# **Industrial Inverter**

**(For three-phase inductive motors)**

**Instruction Manual**

# **Ultra-Compact, Easy-To-Use Inverter**  $\tau$ tosvert $\mathbb{I}^{\mathsf{M}}$   $\mathcal{V}$   $\mathcal{F}$ -n $\mathcal{C}$   $\mathcal{I}$

Single-phase 100V class 0.1 to 0.75kW Single-phase 200V class 0.2 to 2.2kW Three-phase 200V class 0.1 to 2.2kW

## **NOTICE**

- 1. Make sure that this instruction manual is delivered to the end user of the inverter unit.
- 2. Read this manual before installing or operating the inverter unit, and store it in a safe place for reference.

© Toshiba Schneider Inverter Corporation 2002 All Rights Reserved.

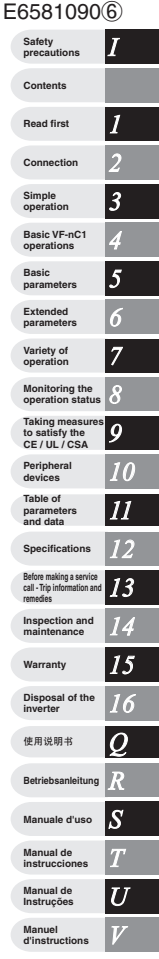

## **How to set a setup parameter**

Setup parameter

After you set the basic parameter  $\chi \mu \to \pi$  to  $\chi$  (Initialize to default setting) or the first power, the inverter will be in setup parameter mode. When the inverter is in this mode, you need to set a setup parameter, as described below, to make the inverter ready for operation.

Set the setup parameter according to the logic for control input signals used and the base frequency of the motor connected. (If you are not sure which setup parameter should be selected among  $\sigma$  5  $\eta$ , P 5  $\eta$  and  $\sigma$  5  $\eta$  and what values should be specified, consult your reseller.) Each setup parameter automatically sets all parameters relating to the logic for control input signals used and the base frequency of the motor connected.

This parameter setting is needed only for the VFNC1 (S)- $\Box$  $\Box$  $\Box$ P $\Box$ -W.

Follow these steps to change the setup parameter [Example: Changing from  $\sigma$  5  $\beta$  to n60: sink logic (negative common) and a base frequency of 60Hz]

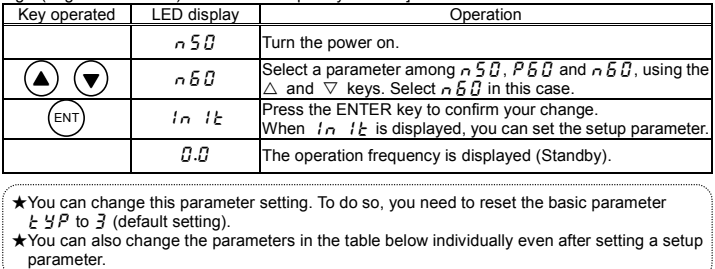

★You can change this parameter setting. To do so, you need to reset the basic parameter  $E Y P$  to  $\bar{J}$  (default setting).

★You can also change the parameters in the table below individually even after setting a setup

The settings of the parameters listed below are changed by the setup parameter.

When you search for  $\iota_1$ ,  $\iota_2$ ,  $\iota_3$  parameters, only the parameters in the shaded area will be displayed as changed parameters.

### ■Values set by each setup parameter

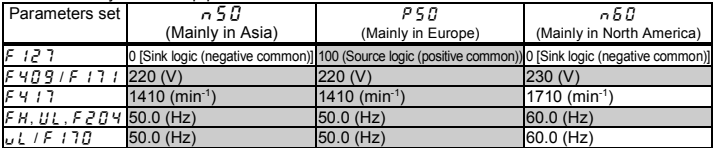

## **I. Safety precautions** *I*

The items described in these instructions and on the inverter itself are very important so that you can use the inverter safely prevent injury to yourself and other people around you as well as prevent damage to property in the area. Thoroughly familiarize yourself with the symbols and indications shown below and then continue to read the manual. Make sure that you observe all warnings given.

### Explanation of markings

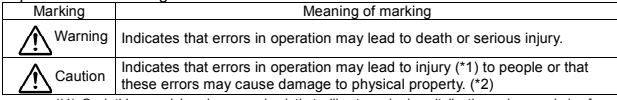

(\*1) Such things as injury, burns or shock that will not require hospitalization or long periods of outpatient treatment.

(\*2) Physical property damage refers to wide-ranging damage to assets and materials.

### Meanings of symbols

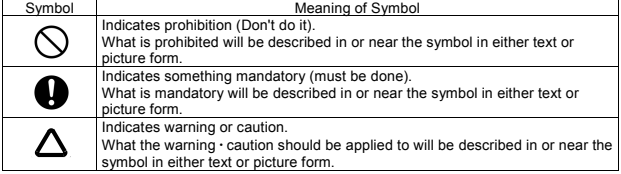

## ■**Limits in purpose**

This inverter is used for controlling speeds of three-phase induction motors in general industrial use.

1-phase power input inverter is 3-phase outputs , therefore 1-phase motor is not able to drive.

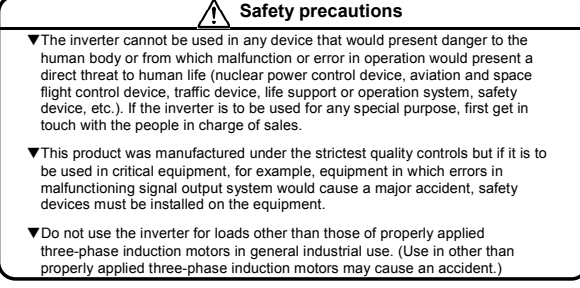

## *I* ■**General operation**

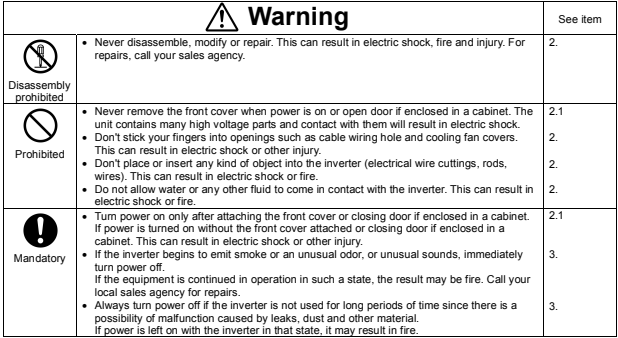

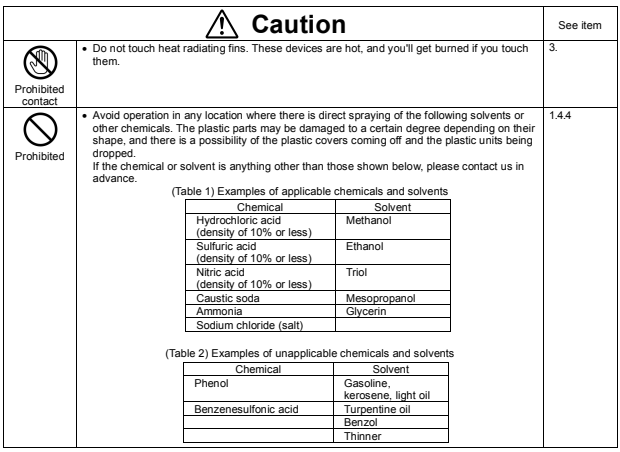

Download from Www.Somanuals.com. All Manuals Search And Download.

## ■**Transportation Installation** *I*

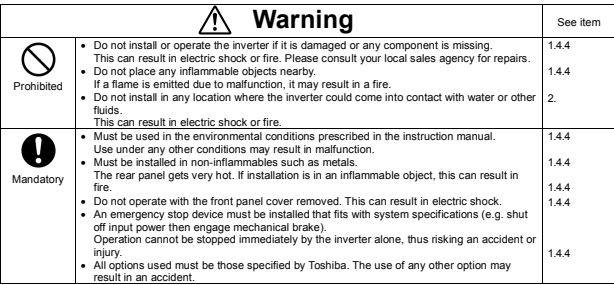

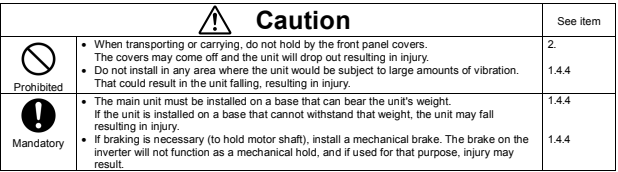

## ■**Wiring**

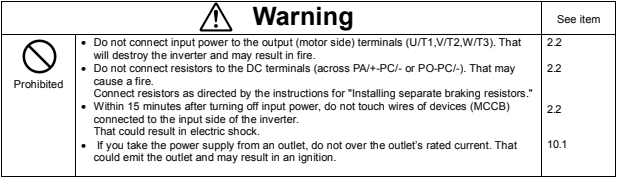

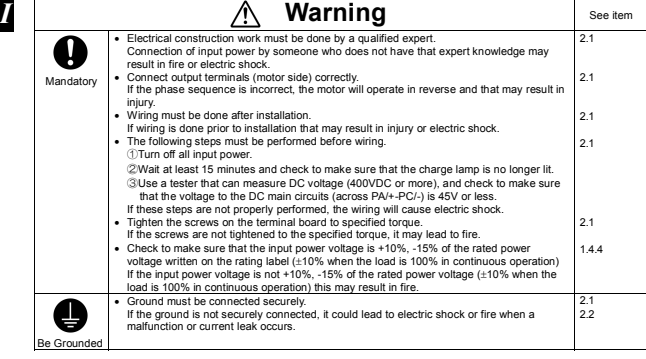

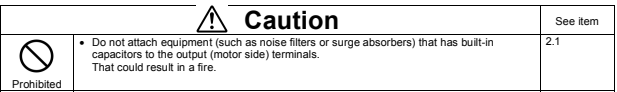

## ■**Operations**

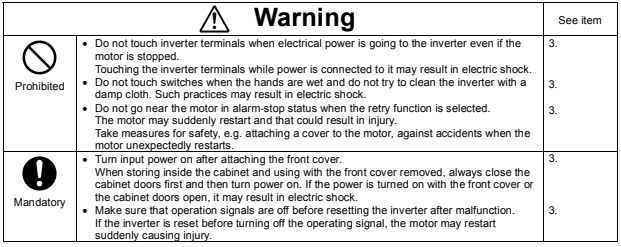

4 Download from Www.Somanuals.com. All Manuals Search And Download.

3.

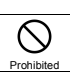

**A** Caution I see item *I* 

• Observe all permissible operating ranges of motors and mechanical equipment. (Refer to the motor's instruction manual.) Not observing these ranges may result in injury.

## **When sequence for restart after a momentary power failure is selected (inverter)**

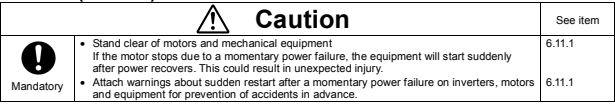

## **When retry function is selected (inverter)**

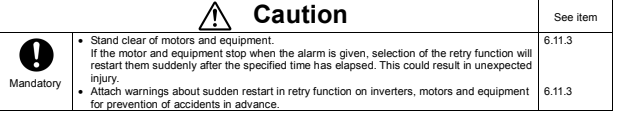

## **Maintenance and inspection**

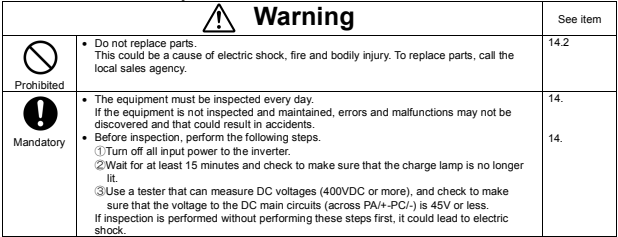

## **Disposal**

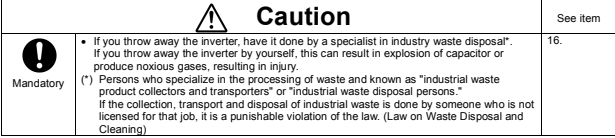

I

## *I* **Attach caution labels**

Shown here are examples of caution labels to prevent, in advance, accidents in relation to inverters, motors and other equipment.

If the inverter has been programmed for auto-restart function after momentary power failure or retry function, place caution labels in a place where they can be easily seen and read.

If the inverter has been programmed for restart sequence of momentary power failure, place caution labels in a place where they can be easily seen and read. (Example of caution label)

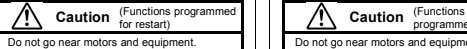

Motors and equipment that have stopped temporarily after momentary power failure will restart suddenly after recovery.

If the retry function has been selected, place caution labels in a location where they can be easily seen and read.

(Example of caution label)

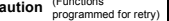

 Do not go near motors and equipment. Motors and equipment that have stopped temporarily after an alarm will restart suddenly after the specified time has elapsed.

### ― **Contents** ―

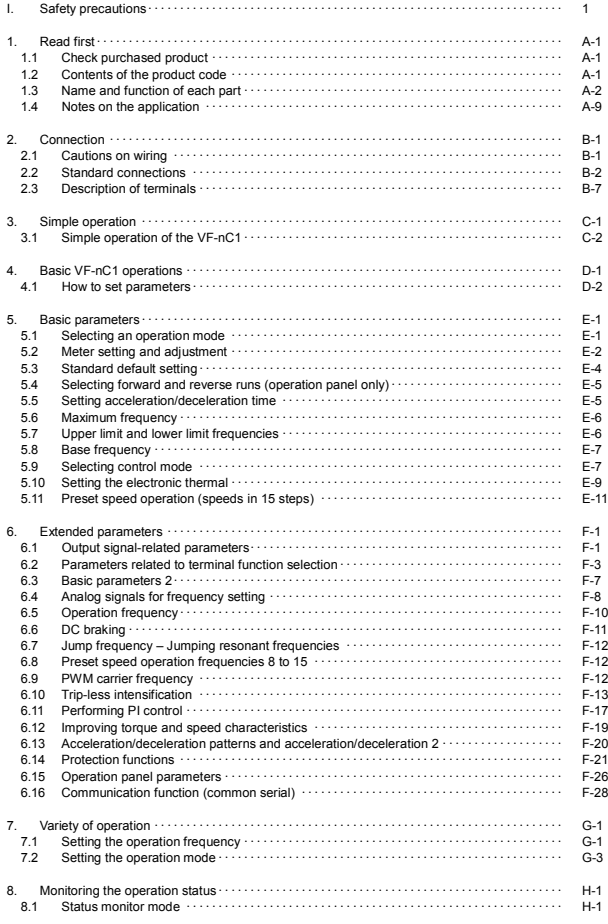

Download from Www.Somanuals.com. All Manuals Search And Download.

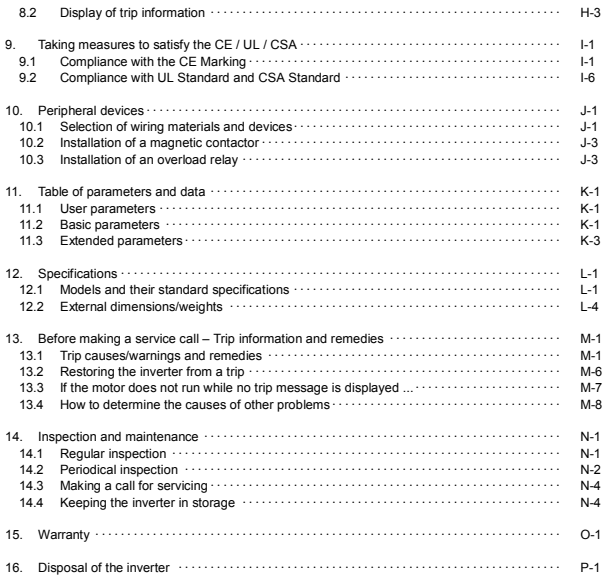

*1* 

#### $\overline{\mathscr{N}}$ 1. Read first

## **1.1 Check purchased product**

Before using the product you have purchased, check to make sure that it is exactly what you ordered.

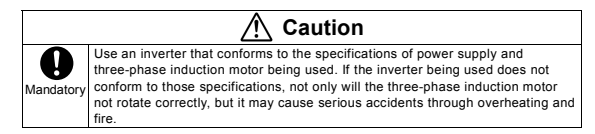

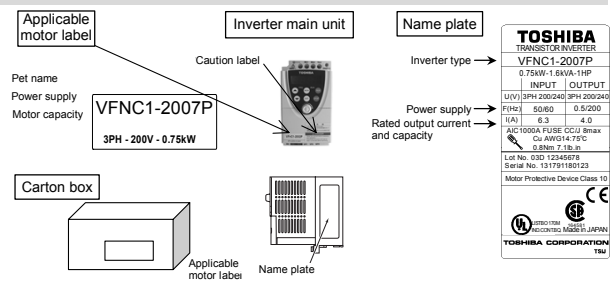

### **1.2 Contents of the product code**

Here is explained the type and form written on the label

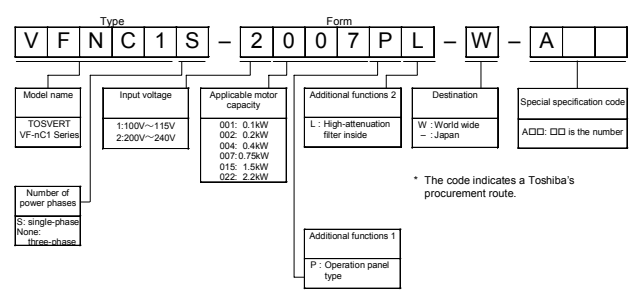

Caution: Always shut power off first then check the ratings label of inverter held in a cabinet.

Download from Www.Somanuals.com.<sup>A-1</sup>All Manuals Search And Download.

### **1.3 Name and function of each part**

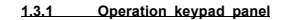

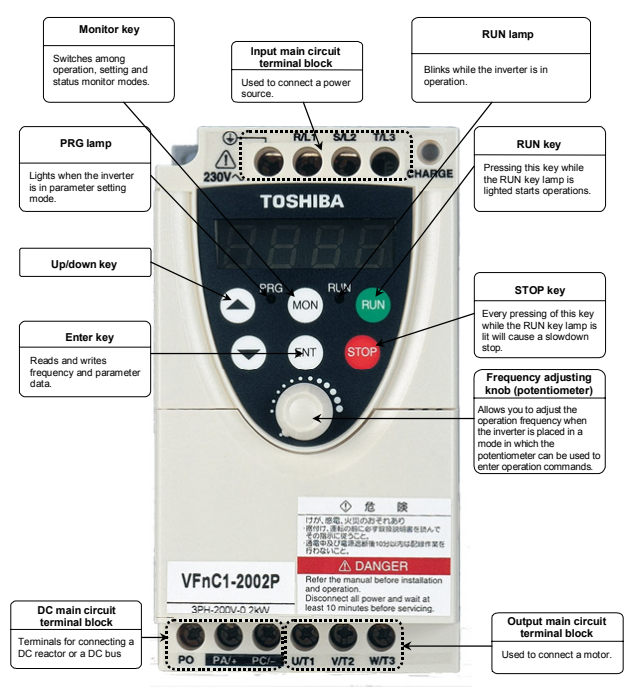

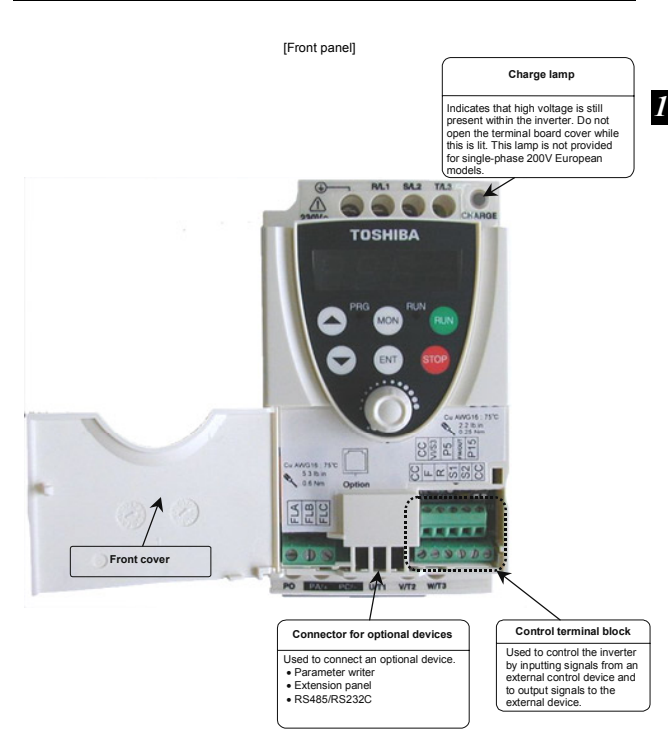

## Download from Www.Somanuals.com. All Manuals Search And Download.

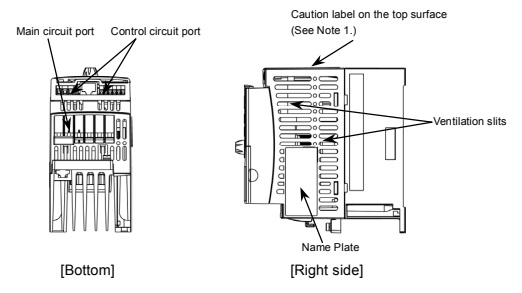

Note 1: When installing the inverter where the ambient temperature will rise above 40°C, detach this caution label.

An example of a caution label on the top surface translation

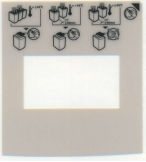

### ■**Self-up terminal block**

The self-up terminals  $\bigodot$ , R/LI, S/L2, (T/L3), U/T1, V/T2 and W/T3 on the main circuit board were factory-set to the UP position to allow you to connect cables smoothly. After you have connected cables to these terminals, tighten them securely.

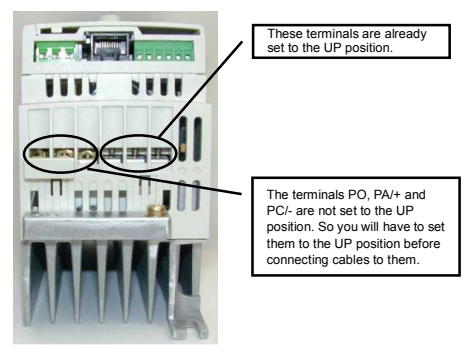

Download from Www.Somanuals.com. All Manuals Search And Download.

Note: The self-up (self-lifting) terminals of VFNC1 are constructed with plastic body and screws, therefore please take following precautions.

- Do not unscrew the power terminals to UP position frequently. (Less than 5 times is recommended)
- Do not press the screw when unscrew the main terminals.
- Do not unscrew quickly like using an Electric screw driver.
- Do not pull the power wire during unscrewing the power terminals to UP position.
- Do not unscrew the power terminal to UP position with over torque.
- Do not make any deformation of the cover when unscrewing the power terminals.

#### **1.3.2 Main circuit and control circuit terminal blocks**

#### **1) Main circuit terminal block**

When using a crimp terminal, cover its caulked part with a tube or use an insulated terminal.

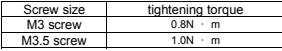

VFNC1-2001P~2007P

[Main circuit input terminals]

M3 screw

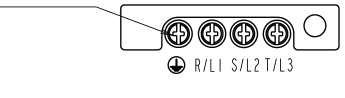

[Main circuit output terminals]

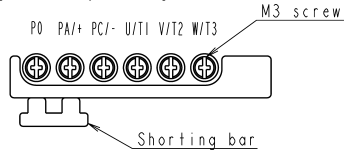

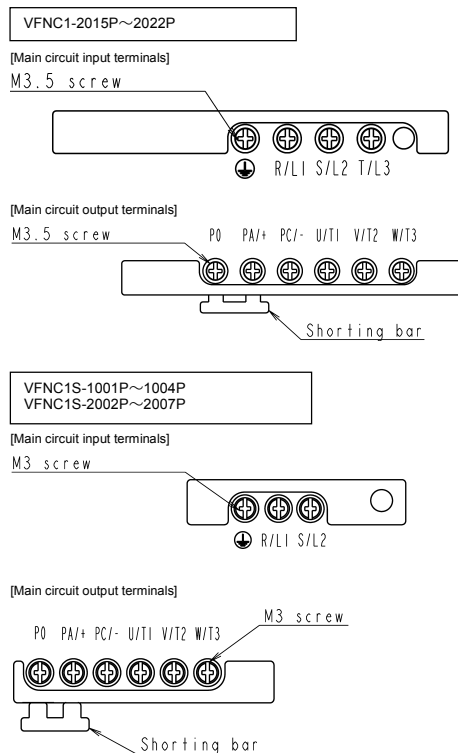

Download from Www.Somanuals.com. All Manuals Search And Download.

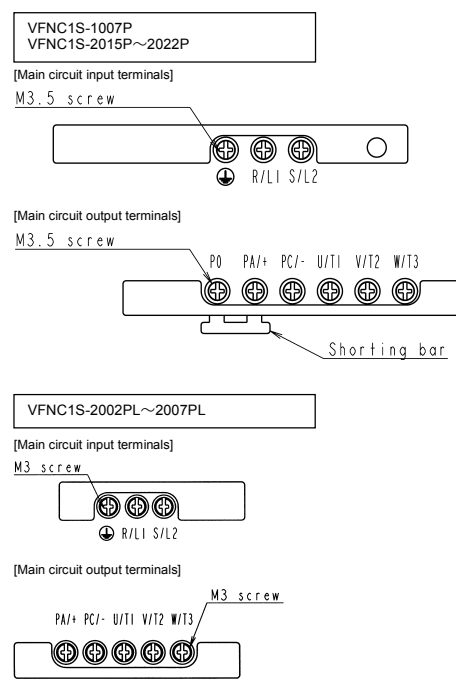

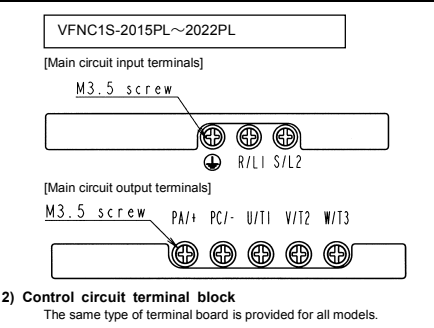

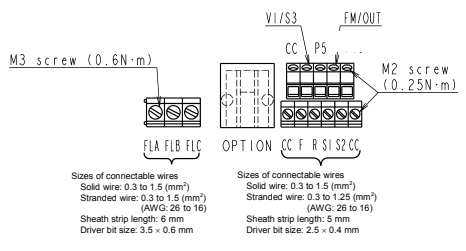

For details of each terminal, see 2.3.2.

### **1.4 Notes on the application**

#### **1.4.1 Motors**

When the VF-nC1 and the motor are used in conjunction, pay attention to the following items.

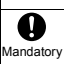

## **Caution**

Use an inverter that conforms to the specifications of the three-phase induction motor and power supply being used. If the inverter being used does not conform to those specifications, not only will the three-phase induction motor not rotate correctly, but it may causes serious accidents through overheating and fire.

#### **Comparisons with commercial power operation.**

The VF-nC1 Inverter employs the sinusoidal PWM system. However, the output voltage and output current do not assume a precise sine wave, they have a distorted wave that is close to sinusoidal waveform. This is why compared to operation with a commercial power there will be a slight increase in motor temperature, noise and vibration.

#### **Operation in the low-speed area**

When running continuously at low speed in conjunction with a general purpose motor, there may be a decline in that motor's cooling effect. If this happens, operate with the output decreased from rated load.

If you want to run continuously low speed operations at rated torque, please use the VF motor made especially for Toshiba inverter. When operating in conjunction with a VF motor, you must change the inverter's motor overload protection level to "VF motor use  $(B \cup B)$ ".

#### **Adjusting the overload protection level**

The VF-nC1 Inverter protects against overloads with its overload detection circuits (electronic thermal). The electronic thermal's reference current is set to the inverter's rated current, so that it must be adjusted in line with the rated current of the general purpose motor being used in combination.

#### **High speed operation at and above 60Hz**

Operating at frequencies greater than 60Hz will increase noise and vibration. There is also a possibility that such operation will exceed the motor's mechanical strength limits and the bearing limits so that you should inquire to the motor's manufacturer about such operation.

#### **Method of lubricating load mechanisms.**

Operating an oil-lubricated reduction gear and gear motor in the low-speed areas will worsen the lubricating effect. Check with the manufacturer of the reduction gear to find out about operable gearing area.

#### **Extremely low loads and low inertia loads**

The motor may demonstrate instability such as abnormal vibrations or overcurrent trips at light loads of 50 percent or under of the load percentage, or when the load's inertia moment is extremely small. If that happens reduce the carrier frequency.

#### **Occurrence of instability**

Unstable phenomena may occur under the load and motor combinations shown below.

- Combined with a motor that exceeds applicable motor ratings recommended for the inverter
- Combined with special motors such as explosion-proof motors
- To deal with the above lower the settings of inverter carrier frequency.
- Combined with couplings between load devices and motors with high backlash
- Combined with loads that have sharp fluctuations in rotation such as piston movements

#### **Braking a motor when cutting off power supply**

A motor with its power cut off goes into free-run, and does not stop immediately. To stop the motor quickly as soon as the power is cut off install an auxiliary brake. There are different kinds of brake devices, both electrical and mechanical. Select the brake that is best for the system.

#### **Loads that generate negative torque**

When combined with loads that generate negative torque the protection for overvoltage and overcurrent on the inverter will go into operation and may cause a trip. For this kind of situation, you must install a dynamic braking resistor, etc. that complies with the load conditions.

#### **Motor with brake**

If a motor with brake is connected directly to the output side of the inverter, the brake will not release because voltage at startup is low. Wire the brake circuit separately from the motor's main circuits.

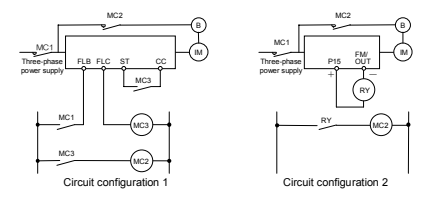

In circuit configuration 1, the brake is turned on and off through MC2 and MC3. If the circuit is configured in some other way, the overcurrent trip may be activated because of the locked rotor current when the brake goes into operation. Circuit configuration 2 uses low-speed signal FM/OUT to turn on and off the brake. Turning the brake on and off with a low-speed signal may be better in such applications as elevators. Please confer with us before designing the system.

#### **1.4.2 Inverters**

#### **Protecting inverters from overcurrent**

The inverter has an overcurrent protection function. However because the programmed current level is set to the inverter's maximum applicable motor, if the motor is one of small capacity and it is in operation, the overcurrent level and the electronic thermal protection must be readjusted. If adjustment is necessary, see 5-10 in Chapter 5, and make adjustments as directed.

#### **Inverter capacity**

Do not operate a large capacity motor with a small capacity (kVA) inverter even with light loads. Current ripple will raise the output peak current making it easier to set off the overcurrent trip.

#### **Power factor improving capacitors**

Power factor improving capacitors cannot be installed on the output side of the inverter. When a motor is run that has a power factor improving capacitor attached to it, remove the capacitors. This can cause inverter malfunction trips and capacitor destruction.

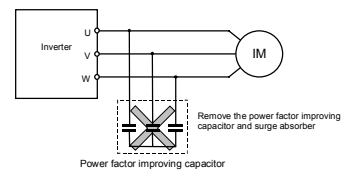

#### **Operating at other than rated voltage**

Connections to voltages other than the rated voltage described in the rating label cannot be made. If a connection must be made to a power supply other than one with rated voltage, use a transformer to raise or lower the voltage to the rated voltage.

**Circuit interrupting when two or more inverters are used on the same power line.** 

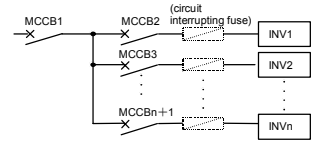

Breaking of selected inverter

There is no fuse in the inverter's main circuit. Thus, as the diagram above shows, when more than one inverter is used on the same power line, you must select interupting characteristics so that only the MCCB2 will trip and the MCCB1 will not trip when a short occurs in the inverter (INV1). When you cannot select the proper characteristics install a circuit interrupting fuse between the MCCB2 and the INV1.

#### ■**Disposal**

If an inverter is no longer usable, dispose of it as industrial waste.

#### **1.4.3 What to do about leak current**

 **Warning** Current may leak through the inverter's input/output wires because of insufficient electrostatic capacity on the motor with bad effects on peripheral equipment. The leak current's value is affected by the carrier frequency and the length of the input/output wires. Test and adopt the following remedies against leak current.

#### **(1) Leakage current from the inverter main unit**

As compared with other types of inverters, a large amount of current leaks from your inverter when it is used in delta connection (with one phase grounded). Take this into consideration when selecting an earth leakage breaker.

**<Leakage current in delta connection (one phase grounded)> (For reference only)** 

VFNC1-2001P to 2022P : About 1mA VFNC1S-2002P to 2007P : About 6mA VFNC1S-1001P to 1007P : About 3mA VFNC1S-2002PL to 2007PL : About 11mA VFNC1S-2015P to 2022P : About 3mA VFNC1S-2015PL to 2022PL : About 17mA

#### **(2) Effects of leakage current across ground**

Leakage current may flow not just through the inverter system but also through ground wires to other systems. Leakage current will cause earth leakage breakers, leak current relays, ground relays, fire alarms and sensors to operate improperly, and it will cause superimposed noise on the CRT screen or display of incorrect current amounts during current detection with the CT.

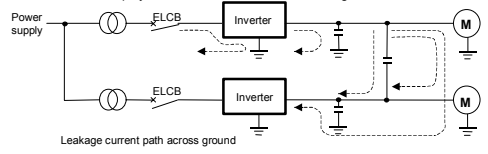

Download from Www.Somanuals.com. All Manuals Search And Download.

#### **Remedies:**

- Reduce PWM carrier frequency.
- The setting of PWM carrier frequency is done with the parameter  $F = 3.00$ .
- 2. Use high frequency remedial products for earth leakage breakers. If you use equipment like this, there is no need to reduce the PWM carrier frequency.
- 3. If the sensors and CRT are affected, it can be remedied using the reduction of PWM carrier frequency described in 1 above, but if this cannot be remedied since there is an increase in the motor's magnetic noise, please consult with Toshiba.

#### **(3) Affects of leakage current across lines**

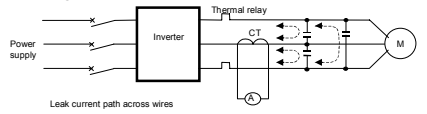

①Thermal relays

The high frequency component of current leaking into electrostatic capacity between inverter output wires will increase the effective current values and make externally connected thermal relays operate improperly. If the wires are more than 50 meters long, it will be easy for the external thermal relay to operate improperly with models having motors of low rated current (several A(ampere) or less), because the leak current will increase in proportion to the motor rating.

#### **Remedies:**

- 1. Use the electronic thermal built into the inverter.
- The setting of the electronic thermal is done using parameter  $\partial L \cap \& E H \rightarrow$
- 2. Reduce the inverter's PWM carrier frequency. However, that will increase the motor's magnetic noise. Use parameter  $F \nvert \nvert G \nvert G$  for setting the PWM carrier frequency.
- 3. This can be improved by installing 0.1µ~0.5µF-1000V film capacitor to the input/output terminals of each phase in the thermal relay.

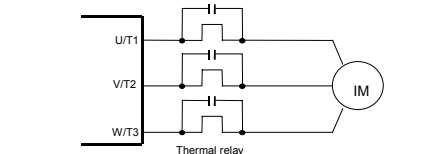

②CT and ammeter

If a CT and ammeter are connected externally to detect inverter output current, the leak current's high frequency component may destroy the ammeter. If the wires are more than 50 meters long, it will be easy for the high frequency component to pass through the externally connected CT and be superimposed on and burn the ammeter with models having motors of low rated current (several A(ampere) or less) because the leak current will increase in proportion to the motor's rated current.

#### **Remedies:**

- 1. Use a multi-function programmable output terminal for the inverter's control circuit. A current can be put out via the FM/OUT terminal. If the meter is connected, use an ammeter of 1mAdc full scale or a voltmeter of 7.5V-1mA full scale.
- 2. Use the monitor functions built into the inverter.
	- Use the monitor functions on the panel built into the inverter to check current values.

*1* 

### **1.4.4 Installation**

### ■**Installation environment**

The VF-nC1 Inverter is an electronic control instrument. Take full consideration to installing it in the proper operating environment.

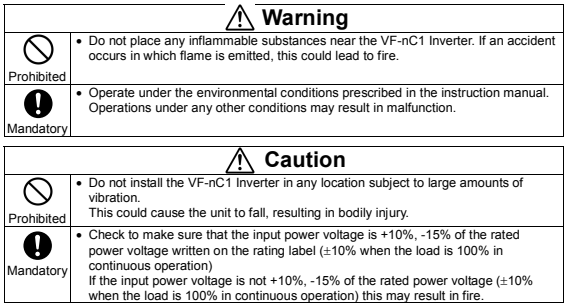

- Do not install in any location of high temperature, high humidity, moisture condensation and freezing and avoid locations where there is exposure to water and/or where there may be large amounts of dust, metallic fragments and oilmist.
- Do not install in any location where corrosive gases or grinding fluids are present.

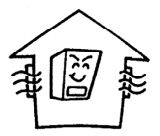

• Operate in areas where ambient temperature ranges from -10°C to 50°C. However, when installing the inverter where the ambient temperature will rise above 40°C, detach the caution label on the top surface.

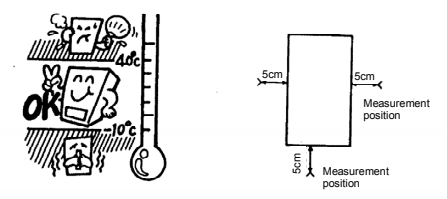

- Note: The inverter is a heat-emitting body. Make sure to provide proper space and ventilation when installing in the cabinet. When installing the inverter in a cabinet, you are recommended to detach the caution label even if the temperature in the cabinet is below 40°C.
- Do not install in any location that is subject to large amounts of vibration.

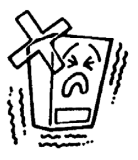

• If the VF-nC1 Inverter is installed near any of the equipment listed below, provide measures to insure against errors in operation.

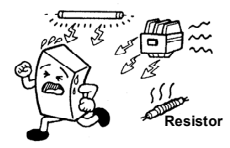

Solenoids: Attach surge suppressor on coil. Brakes: Attach surge suppressor on coil. Magnetic contactors: Attach surge suppressor on coil. Fluorescent lights: Attach surge suppressor on coil. Resistors: Place far away from VF-nC1 Inverter.

### ■**How to install**

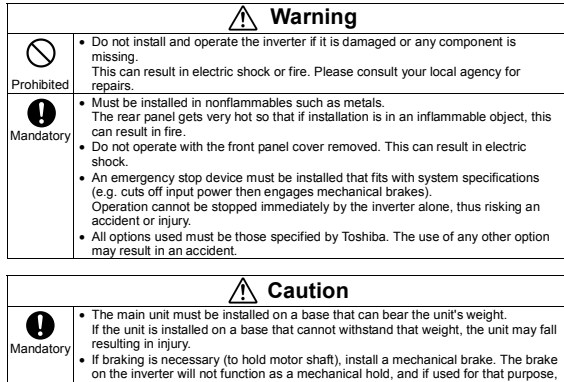

#### ■**Installation location**

injury may result.

Select a location with good indoor ventilation, place lengthwise in the vertical direction and attach to a metal wall surface.

If you are installing more than one inverter, the separation between inverters should be at least 5 centimeters, and they should be arranged in horizontal rows.

If the inverters are horizontally arranged with no space between them (side-by-side installation), peel of the ventilation seals on top of the inverters and operate at 40°C or less, and reduce (See 6.9) the rated output current.

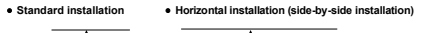

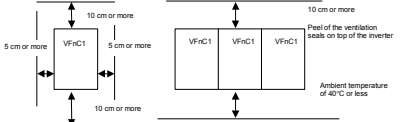

The space shown in the diagram is the minimum allowable space. Because air cooled equipment has cooling fans built in on the top or bottom surfaces, make the space on top and bottom as large as possible to allow for air passage.

Note: Do not install in any location where there is high humidity or high temperatures and where there are large amounts of dust, metallic fragments and oilmist. If you are going to install the equipment in any area that presents a potential problem, please consult with Toshiba before doing so.

#### ■**Calorific values of the inverter and the required ventilation**

The energy loss when the inverter converts power from AC to DC and then back to AC is about 5-10 percent. In order to suppress the rise in temperature inside the cabinet when this loss becomes heat loss, the interior of the cabinet must be ventilated and cooled.

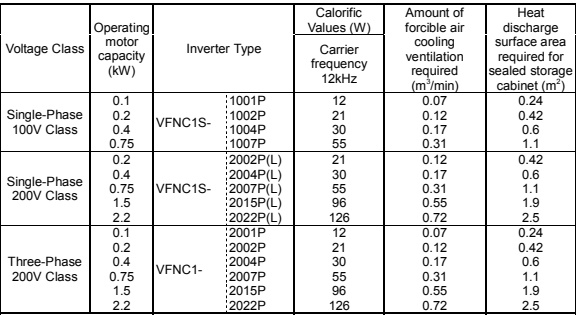

Notes

1) The heat loss for the optional external devices (input reactor, DC reactor, radio noise reduction filters, etc.) is not included in the calorific values in the table.

2) Case of 100% Load Continuation operation.

#### ■**Panel designing taking into consideration the effects of noise.**

The inverter generates high frequency noise. When designing the control panel setup, consideration must be given to that noise. Examples of measures are given below.

- Wire so that the main circuit wires and the control circuit wires are separated. Do not place them in the same conduit, do not run them parallel, and do not bundle them.
- Provide shielding and twisted wire for control circuit wiring.
- Separate the input (power) and output (motor) wires of the main circuit. Do not place them in the same conduit, do not run them parallel, and do not bundle them.
- Ground the inverter ground terminals  $\left( \bigoplus \right)$ .
- Install surge suppressor on any magnetic contactor and relay coils used around the inverter.
- Install noise filters if necessary.

#### ■**Installing more than one unit in a cabinet**

If you are installing two or more inverters in one cabinet, pay attention to the following.

- Inverters may be installed side by side with each other with no space left between them. When installing inverters side by side, detach the caution label on the top surface of each inverter and use them where the ambient temperature will not rise above 40°C.
- When using inverters where the ambient temperature will exceed 40°C, allow a space of 5 cm or more between inverters and detach the caution label on the top surface of each inverter.
- Ensure a space of at least 20 cm on the top and bottom of the inverters.
- Install an air deflecting plate so that the heat rising up from the inverter on the bottom does not affect the inverter on the top.

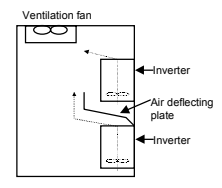

*2* 

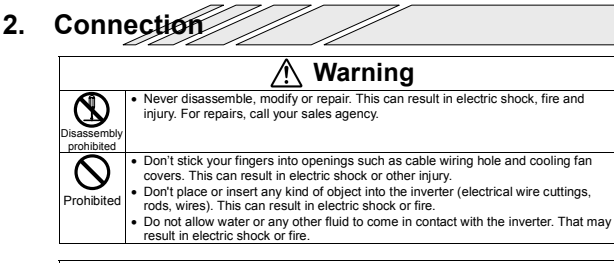

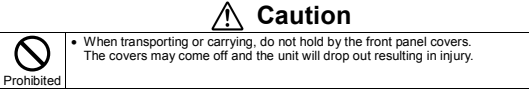

## **2.1 Cautions on wiring**

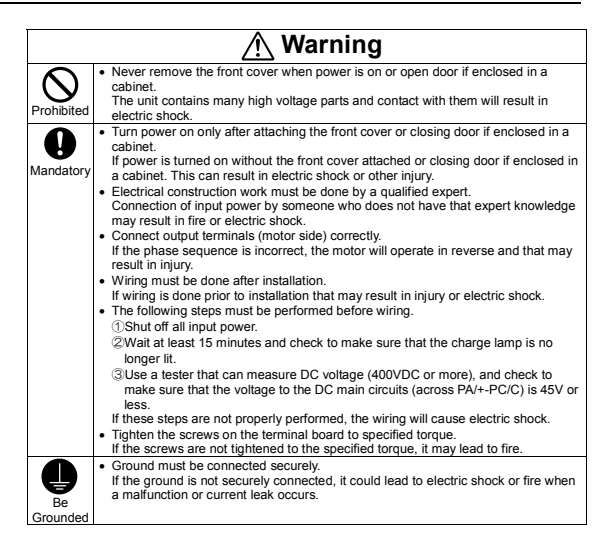

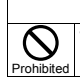

 **Caution**  • Do not attach devices with built-in capacitors (such as noise filters or surge absorber) to the output (motor side) terminal. This could cause a fire.

#### ■**Preventing radio noise**

To prevent electrical interference such as radio noise, separately bundle wires to the main circuit's power terminals (R/L1, S/L2, T/L3) and wires to the motor terminals (U/T1, V/T2, W/T3).

#### ■**Control and main power supply**

The control power supply and the main circuit power supply for the VF-nC1 are the same. If a malfunction or trip causes the main circuit to be shut off, control power will also be shut off. When checking the cause of the malfunction or the trip, use the trip holding retention selection parameter.

#### ■**Wiring**

- Because the space between the main circuit terminals is small use sleeved pressure terminals for the connections. Connect the terminals so that adjacent terminals do not touch each other.
- For ground terminal  $\bigoplus$  use wires of the size that is equivalent to or larger than those given in table 10.1 and always ground the inverter (100V/200V voltage class: D type ground [former type 3 ground]).

 Use as large and short a ground wire as possible and wire it as close as possible to the inverter

- See the table in 10.1 for wire sizes.
- The length of the main circuit wire in 10.1 should be no longer than 30 meters. If the wire is longer than 30 meters, the wire size (diameter) must be increased.

#### **2.2 Standard connections**

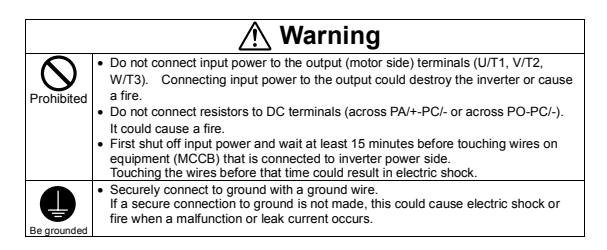

#### **2.2.1 Standard connection diagram (1)**

This diagram shows a standard wiring of the main circuit.

#### **(1) Sink <common: CC>**

■ When using V1/S3 terminal as an analog input terminal ( $F$  **:**  $\vec{B}$  **9** :  $\vec{B}$  or **1**)

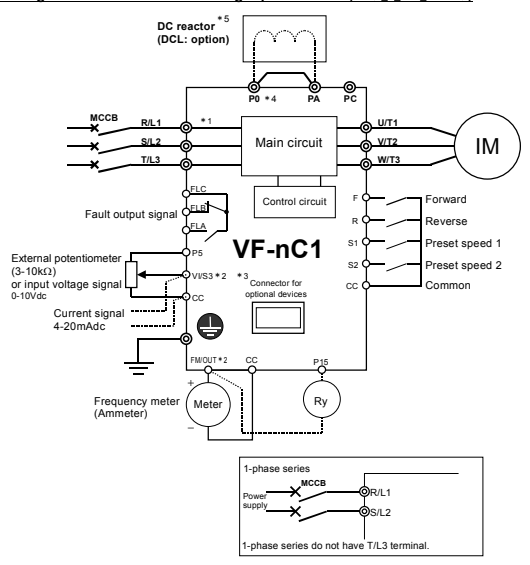

- \*1: Only European model has a built-in noise filter.
- \*2: The terminal can be switched between FM/OUT and VI/S3 by changing a parameter.
- \*3: The terminal can also be used as an input terminal by changing a parameter.
- \*4: European models are not provided with PO terminal.
- \*5: 1-phase 100V models cannot be used with DC reactors.

### ■ When using V1/S3 terminal as a logic input terminal ( $F$  109 : 2)

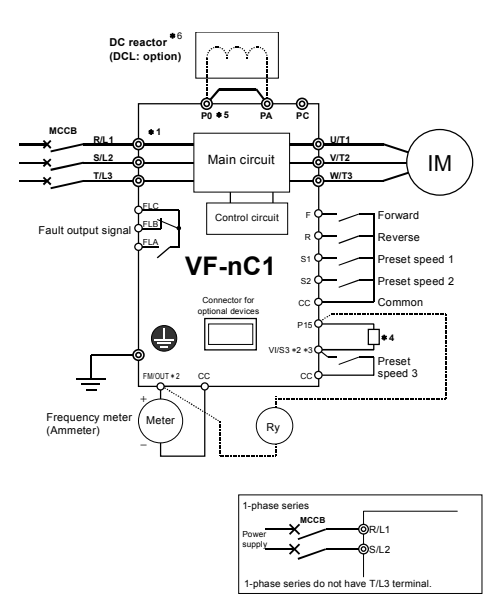

- \*1: Only European model has a built-in noise filter.
- \*2: The terminal can be switched between FM/OUT and VI/S3 by changing a parameter.
- \*3: The terminal can also be used as an input terminal by changing a parameter.
- \*4: To use VI/S3 terminal as an input terminal, P15 and VI/S3 must be shortcircuited with a resistor (recommended resistance: 4.7kΩ-1/4W).
- \*5: European models are not provided with PO terminal.
- \*6: 1-phase 100V models cannot be used with DC reactors.

*2*

#### **2.2.2 Standard connection diagram (2)**

**(2) Source <common: P15>**

■ When using V1/S3 terminal as an analog input terminal ( $F$  1D 9 : D or 1)

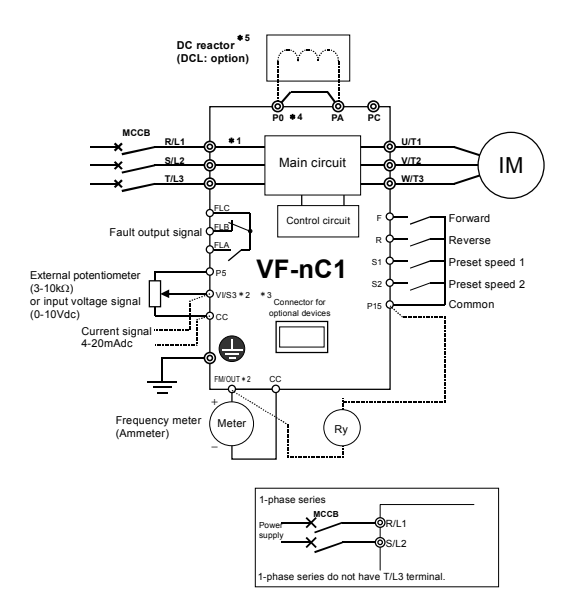

- \*1: Only European model has a built-in noise filter.
- \*2: The terminal can be switched between FM/OUT and VI/S3 by changing a parameter.
- \*3: The terminal can also be used as an input terminal by changing a parameter.
- \*4: European models are not provided with PO terminal.
- \*5: 1-phase 100V models cannot be used with DC reactors.

*2*

## ■ When using V1/S3 terminal as a logic input terminal ( $F$  109 : 2)

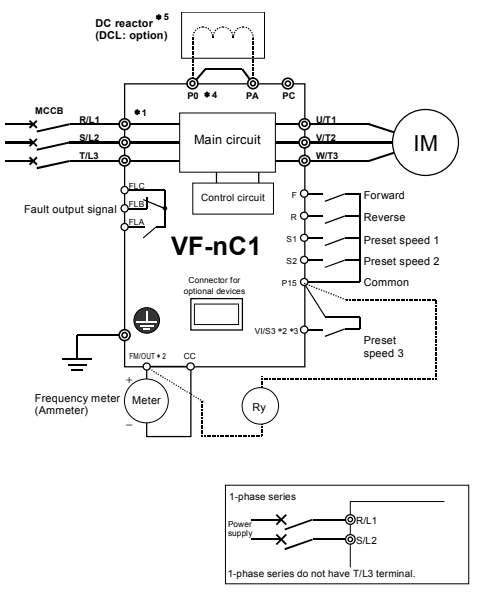

- \*1: Only European model has a built-in noise filter.
- \*2: The terminal can be switched between FM/OUT and VI/S3 by changing a parameter.
- \*3: The terminal can also be used as an input terminal by changing a parameter.
- \*4: European models are not provided with PO terminal.
- \*5: 1-phase 100V models cannot be used with DC reactors.

Download from Www.Somanuals.cຶ<sup>s6</sup>m. All Manuals Search And Download.

### **2.3 Description of terminals**

#### **2.3.1 Main circuit terminals**

This diagram shows an example of wiring of the main circuit. Use options if necessary.

#### ■**Power supply and motor connections**

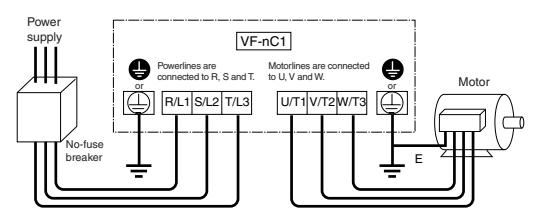

■**Connections with peripheral equipment** 

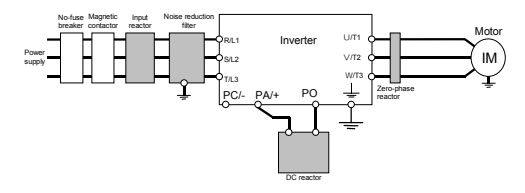

## ■**Main circuit**

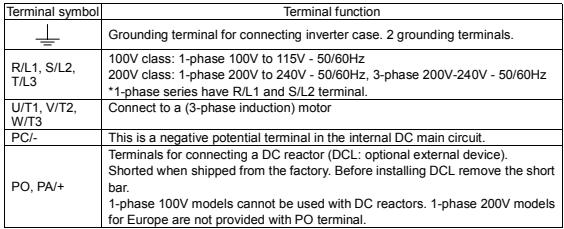

#### **2.3.2 Control circuit terminals (sink logic (common: CC))**

The control circuit terminal board is the same for all models.

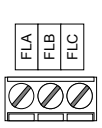

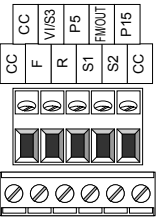

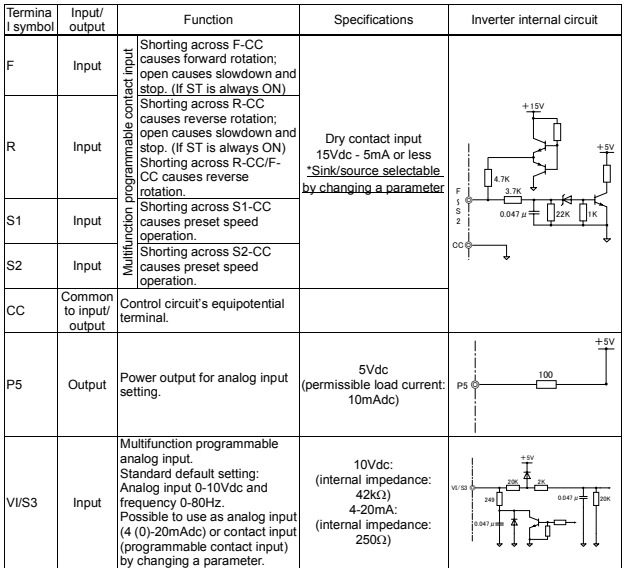

## Download from Www.Somanuals.cຶ<sup>sa</sup>m. All Manuals Search And Download.

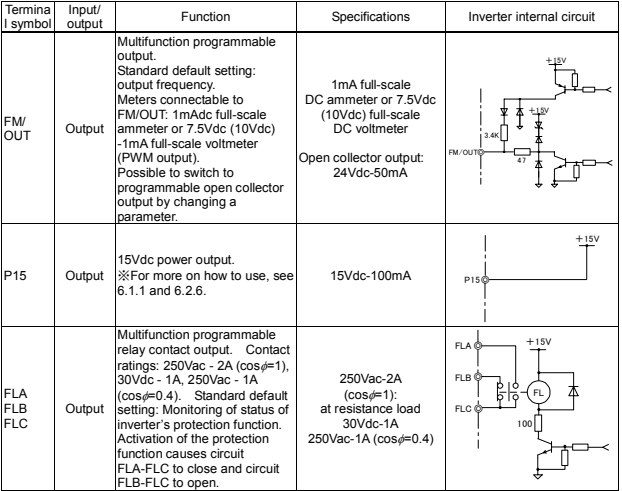

### ■**Sink logic (negative common)/source logic (positive common)**

### ... Logic switching of input output terminals

Current flowing out turns control input terminals on. These are called sink logic terminals. (For all models except models with a built-in noise filter, control input terminals are factory-set to sink logic.) The general used method in Europe is source logic in which current flowing into the input terminal turns it on.

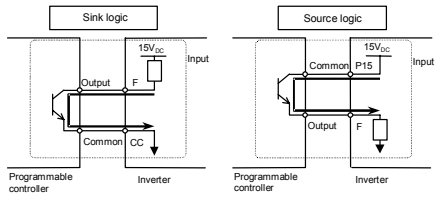
Output terminals cannot be switched between sink logic and source logic. See the figures below for connection to sink logic and source logic terminals.

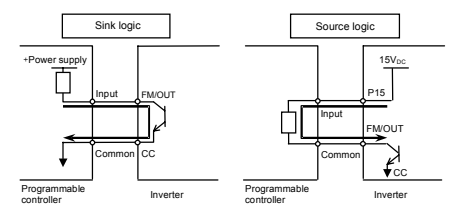

#### ■**Switching the input terminal logic between sink and source**

Input terminals of the VF-nC1 inverter can be switched between sink logic and source logic, using the  $F$   $D$  arameter.

When switching between sink logic and source logic, do it before connecting cables to inverter's control circuit terminals. When the confirmation message  $E 50$  or  $E 5$  is displayed after switching between sink logic and source logic, using the  $F$   $\{Z^T\}$  parameter, reset the inverter, using the operation panel, by turning the power off, or by inputting a reset signal from an external control device.

#### ■**Switching the VI/S3 terminal between logic input and analog input**

The VI/S3 terminal of the VF-nC1 inverter can be switched between contact input and analog input by changing a parameter setting. When switching between contact input and analog input, do it before connecting cables to inverter's control circuit terminals  $(F, H, \dot{g})$ .

If switching between contact input and analog input is done after cable connection, the inverter and/or the external device connected might be damaged. Before turning on the inverter, make sure all cables are connected correctly to the control terminals.

When using the VI/S3 terminal as an contact input terminal (sink logic), be sure to insert a resistor\* between the P15 and VI/S3 terminals. (Recommended resistance: 4.7kΩ-1/4W).

#### ■**Switching the FM/OUT terminal between meter output (PWM output) and open collector output**

The FM/OUT terminal of the VF-nC1 inverter can be switched between meter output (PWM output) and open collector output.

When switching between meter output (PWM output) and open collector output, do it before connecting an external device to the inverter. After switching from meter output (PWM output) to open collector output, and vice versa, check using the  $F \cap \overline{S} \cup \overline{S}$  parameter to be sure that the desired function is assigned to the FM/OUT terminal, and then turn the power off. After the completion of cable connection, turn the power back on. If switching between meter output and open collector output is done after cable connection, the inverter might be damaged.

**3. Simple operation** 

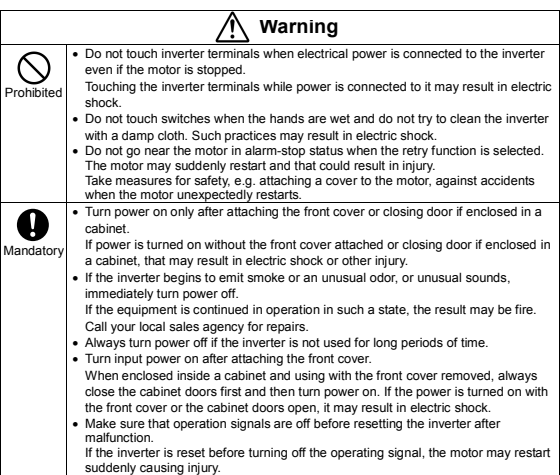

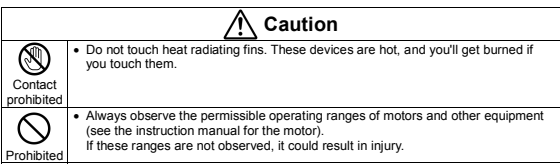

#### **3.1 Simple operation of the VF-nC1**

**Frequency setting**

**Run /** 

The procedures for setting operation frequency and the methods of operation can be selected from the following.

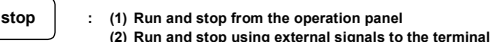

- **block (3) Run and stop by serial communications (with an optional external device)**
- **: (1) Setting of frequency using the potentiometer on the inverter main unit**
- **(2) Frequency setting using the UP and DOWN keys on the operation panel**
- **(3) Setting of frequency using external signals to the terminal block (0-10Vdc, 4-20mAdc)**
- **(4) Frequency setting by serial communications (with an optional external device)**

Use the basic parameters  $\[ \Pi \, \Pi \, \sigma \]$  (command mode selection) and  $\[ \Pi \, \Pi \, \sigma \]$  (frequency setting mode selection) for selecting.

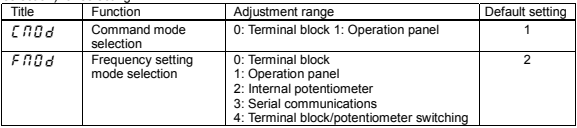

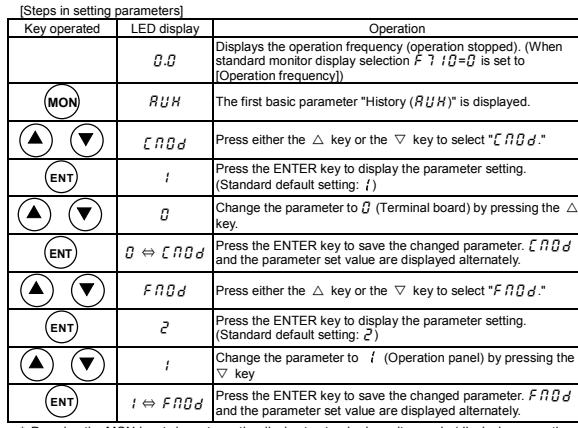

Pressing the MON key twice returns the display to standard monitor mode (displaying operation frequency).

### **TOSHIBA**

*3*

#### **3.1.1 How to start and stop**

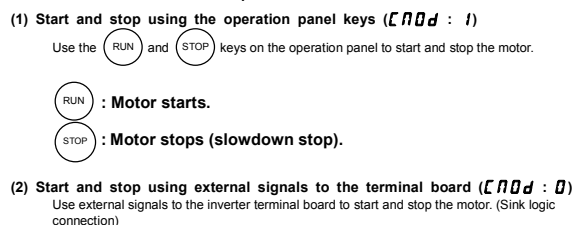

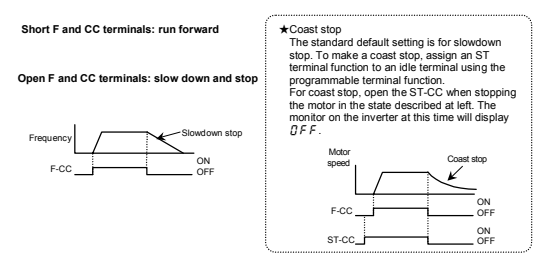

#### **3.1.2 How to set the frequency**

**(1) Setting the frequency using the potentiometer on the inverter main unit** 

#### **(**HOQF **: )**

Set the frequency with the notches on the potentiometer.

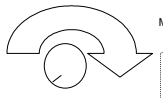

Move clockwise through the higher notches for the higher frequencies.

Since the potentiometer has hysteresis, it settings may change to some degree after the power is turned off and turned back on.

Download from Www.Somanuals.com $\overset{\sim}{\cdot}$ Åll Manuals Search And Download.

#### (2) Setting the frequency using the operation panel  $(F \Pi \Pi d : I)$

Set the frequency from the operation panel.

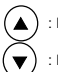

Moves the frequency up

Moves the frequency down

■Example of operating a run from the panel

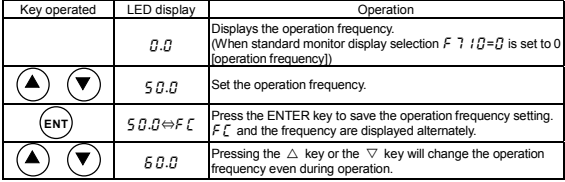

\* Press the ENTER key after changing the operation frequency, otherwise it will not be saved, although it is displayed.

# (3) Setting the frequency using external signals to the terminal board  $(F \Pi \Pi d : B)$

### ■**Frequency setting**

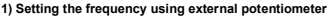

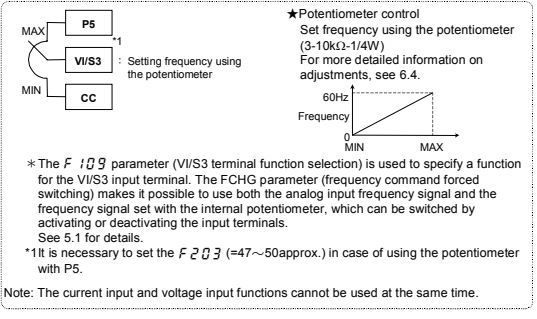

**2) Setting the frequency using input voltage (0-10V)**

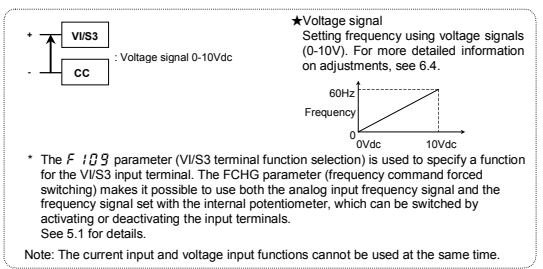

#### **3) Setting the frequency using current input (4-20mA)**

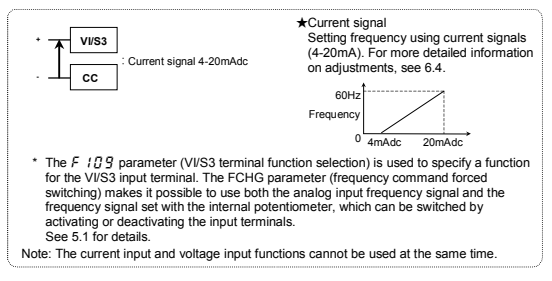

#### **(4) Setting the frequency by serial communications**  $(F \Pi Q \cdot d : \mathbf{J})$

The frequency can also be set from a higher-order external control device via optionally available communications conversion units (RS2001Z, RS20035, RS2002Z and RS4001Z).

*4*

# **4. Basic VF-nC1 operations**

The VF-nC1 has the following three monitor modes.

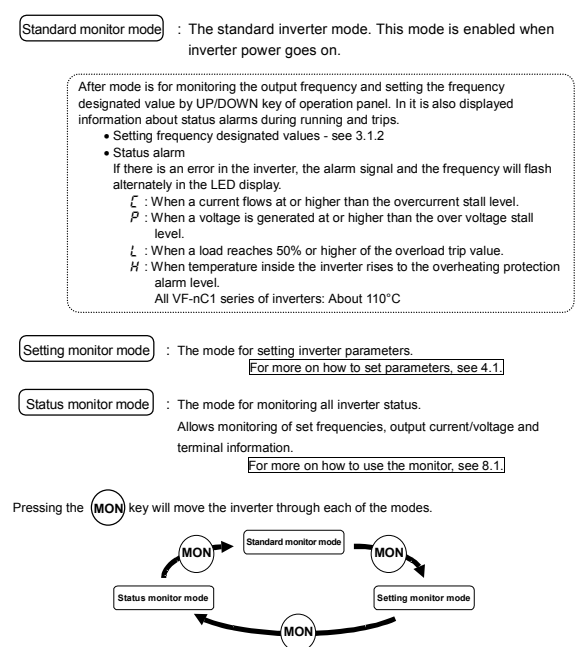

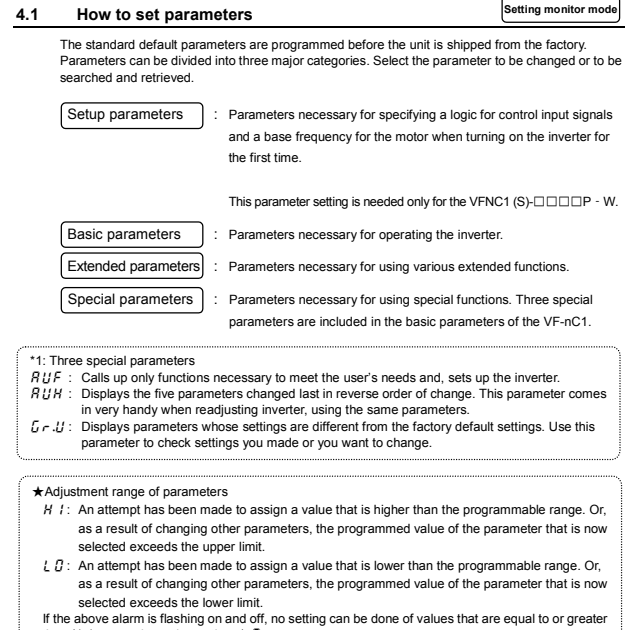

than  $H$  I or equal to or lower than  $I$   $R$ .

While these codes are flashing on and off, no change can be made to any parameter.

Download from Www.Somanuals.c<sup>p.2</sup>n. All Manuals Search And Download.

#### Setup parameter

#### **4.1.1 How to set a setup parameter**

After you set the basic parameter  $\frac{1}{2}$  V[ $\frac{1}{2}$ ] (Initialize to default setting) or the first power, the inverter will be in setup parameter mode. When the inverter is in this mode, you need to set a setup parameter, as described below, to make the inverter ready for operation.

Set the setup parameter according to the logic for control input signals used and the base frequency of the motor connected. (If you are not sure which setup parameter should be selected among  $\sigma$  5  $\mu$ ,  $P$  5  $\mu$  and  $\sigma$   $\kappa$   $\mu$  and what values should be specified, consult your reseller.) Each setup parameter automatically sets all parameters relating to the logic for control input signals used and the base frequency of the motor connected.

This parameter setting is needed only for the VFNC1 (S)-□□□P□-W.

Follow these steps to change the setup parameter (Example: Changing from  $\sigma$  5  $\beta$  to  $\sigma$   $\beta$   $\beta$ : sink logic (negative common) and a base frequency of 60Hz]

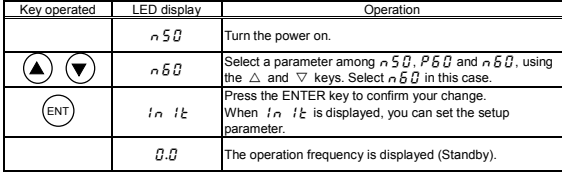

 $\star$  You can change this parameter setting. To do so, you need to reset the basic parameter  $E Y P$ to  $-7$  (default setting).

★You can also change the parameters in the table below individually even after setting a setup parameter.

The settings of the parameters listed below are changed by the setup parameter. When you search for  $\iota_F$ .  $\iota_I$  parameters, only the parameters in the shaded area will be displayed as changed parameters.

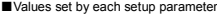

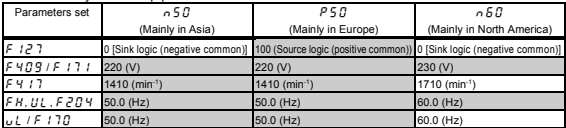

#### **4.1.2 How to set the basic parameters**

All of the basic parameters can be set by the same step procedures.

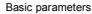

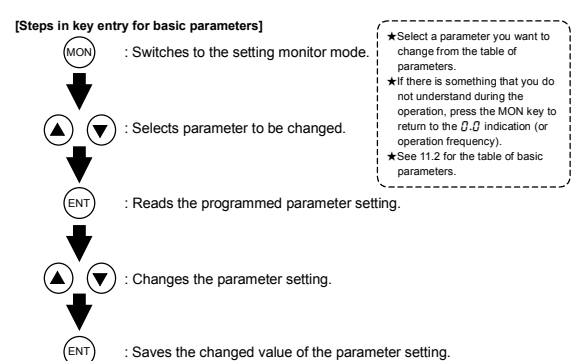

Steps in setting are as follows (the example shown is one of changing the maximum frequency from  $80H - 45.60H -$ 

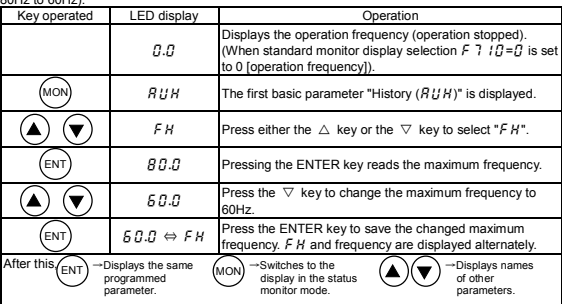

#### **4.1.3 How to set extended parameters**

The VF-nC1 has extended parameters to allow you to make full use of its functions. All extended parameters are expressed with  $\epsilon$  and three digits.

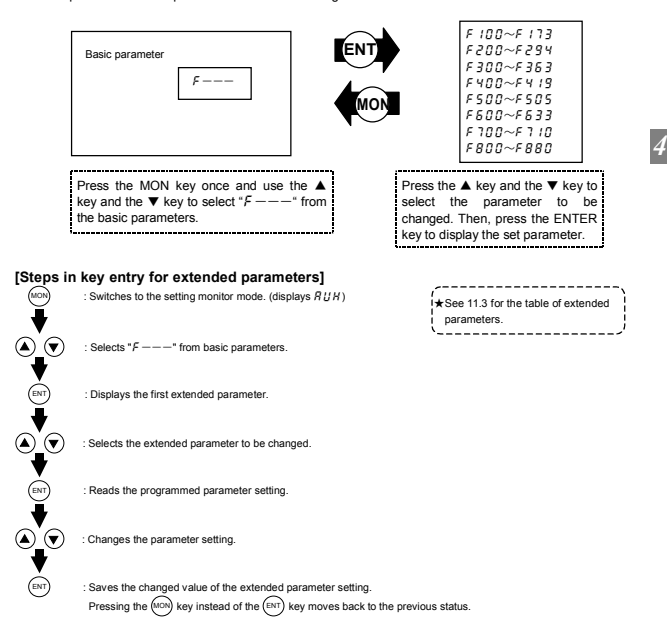

■Example of parameter setting

The steps in setting are as follows. (Example of changing the starting frequency selection  $E = H \cdot H$  from  $B \subseteq \{n, 1, 1\}$ 

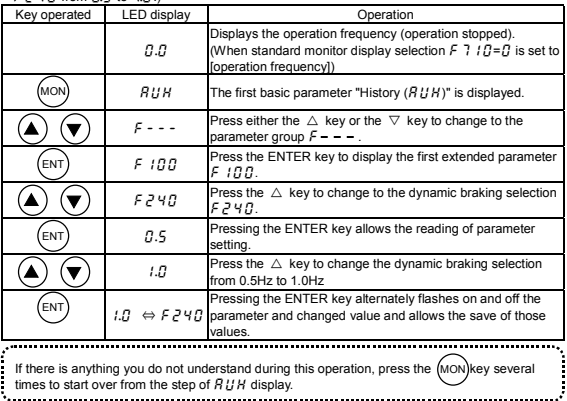

ŧ.

#### **4.1.4 How to set (use) special parameters**

#### (1) Setting a parameter, using the wizard function  $(H \cup F)$

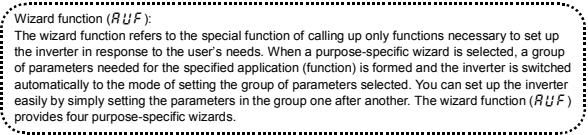

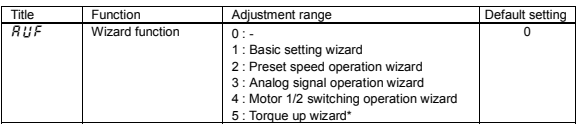

\* This parameter is valid only for VFNC1 (S)-□□□P□-W type.

■How to use the wizard function

Here are the steps to follow to set parameters, using the wizard function. (When the basic setting wizard  $(B \cup E)$  is set to 1)

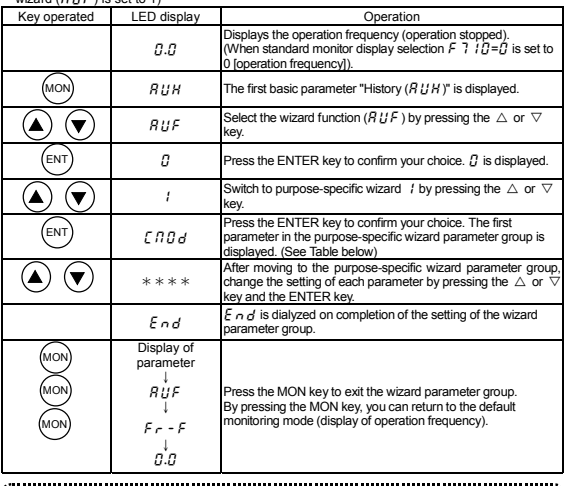

If there is anything you do not understand during this operation, press the (MON) key several j times to start over from the step of  $H U H$  display.

 $HER$  or  $E \cap B$  is affixed respectively to the first or last parameter in each wizard parameter group. j. Table of parameters that can be changed using the wizard function

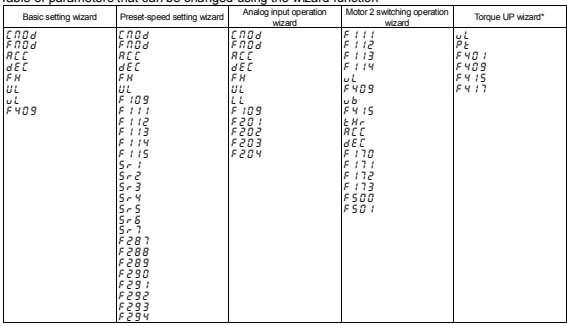

\* This parameter is valid only for VFNC1 (S)-□□□P□-W type.

j

### **(2) Searching for a history of changes, using the history function (** $\overline{R U H}$ **)**

History function  $(RUH)$ 

The history function automatically searches for the five parameters set or changed last and displays

them in reverse order of setting or change. This parameter can also be used to set or change

parameters.

#### **Notes**

- Parameters set or changed using the setup parameter also are included among parameters displayed.
- $H \in H d$  and  $E \cap d$  are added respectively to the first and last parameters in a history of changes.

#### 

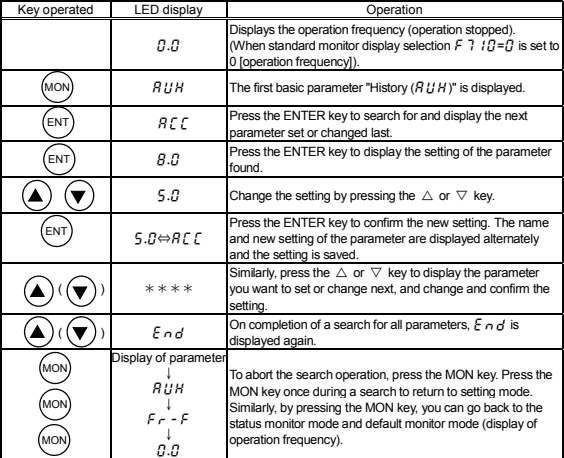

■How to use the history function

- **(3) Searching for and changing parameters, using the user parameter group function**  $\mathcal{L} \cap \mathcal{L}$ 
	- User parameter group function  $(L_1, L)$ :

The user parameter group function automatically searches for only parameters whose settings are<br>The user parameter group function automatically searches for only parameters whose settings are different from the factory default settings, and displays them as  $\vec{L} \cdot \vec{L}$  parameters. This parameter

can also be used to set and change parameters in  $\tilde{I}_I \sim JI$ .

**Notes**

- Parameters that have been returned to their factory default settings are not displayed as  $I<sub>r</sub>$ . $U<sub>r</sub>$  parameters.
- Parameters that have been set using the setup parameter are also displayed as  $5 U$ parameters.

■How to search for and change parameters

Follow the steps below to search for and change parameters.

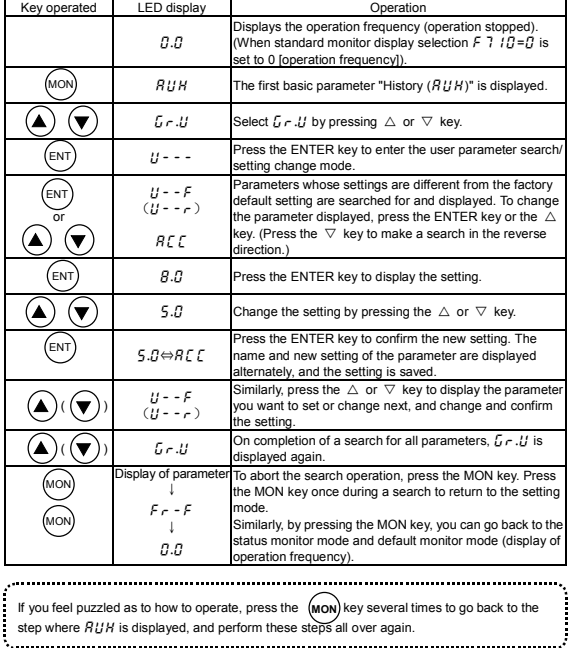

Download from Www.Somanuals.com. Åll Manuals Search And Download.

*4*

j

#### **4.1.5 Parameters that cannot be changed while running**

For reasons of safety, the following parameters have been set up so that they cannot be reprogrammed while the inverter is running.

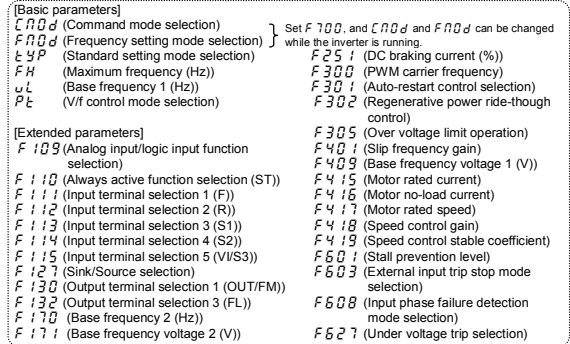

#### **4.1.6 Returning all parameters to standard default setting**

Setting the standard default setting parameter  $E Y P$  to 3, all parameters can be returned to the those factory default settings.

Note: For more details on the standard default setting parameter  $E \nleq P$ , see 5.3.

### **Notes on operation**

• We recommend that before this operation you write down on paper the values of those parameters, because when setting  $F H P$  to 3, all parameters with changed values will be

returned to standard factory default setting. ........ ■Steps for returning all parameters to standard default setting

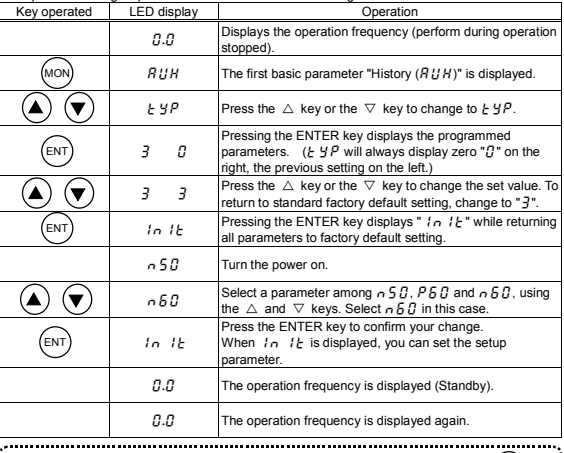

If there is something that you do not understand during this operation, press the (MON) key

several times and start over again from the step of  $R U H$  display.

# **5. Basic parameters**

Basic parameters refer to parameters you have to set first before using the inverter.

#### **5.1 Selecting an operation mode**

#### **[** $\prod$  $\prod$  $\prod$  : Command mode selection

**FRDd** : Frequency setting mode selection

#### • **Function**

- $f, f, f, g'$  (command mode selection) :
- Used to select a mode of entering Run and Stop commands from the inverter (operation panel or terminal board).
- 
- $F \overline{H} H H$  (frequency setting mode selection) :
- Used to select a mode of entering frequency setting commands from the inverter (internal potentiometer, operation panel, terminal board, serial communications with an external
	- control device, or internal potentiometer/terminal board switching).

#### **<Command mode selection>**

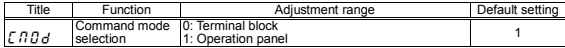

#### **[Settings]**

- $\eta$  : Terminal block A Run or Stop command is entered by inputting an ON or OFF signal from an external control device. Terminal block operation
- $\binom{n}{r}$  a Run or Stop command is entered by pressing the  $(RUN)$  or  $(STOP)$  key on the operation panel. Operation pane

(When an optional expansion operation panel is used)

\* There are two kinds of functions: function of responding to signals from the device specified with the  $\int \prod d$  parameter, and function of responding to singles from the terminal board only.

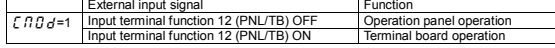

\* When the highest-priority command is entered from an external control device or a terminal block, it takes priority over commands from the device specified with the  $f, f, g, d$  parameter.

#### **<Frequency setting mode selection>**

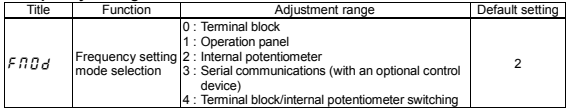

#### **[Settings]**

- A frequency setting command is entered by inputting a signal\* from an external control device. (\*: VI/S3 terminal: 0~(5)10Vdc or 4~20mAdc) Terminal block
- The operation frequency is set by pressing the  $(A)$  or  $(\forall)$  key on the operation panel or an expansion operation panel (optional). : The operation frequency is set using the internal potentiometer built into the inverter. Turning the knob clockwise increases the frequency. ▲ ) <sub>or</sub> (▼ **Operation** panel Potentiomete
- $\frac{1}{2}$ :  $\frac{\text{Serial}}{\text{Communications}}$  The operation frequency is set by serial communications with an optional control device. minal block I Switching between frequency setting by means of analog signals and that by minal block internal potentiometer Serial communications
	- means of the internal potentiometer is done by activating or deactivating the input terminals (multi-function programmable input terminals).

Download from Www.Somanuals.com. All Manuals Search And Download.

- $\hat{\pi}$ The following control input terminals are always operative, no matter how the  $\int \hat{H} \hat{H} d\theta$  parameter (command mode selection) and the  $F, G, G$  parameter (frequency setting mode selection) are set.
	- Reset terminal (enabled only when a trip occurs.)
	- Standby terminal
	- External input trip stop terminal
- $\angle$ Before changing the setting of the  $\angle$  ng  $\angle$  parameter (command mode selection) or the F ng  $\angle$ parameter (frequency setting mode selection), be sure to put the inverter out of operation. (When  $F$   $700$  is set to  $\bar{e}$ , the settings of these parameters can be changed even during operation.)
- There are two kinds of functions: function of responding to signals from the device specified with the  $F \cap G$  parameter and function of responding to signals from the terminal board only.
- When the highest-priority command is entered from an external device or a terminal board, it takes priority over commands from the device specified with the  $FBA$  parameter.

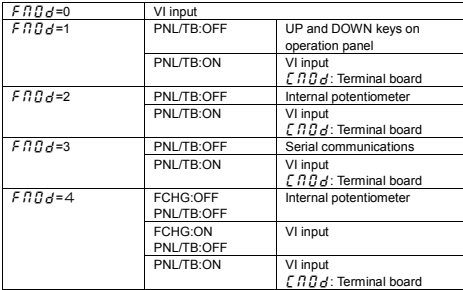

\* To switch between current input and voltage input, use the  $E$ ,  $B$  9 parameter (Analog input / logic input function selection).

#### **5.2 Meter setting and adjustment**

#### **F** $\overline{B}$ **ELECTER** : FM/OUT terminal functions selection

#### HO **: Meter adjustment**

#### \_\_\_\_\_\_\_\_\_\_\_\_\_\_\_\_\_\_ • **Function** The FM/OUT terminal can be switched between meter output (PWM output) and open collector. When connecting a meter to the FM/OUT terminal, set the  $E \cdot B \cdot S$  parameter to a number other than -1 (open collector output) and connect the meter between FM/OUT (positive side) and CC (negative side). If you want to connect a meter to the inverter, choose a full-scale 0~1mAdc ammeter or a full-scale 0~7.5Vdc-1mA voltmeter. The meter output of VFNC1 may have some errors because of PWM waveform. Especially if the meter output is near 0, the errors may be increased.

#### ■**Adjustment scale with meter adjustment <b>F** D parameter

Connect meters as shown below.

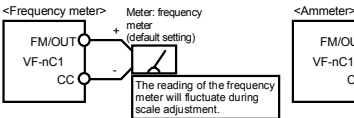

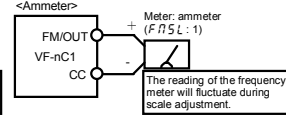

percent of the inverter's rated output current.

☆Optional frequency meter: QS-60T ☆Make the maximum ammeter scale at least 150

#### [Connected meter selection parameters]

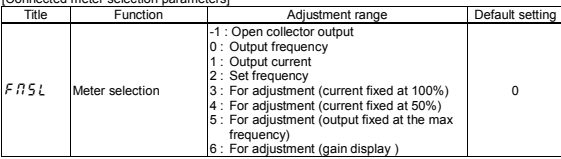

#### ■ Resolution

All FM terminals have a maximum of 1/256

[Example of how to adjustment the FM terminal frequency meter]

\* Use the meter's adjustment screw to pre-adjust zero-point.

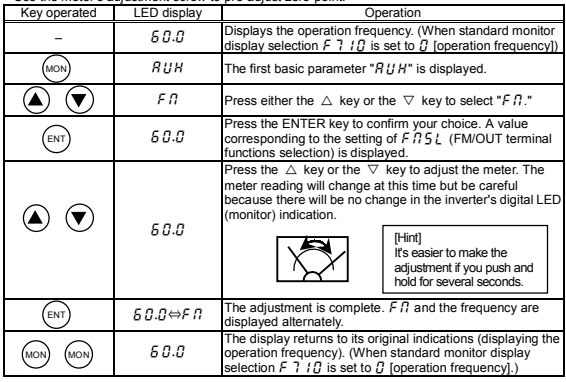

#### ■**Adjusting the meter in inverter stop state**

If, when adjusting the meter for output current, there are large fluctuations in data during adjustment, making adjustment difficult, the meter can be adjusted in inverter stop state. If  $F \cap 5L$  is set to  $\frac{3}{5}$  "for adjustment (current fixed at 100%)", the inverter puts out signals via the FM / OUT terminal, assuming that 100% of current (inverter's rated current) is flowing. In this state, adjust the meter with the F  $\beta$  (Meter adjustment) parameter. (F  $\beta$  5 L : 4, 5, 6, 7 can be adjusted in the same way.)

After meter adjustment is ended, set  $F \nI 5L$  to  $I$  (output current).

#### **5.3 Standard default setting**

#### **F**  $\Psi$ **P** : Standard setting mode selection

#### • **Function**

Allows setting of all parameters to the standard default setting, etc. at one time. (Except the setting of  $F \cap$ 

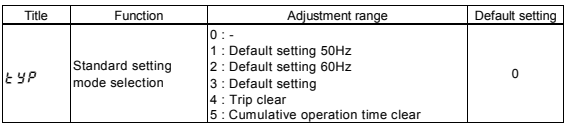

★This function will be displayed as 0 during reading on the right. This previous setting is displayed on the left.

 $Ex. 3 0$ 

 $\star$   $\star$   $\star$   $\theta$  cannot be set during the inverter operating. Always stop the inverter first and then program.

#### **[Setting values]**

#### **50Hz standard setting**  $(E \nY)P = I$

To set the following parameters for a base frequency of 50Hz, set the  $E Y P$  parameter to 1. (This setting does not affect the settings of any other parameters.)

- 
- 
- VI/S3 point 2 frequency  $F$   $\geq$   $7.14$  : 50Hz
- Maximum frequency  $FH$  : 50Hz Base frequency 1  $L$  : 50Hz Base frequency 1  $L$  : 50Hz Upper limit frequency 1 : 50Hz
	- Upper limit frequency  $U L$  : 50Hz<br>• Motor rated speed  $F H I$  : 1410min<sup>-1</sup>
	-

#### **60Hz standard setting** (**L**  $\mathbf{Y}(\mathbf{P}=\mathbf{Z})$ )

To set the following parameters for a base frequency of 60Hz, set the  $E Y P$  parameter to 2. (This setting does not affect the settings of any other parameters.)

- 
- Maximum frequency  $FH$  : 60Hz Base frequency 1  $J_L$  : 60Hz Upper limit frequency  $H \rightarrow$  : 60Hz
- VI/S3 point 2 frequency  $F Z U$ 4 : 60Hz
- 
- 
- Upper limit frequency  $UL$  : 60Hz<br>• Motor rated speed  $F = 47.1710$  min<sup>-1</sup>

#### **Default setting**  $(E \nY P = \nY P)$

Setting  $E Y P$  to  $\bar{Z}$  will return all parameters to the standard values that were programmed at the factory.

 $\angle$ When 3 is programmed, <  $\sqrt{n}$  /E will be displayed for a short time after setting and will then be erased and displayed the original indication " $\sim$  5  $\overline{G}$ " (Setup parameter). (Only for VFNC1 (S)-□□□□P□-W type) This setting clears all trip history data but it does not clear cumulative operation time data. This setting does not affect the settings of the following parameters.

- FM/OUT terminal functions selection  $ER5!$  Meter adjustment  $ER$ 
	-
- Analog input/logic input function selection  $F$   $l$   $l$   $g$  Sink/source selection  $F$   $l$   $l$   $r$   $r$
- Free notes  $FRRR$

See 4.1.1 for setting of setup parameters.

### $Tri<sub>p</sub> clear (E<sub>p</sub> - V<sub>p</sub>)$

Setting  $E Y P$  to  $Y$  initializes the past four sets of recorded error history data. \* (The parameter does not change.)

#### **Cumulative operation time clear**  $(E \cup P = 5)$

Setting  $E Y P$  to 5 allows the initial resetting of the cumulative operation time monitor (0 [zero] time).

<sup>\* (</sup>The parameter does not change.)

#### **5.4 Selecting forward and reverse runs (operation panel only)**

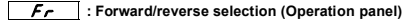

#### • **Function**

Program the direction of rotation when the running and stopping are made using the RUN key and STOP key on the operation panel. Valid when  $\int$   $\int$   $\int$  (command mode) is set to 1 (operation panel).

#### [Parameter setting]

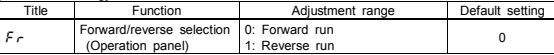

★Check the direction of rotation on the status monitor.

 $F_T$  - F: Forward run Fr - r: Reverse run  $\Rightarrow$  For monitoring see 8.1.

★When the F and R terminals are used for switching between forward and reverse rotation from the terminal board, the  $F<sub>C</sub>$  forward/reverse run selection is rendered invalid.

Short across the F-CC terminals: forward rotation

Short across the R-CC terminals: reverse rotation

 $\star$ This function is valid only when  $[R G]$  is set to *I* (operation panel).

#### **5.5 Setting acceleration/deceleration time**

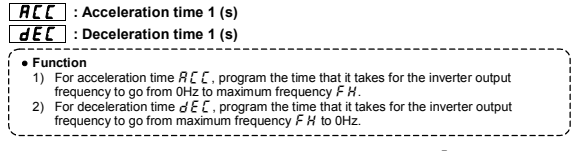

Set acceleration time from 0Hz operation frequency to maximum frequency  $FH$  and deceleration time as the time when operation frequency goes from maximum frequency  $FH$  to 0Hz.

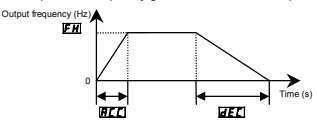

#### [Parameter setting]

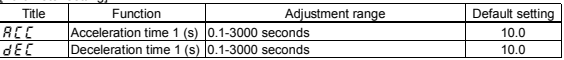

 $\hat{\mathcal{R}}$  If the programmed value is shorter than the optimum acceleration/deceleration time determined by load conditions, overcurrent stall or overvoltage stall function may make the

acceleration/deceleration time longer than the programmed time. If an even shorter acceleration/deceleration time is programmed, there may be an overcurrent trip or overvoltage trip for inverter protection. (For further details, see 13.1).

### Download from Www.Somanuals.com. All Manuals Search And Download.

#### **5.6 Maximum frequency**

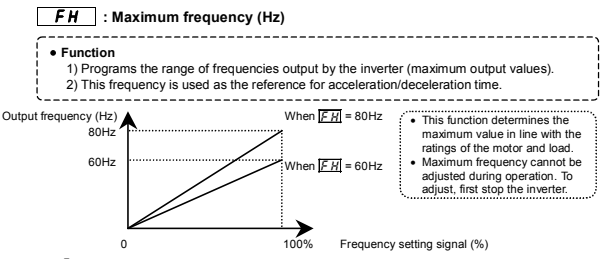

 $\star$ If F H is increased, adjust the upper limit frequency  $UL$  as necessary.

| Parameter setting                                                   |                                      |                  |                 |
|---------------------------------------------------------------------|--------------------------------------|------------------|-----------------|
| Title                                                               | Function                             | Adjustment range | Default setting |
| FН                                                                  | Maximum frequency (Hz) 30.0~200 (Hz) |                  |                 |
| * The value is changed according to the set-up parameter condition. |                                      |                  |                 |

<sup>(</sup>VFNC1 (S)-□□□P□-W type)

80 [Hz] for VFNC1 (S)-□□□□P□-W type.

#### **5.7 Upper limit and lower limit frequencies**

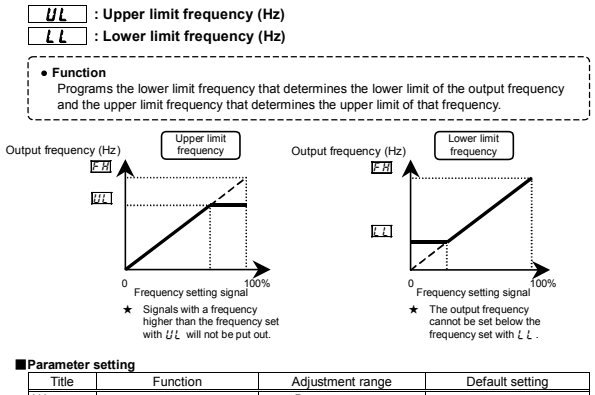

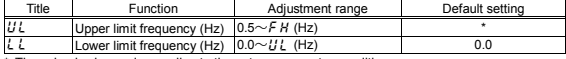

The value is changed according to the set-up parameter condition.

(VFNC1 (S)-□□□□P□-W type)

 $80$  [Hz] for VFNC1 (S)- $\Box$  $\Box$  $\Box$  $\Box$ P $\Box$ -W type.

E-6 Download from Www.Somanuals.com. All Manuals Search And Download.

*5* 

#### **5.8 Base frequency**

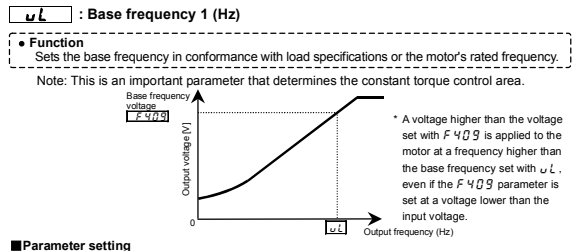

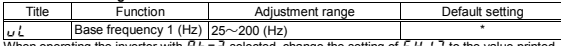

When operating the inverter with  $P \epsilon = \frac{1}{2}$  selected, change the setting of  $\epsilon \cdot \epsilon$  to the value printed on the rating plate, in addition to the setting of  $U_L$ .

\* The value is changed according to the set-up parameter condition. (VFNC1 (S)-□□□□ P □-W type)

60 [Hz] for VFNC1 (S)-□□□P□ type.

#### **5.9 Selecting control mode**

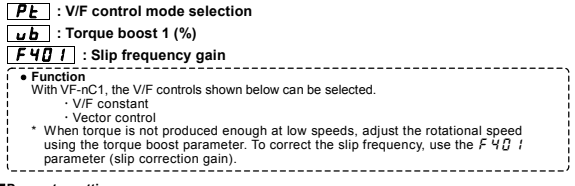

#### ■**Parameter setting**

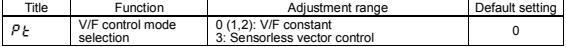

Follow the steps below to set the  $P_1$  parameter.

(Example: Setting the V/F control mode selection parameter  $(P \nmid \cdot)$  to 3 (Vector control))

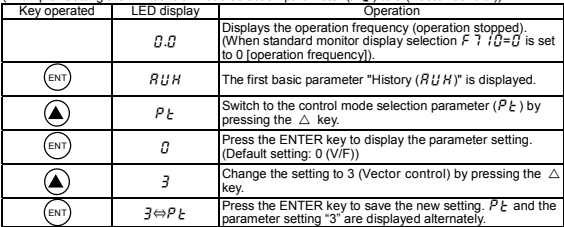

E-7

Download from Www.Somanuals.com. All Manuals Search And Download.

#### **1) Constant torque characteristic**

#### **Setting of V/F control mode selection**  $\boldsymbol{P}$  **<b>t** to  $\boldsymbol{I}$  (V/F constant)

This setting is applied to loads, such as conveyers and cranes that require the same torque as the rated torque even at low speeds.

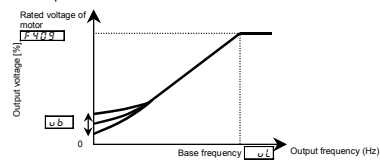

©To further increase the torque, increase the setting of the torque boost parameter ( $\overline{L}_D$ ).

#### ■**Parameter setting**

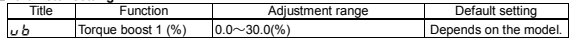

The default torque characteristic is set based on the torque characteristic of World Energy series 4P motors manufactured by Toshiba Industrial Machinery.

When using the inverter with a VF motor or a motor with 6 or more poles, set the torque boost parameter at 80% or so of the default setting.

When the inverter is used with a special motor with a particular V/F ratio, it requires adjustments.

Excessively boosting torque could results in an overcurrent trip. To avoid this, do not increase torque by more than 1.2 times the default torque.

#### **2) Correcting the error in rotational speed due to the slippage of the motor Setting of V/F control mode selection**  $\overline{P}$  **<b>to (Vector control)**

Setting this parameter to 3 causes the inverter to monitor the load currents and automatically correct the error in speed caused by the slippage of the motor. Slip correction gain is adjusted to correct the error in speed caused by the slippage of the motor.  $\Rightarrow$  See 6.12 for details. correct the error in speed caused by the slippage of the motor.

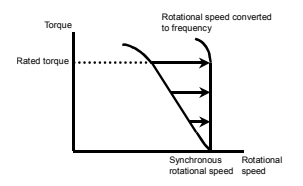

------------

#### **5.10 Setting the electronic thermal**

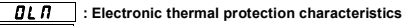

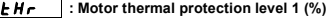

#### • **Function**

Selects the electronic thermal protection characteristics that fit with the ratings and characteristics of the motor.

#### ■**Parameter setting**

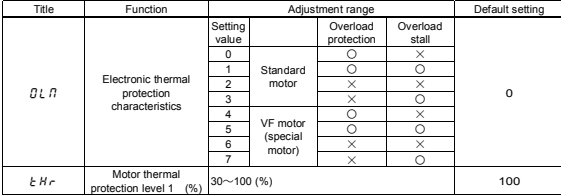

 $\star$   $\circ$  : valid,  $\times$  : invalid

#### **1) Setting the electronic thermal protection characteristics selection**  $\boxed{B}$  $\boxed{B}$  **and motor electronic thermal protection level 1 | L H r**

The electronic thermal protection characteristics selection  $\overline{B} \overline{C} \overline{B}$  is used to enable or disable the motor overload trip function ( $GL<sub>2</sub>$ ) and the overload stall function.

While the inverter overload trip ( $GL(1)$  will be in constant detect operation, the motor overload trip  $(012)$  can be selected using the parameter  $010$ .

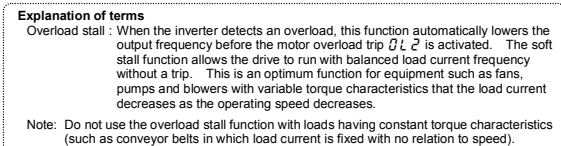

#### **[Using standard motors (other than motors intended for use with inverters)]**

When a motor is used in the lower frequency range than the rated frequency, that will decrease the cooling effects for the motor. This speeds up the start of overload detection operations when a standard motor is used in order to prevent overheating.

#### ■ Setting of electronic thermal protection characteristics selection **QL n**

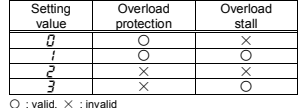

#### ■**Setting of motor electronic thermal protection level 1 LHr**

If the capacity of the motor is smaller than the capacity of the inverter, or the rated current of the motor is smaller than the rated current of the inverter, adjust the electronic thermal protection level 1  $E$   $B$   $c$  so that it fits the motor's rated current.

Download from Www.Somanuals.com. All Manuals Search And Download.

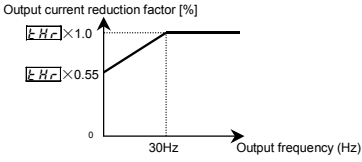

Note: The motor overload protection start level is fixed at 30Hz.

#### **[Using a VF motor (motor for use with inverter)]**

#### ■**Setting selection**  $\boldsymbol{B}$ **l.**  $\boldsymbol{\Pi}$  of electronic thermal protection characteristics

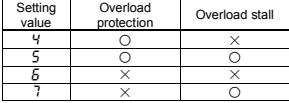

 $\overline{O}$  : valid,  $\times$  : invalid

A VF motor (motor for use with an inverter) can be used in lower frequency ranges than the generalpurpose motor, but if that frequency is extremely low, the effects of cooling on the motor will deteriorate.

#### ■**Setting the motor electronic thermal protection level 1 <b>E Hr**

If the capacity of the motor being used is smaller than the capacity of the inverter, or the rated current of the motor is smaller than the rated current of the inverter, adjust the electronic thermal protection level 1  $E H_T$  so that it fits the motor's rated current.

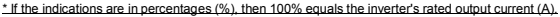

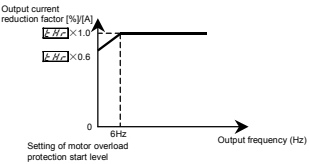

#### **2) Inverter over load characteristics**

Set to protect the inverter unit. Cannot be changed or turned off by parameter setting. If the inverter overload trip function ( $GL(1)$  is activated frequently, this can be improved by adjusting the stall operation level  $F F H$  is downward or increasing the acceleration time  $F F F$  or deceleration time  $\overline{d}$  F $\overline{f}$ .

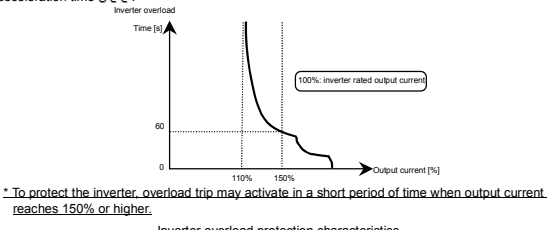

Inverter overload protection characteristics

E-10 Download from Www.Somanuals.com. All Manuals Search And Download.

### 'OSHIBA

#### ■**Motor 150%-overload time limit :** F**607**

Using the  $F E B$  parameter (motor 150%-overload withstanding time), you can set the time (between 10 and 800 seconds) elapsed before an overload trip occurs  $(\hat{Q}, \hat{P})$  when the motor is operated under a load of 150%.

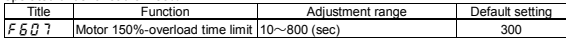

#### **5.11 Preset speed operation (speeds in 15 steps)**

### $5 - 1$   $\sim$   $5 - 7$  : Preset speed operation frequencies 1~7 (Hz)  $\overline{2B}$  7  $\sim$   $\overline{F}$   $\overline{294}$  : Preset speed operation frequencies 8~15

#### • **Function**

- A maximum of 15 speed steps can be selected just by switching an external contact signal.
- Multi-speed frequencies can be programmed anywhere from the lower limit frequency  $L$ to the upper limit frequency  $UL$ . \_\_\_\_\_\_\_\_\_\_\_\_\_\_\_\_\_\_\_\_\_\_\_\_\_\_

#### **[Setting method]**

**1) Run/stop**

The starting and stopping control is done from the terminal board.

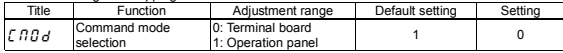

Note: If speed commands (analog signal or digital input) are switched in line with preset speed operations, select the terminal board using the frequency setting mode selection  $F \cap G$  of

 $\Rightarrow$  See 3) or 5.1

#### **2) Preset speed frequency setting**

Set the speed (frequency) of the number of steps necessary.

Setting from speed 1 to speed 7

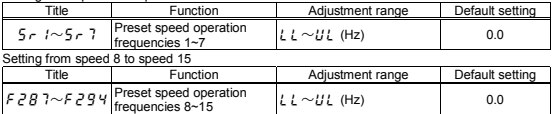

#### ■Example of a frequency setting for forward 15-speed operation

Examples of preset speed contact input signals: When the input terminals are placed in sink logic mode

 $\bigcirc$ : ON  $-$ : OFF (Speed commands other than preset speed commands are valid when all are OFF)

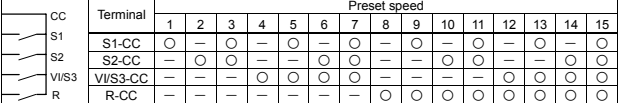

☆Terminal functions are as follows.

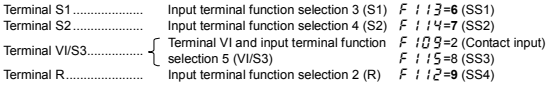

Download from Www.Somanuals.com. All Manuals Search And Download.

☆SS3 (preset speed 3) and SS4 (preset speed 4) are not assigned to any terminals at the factory. Before use, therefore, assign SS3 and SS4 to reserved terminals, using the input terminal function selection parameter. In the above example, these functions are assigned to the R and VI/S3 terminals.

[Example of a connection diagram] (When the input terminals are placed in sink logic mode)

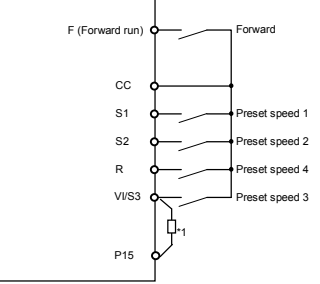

\*1 : When using the VI/S3 terminal as a contact input terminal, be sure to insert a resistor\* between the P15 and VI/S3 terminals. (\* Recommended resistance: 4.7kΩ-1/4W)

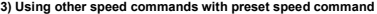

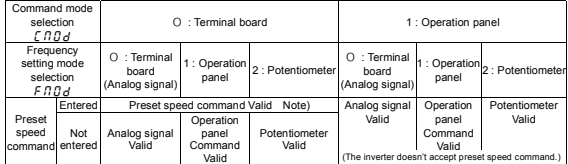

Note) The preset speed command is always given priority when other speed commands are input at the same time.

Below is an example of 3-step speed operation with standard default setting.

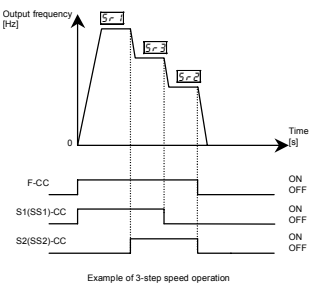

# **6. Extended parameters**

Extended parameters are used for sophisticated operation, fine adjustment and other special purposes. Change parameter settings as required. See Table of extended parameters in Section 11.

#### **6.1 Output signal-related parameters**

#### **6.1.1 Low speed signal**

: Low speed signal output frequency (Hz) H **: Output terminal selection 1 (FM/OUT)** : **FM/OUT** terminal functions selection : Output terminal selection 3 (FLA, FLB, FLC)

#### • **Function** If the output frequency exceeds the frequency set with  $F$ ,  $I \overline{B} \overline{B}$ , an ON signal will be put out. This signal can be used as an electromagnetic brake excitation/release signal. When using a low speed signal for reversing the direction of rotation of the motor, set the  $F$   $H$   $H$  parameter (low speed signal output frequency) above 1 kHz. ★The low speed signal output frequency function is assigned by default to the FM/OUT terminal. ★Before using the FM/OUT terminal, you need to make a selection between meter (PWM) output and open collector output. To use the FM/OUT terminal as an open collector output terminal, set  $F \cap G$  to -1 (open collector output).

★Signals can be sent to the relay output terminals FLA, FLB and FLC by changing a parameter setting.

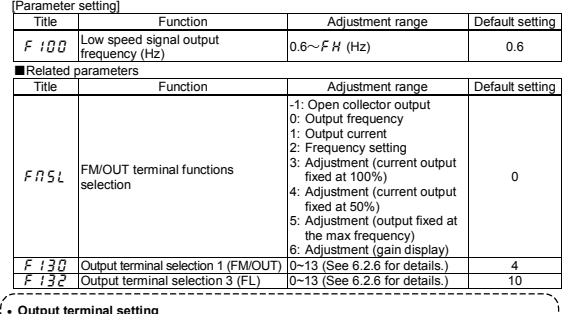

• Output terminal setting<br>The *F I ∃ D* parameter (output terminal selection 1 (FM/OUT)) is set by default for low speed signal (ON signal).

To switch from ON signal to OFF signal, and vice versa, change the output terminal function setting.

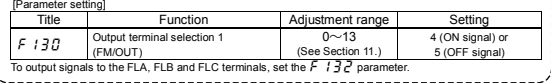

Download from Www.Somanuals.com. All Manuals Search And Download.

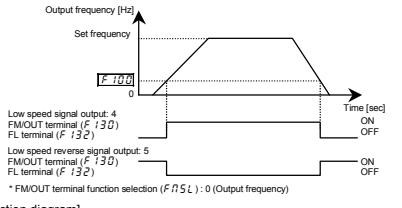

[Connection diagram]

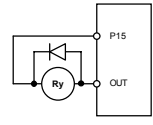

If using the relay with the rated voltage DC12V of operating coil, the maximum allowable voltage should be higher than 120% of rated voltage, and the maximum ampere value should not exceed 50mA. (Operating coil resistance 250 ~ 800 Ω approx.).

#### **6.1.2 Output of specified speed reach si+gnal (output of arbitrarily set frequency)**

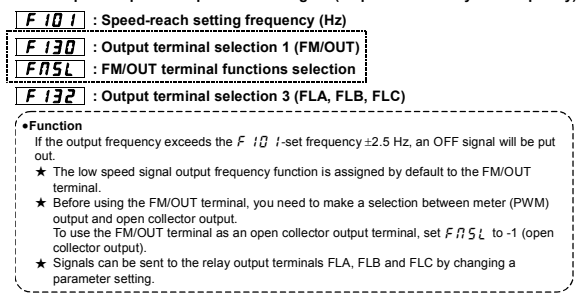

#### ■**Parameter for specifying a frequency**

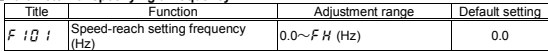

#### ■ Related parameters

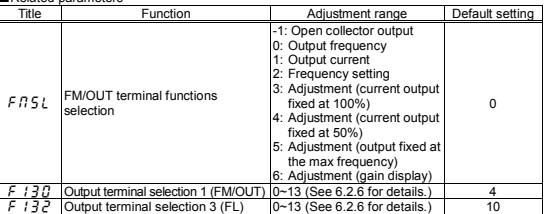

Download from Www.Somanuals.com. All Manuals Search And Download.

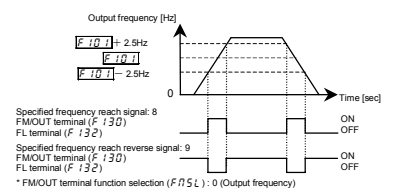

Note: Activate  $F$  /  $\frac{3}{10}$  to output signals to the FM/OUT terminal, or set  $F$  /  $\frac{3}{10}$  to 8 or 9 to output signals to the FLA, FLC and FLB terminals.

#### **6.2 Parameters related to terminal function selection**

#### **6.2.1 Changing the function of the VI/S3 terminal**

## **F : 09** : Analog input/logic input function selection **contained a selection contained by the selection**

#### •**Function**

This parameter is used to switch the function of the VI/S3 terminal between analog signal input and contact signal input. -----------------------------

#### ■**Parameter setting**

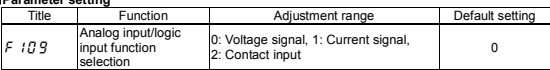

\* To use the VI/S3 terminal as a contact input terminal in sink connection, be sure to insert an adequate resistor\* between P15 and VI/S3. (\* Recommended resistance: 4.7 kΩ-1/4W)

#### **6.2.2 Keeping an input terminal function always active**

#### **F** *I* **III : Always active function selection (ST)**

•**Function**

This parameter allows you to select a function you want to keep always active (ON). (Only one

function can be selected.)

#### ■**Parameter setting**

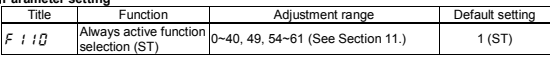

#### **6.2.3 Changing the function of an input terminal**

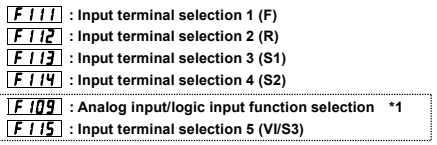

- • **Function**
- These parameters are used to specify a function for each individual input terminal. With these parameters allowing selection from among 45 functions for each input terminal, you can<br>design a system with great flexibility. (For F { / 5 (input terminal selection 5), you can make a selection from among 13 functions.
- \*1 Using the  $F$  1.0.9 parameter, you can select a function between analog input (frequency command input) and contact input for the VI/S3 terminal. The VI/S3 terminal is set by default as a voltage signal input terminal. When using the VI/S3 terminal as a contact input terminal,  $\frac{1}{2}$  vou need to set  $\frac{1}{2}$  if  $\frac{1}{2}$  to 2 (contact input enabled), and then to specify a contact input function for it, using  $\overline{F}$  if  $\overline{F}$ , because it is set by default as a voltage signal input terminal.

Note: Do not set  $F$  if  $B$   $g$  parameter if VI/S3 terminal is not used as contact input.

#### ■**Setting of contact input terminal function**

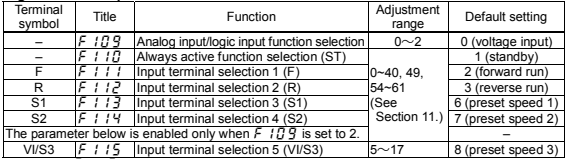

Note 1: The  $\overline{F}$  I  $\overline{F}$  parameter (always active function selection) allows you to select a function you want to keep always active.

Note 2: The F 115 parameter (input terminal selection 5 (VI/S3)) is enabled only when  $F$  1  $\overline{B}$   $\overline{S}$  is set to 2.

It is necessary to insert an adequate resistor\* between P15 and VI/S3. (\*Recommended resistance : 4.7kΩ-1/4W)

#### ■**Connection method**

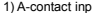

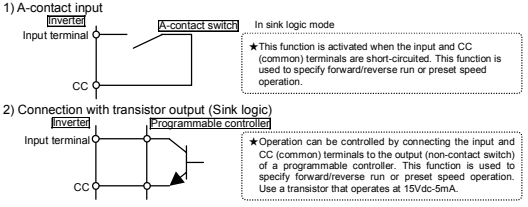

Interface between inverter and programmable controller When an open collector output type programmable controller is being used for operation

control, turning off the programmable controller with the inverter left ON causes a wrong signal to flow into the inverter, as shown in the figure below, because of a difference in control power potential. To avoid this, be sure to interlock the inverter and the programmable controller so that the programmable controller cannot be turned off when the inverter is on.

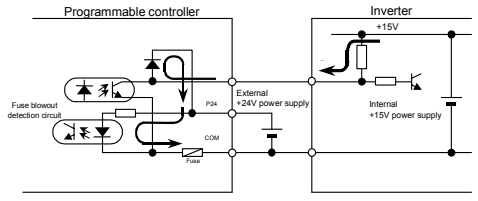

Download from Www.Somanuals.com. All Manuals Search And Download.

3) Sink logic/source logic input

Switching between sink logic and source logic (input terminal logic) is possible.

#### **6.2.4 Jog run**

#### • **Function**

The VF-nC1 inverter is capable of jog operation if its input terminal selection function is so set. Jog run refers to jogging or inching a motor. Input of a jog run signal causes the VF-nC1 inverter to produce a jog run signal (fixed at 5Hz) for 0.1 seconds (fixed), regardless of the specified acceleration time. Cutting off a jog run signal causes the motor to coast to a stop.

■ The motor continues to run in jog mode as long as both the jog run signal and the operation signal are put out. To enable the jog run function, you need to assign the jog run function (4) to an unassigned input terminal.

For the VF-nC1 inverter, all settings for jog run are fixed, as shown below.

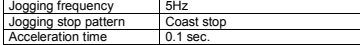

 $\leq$ Examples of jog run> (When the jog run function is assigned to the S1 terminal:  $F$  /  $I$   $=$   $=$  4)

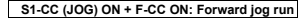

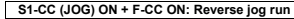

( **Normal operation frequency signal input + F-CC ON: Forward run** )

( **Normal operation frequency signal input + R-CC ON: Reverse run** )

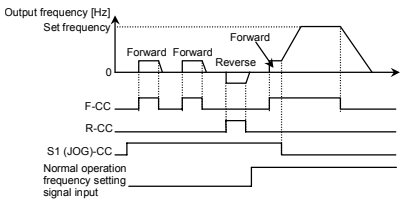

- The jog run terminals (S1-CC) are enabled when the operation frequency is below 5Hz. They do not function when the operation frequency is higher than the jog run frequency (5Hz).
- The motor continues to run in jog mode while the jog run terminals (S1-CC) are electrically connected.
- Jog run has priority, and it continues even if any other operation command is entered during operation.

Note: During jog run, the VF-nC1 inverter may produce an Low-speed detection signal (LOW) signal but not Designated frequency reach signal (RCH) signal, and therefore PI control is not performed.

#### **6.2.5 Switching between control logics**

#### H **: Sink/Source selection**

• **Function** This parameter is used to switch between sink logic (negative common) and source logic

(positive common).

#### ■**Parameter setting**

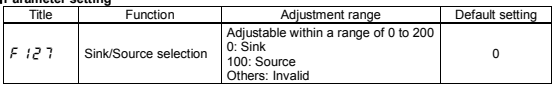

------------

\* The value is changed according to the set-up parameter condition. (VFNC1 (S)-□□□P□-W type) 0 (sink) for VFNC1 (S)-□□□P□ type.

### TOSHIBA

#### **6.2.6 Changing the function of an output terminal**

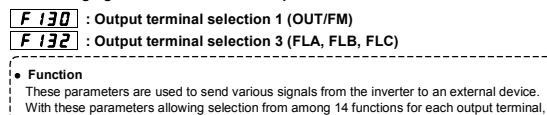

you can design a system with great flexibility.

#### ■**How to use**

**Function of FM/OUT: Use the** *F*  $\neq$  *P*. Darameter to set it. **Function of FLA, FLB, FLC: Use the**  $F$ **,**  $H$  $\overline{P}$  **parameter to set it.** 

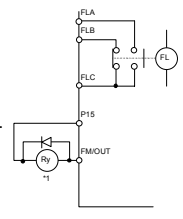

- \* : The function of the FM/OUT terminal can be switched between meter output (PWM) and open collector output. To use the FM/OUT terminal as an open collector output terminal, set  $F \cap S$ to -1 (open collector output).
- \*1 If using the relay with the rated voltage DC12V of operating coil, the maximum allowable voltage should be higher than 120% of rated voltage, and the maximum ampere value should not exceed 50mA.

(Operating coil resistance 250 ~ 800 Ω approx.).

#### ■**Setting of output terminal functions**

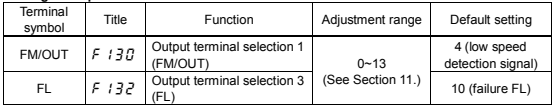

See 2.3 for details.

#### ■Related parameters

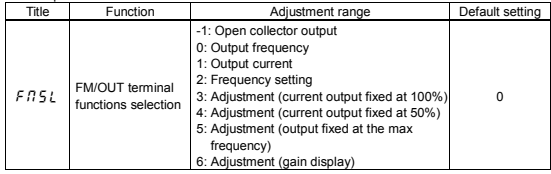

### **TOSHIBA**

#### **6.3 Basic parameters 2**

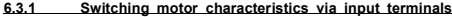

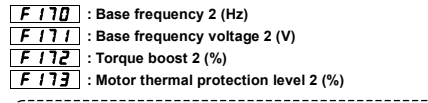

#### • **Function**

These parameters are used to switch between two different types of motors connected to the inverter or to change the

characteristic of the motor according to the use conditions or operation mode.

Note: The  $P \nvdash$  parameter (V/F control mode selection) is effective only for motor 1. If motor 2 is selected, V/F control will be selected regardless of the setting of the

 $P_t$  parameter (V/F control mode selection).

■**Parameter setting**

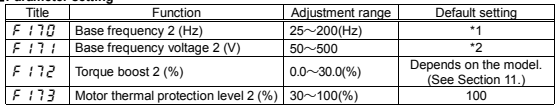

\*1. \*2. The value is changed according to the set-up parameter condition.

(VFNC1 (S)-□□□P□-W type)

\*1 60 [Hz] for VFNC1 (S)-□□□□P□ type.

\*2 200 [V] for VFNC1 (S)-□□□□P□ type.

#### ■**Setting of switching terminals**

The function of switching from motor 1 to motor 2 is not assigned by default to any terminal. So, assign this function to an unassigned terminal if necessary.

Parameters to be switched vary depending on the function number selected with an input terminal selection parameter.

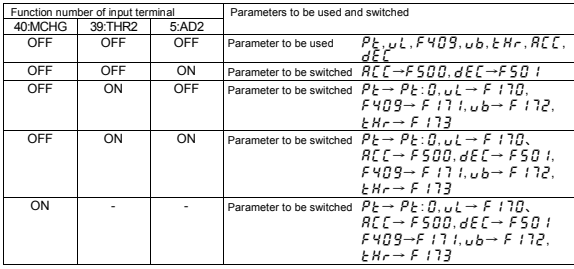

Download from Www.Somanuals.com. All Manuals Search And Download.
$--- - - -$ 

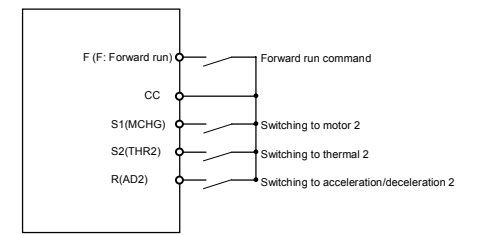

## *6* **6.4 Analog signals for frequency setting**

#### **6.4.1 Setting frequency command characteristics**

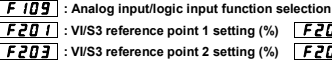

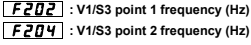

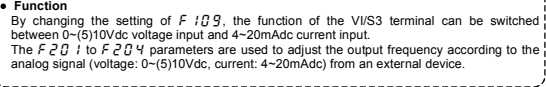

------------------------

#### ■**Parameter setting**

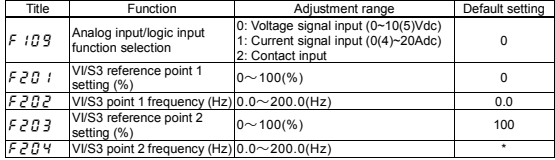

Note 1: Do not specify the same value for input points 1 and 2. If you do so, the error message " $E \cap \Gamma$ " will be displayed.

\* The value is changed according to the set-up parameter condition. (VFNC1 (S)-□□□□P□-W type)

80 [Hz] for VFNC1 (S)-□□□□P□ type.

*6*

#### **1) Adjustment of 0~10Vdc voltage input**

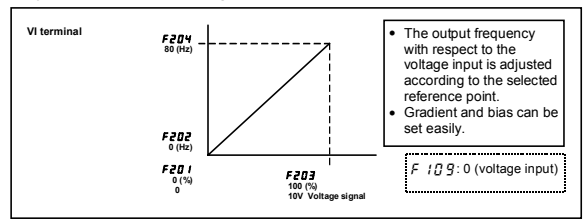

#### **2) Adjustment of 4~20mAdc current input**

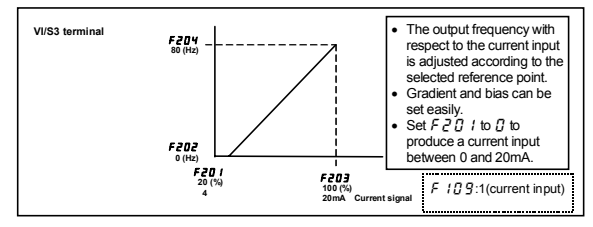

#### **3) Adjustment of 0~5Vdc voltage input and external potentiometer (P5-VI/S3-CC)**

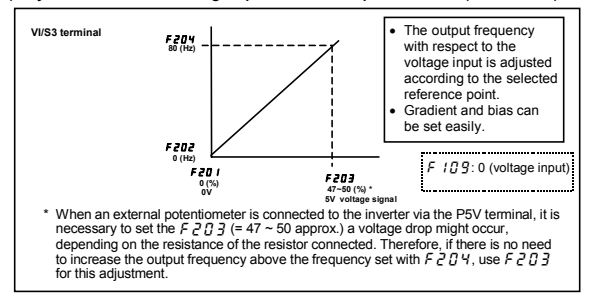

\_\_\_\_\_\_\_\_\_\_\_\_\_\_\_\_\_\_\_\_

#### **6.5 Operation frequency**

#### **6.5.1 Starting frequency**

#### **F 240** : Starting frequency setting (Hz)

#### • **Function**

The frequency set with the  $F \neq H B$  parameter is put out immediately after the completion of frequency setting.

#### . . . . . . . . . [Parameter setting]

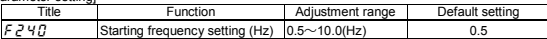

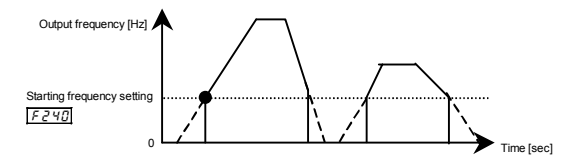

#### **6.5.2 Start/stop control by means of frequency setting signals**

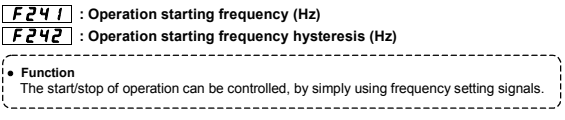

#### [Parameter setting]

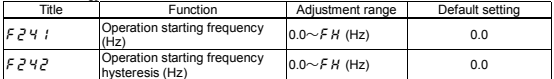

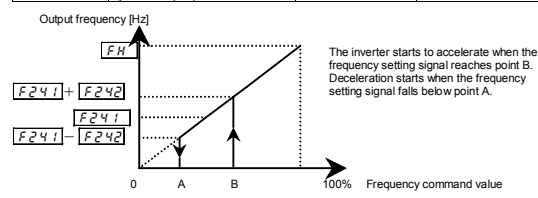

#### **6.6 DC braking**

**6.6.1 DC braking**

**F**  $\overline{250}$  : DC braking starting frequency (Hz) H **: DC braking current (%)** F252 : DC braking time (s)

• **Function**

Large braking torque can be obtained by applying a direct current to the motor. These parameters are used to set the direct current to be applied to the motor, the application time and the starting frequency.

--------------------

[Parameter setting]

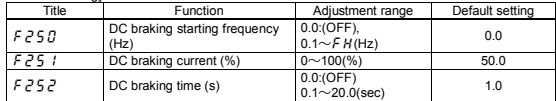

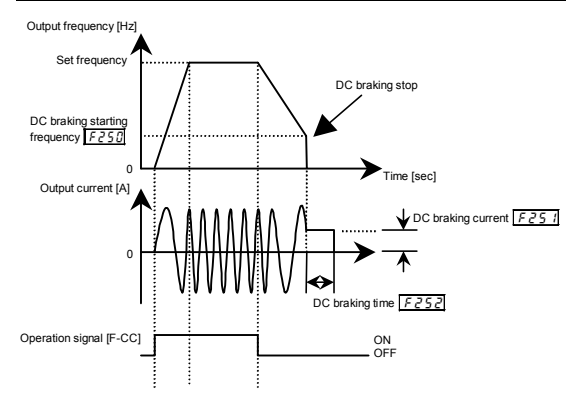

Note: During DC braking, the overload protection sensitivity of the motor increases. To prevent tripping, the DC braking current is adjusted automatically in some cases.

Download from Www.Somanuals.com. All Manuals Search And Download.

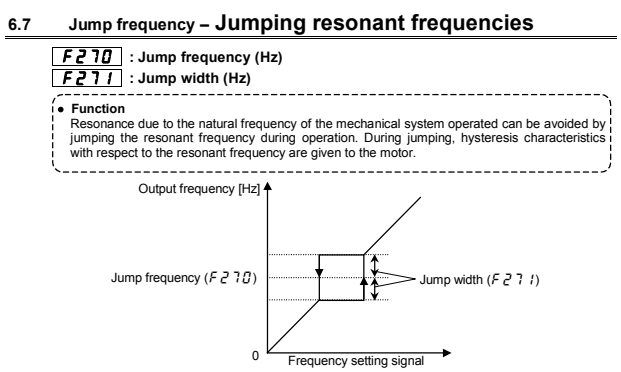

[Parameter setting]

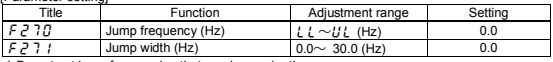

☆Do not set jump frequencies that overlap each other.

☆During acceleration or deceleration, the jumping function is disabled for the operation frequency.

#### **6.8 Preset speed operation frequencies 8 to 15**

 $\overline{F}$  $\overline{F}$  $\overline{$ 

See Section 5.11 for details.

#### **6.9 PWM carrier frequency**

#### **F** 300 : PWM carrier frequency

- **Function**
- --------------------------1) This parameter is used for changing the carrier frequency in order to change the tone of the magnetic noise produced by the motor. This parameter is also effective in preventing the motor from resonating with its load machine or fan cover.
- 2) In addition, this parameter is used to reduce the electromagnetic noise produced by the inverter. To reduce the electromagnetic noise, decrease the carrier frequency.
- Note: This reduces the electromagnetic noise but increases the magnetic noise from the motor.
- 3) If the PWM carrier frequency is set above 4kHz, it may fall automatically during acceleration or under certain circumstances where an overcurrent flows.
- 

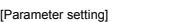

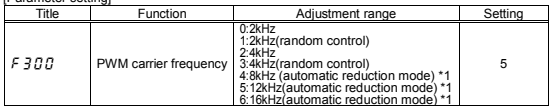

\*1 Cartain models require to reduce the rated load current according to carrier frequency setting as following table.

#### Reduction in rated load current

When the PWM carrier frequency is set above 4kHz, the rated current needs to be decreased.

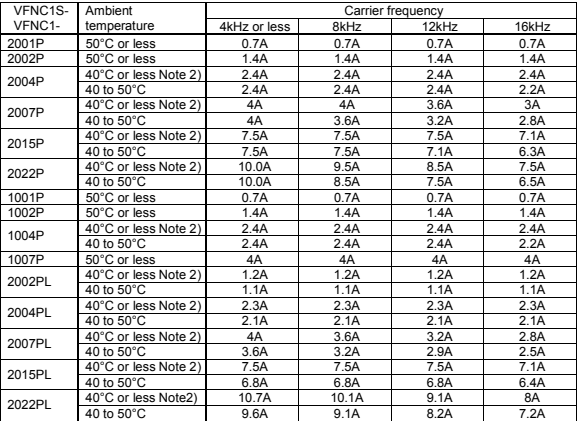

• **Function**

Although the rated current at 4kHz is shown on the rating plate, the PWM carrier frequency is set to 12kHz by default.

- Note 1) In order to protect the inverter, PWM carrier frequency may fall automatically depending on the circumstances even if it is under the derating in accordance with above table. If using foot-mounted type noise reduction filter EMFAS2011Z or EMFA2006Z with VF-nC1, it is necessary to decrease 5% more of rated current in above table.
- Note 2) When installing inverters side by side (without allowing space between them), detach the label on the top surface of each inverter, and reduce the rated output current. The reduction in rated output current at this installation must use not 40°C or less but 40 to 50°C in above table.

#### **6.10 Trip-less intensification**

#### **6.10.1 Auto-restart (restart during coasting)**

#### **F** 30 1 : Auto-restart control selection

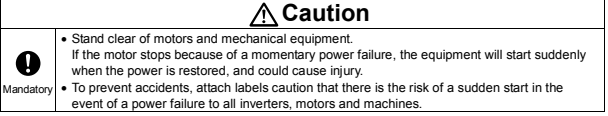

- • **Function**
- 
- This parameter detects the rotational speed and direction of rotation of the motor during coasting in the
- event of a momentary power failure, and restarts the motor smoothly as soon as power is restored (motor speed search function). Also, this parameter makes it possible to switch from commercial power operation to  $\overline{I}$ inverter operation without stopping the motor.
	- **During restart operation, the message "** $r$  **<b>F**  $r$  **4**" is displayed.

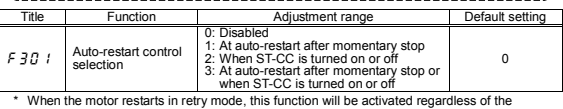

parameter setting.

#### **1) Auto-restart after momentary power failure (auto-restart function)**

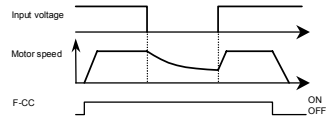

 $\star$   $\in$   $\frac{7}{3}$  f set to  $(3)$ : This function is activated when the power is restored after the main circuits and control power supply has detected an undervoltage.

#### **2) Start of motor during coasting (Motor speed search function)**

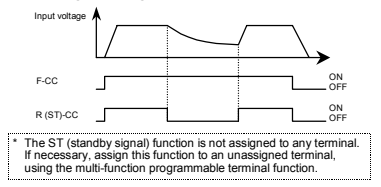

 $\star$  F 3  $\beta$  / set to  $\bar{c}$  (3): The auto-restart function is activated when R(ST)-CC is short-circuited after they have been opened.

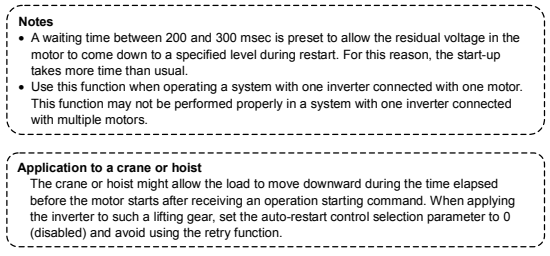

#### **6.10.2 Regenerative power ride-through control/slowdown stop control**

**FEC** : Regenerative power ride-through control • **Function** Regenerative power ride-through control : Function of letting the motor continue to run using its regenerative energy in the event of a momentary power failure. (Enabled if  $F = 77$ , is set to 1 (enabled)) Slowdown stop control: Function of quickly stopping the motor in case a momentary power failure occurs during operation. Motor regenerative energy is used to forcibly bring the motor to a stop. (Enabled if  $F \nvert \nvert^2 E$  is set to 2 (slowdown stop)) If the motor is stopped forcibly, it remains at a standstill until the operation command is cancelled temporarily or the power is turned off. \_\_\_\_\_\_\_\_\_\_\_\_\_\_\_\_\_\_\_\_\_\_\_\_\_\_\_\_\_\_\_\_\_

[Parameter setting]

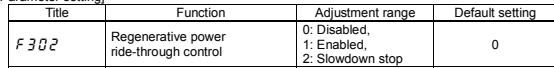

Note: Even if this parameter is set to 1 (enabled), the motor may coast to a stop under some load conditions. In that case, use this function along with the auto-restart function.

[When the power is interrupted]

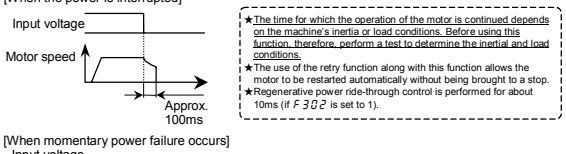

Motor speed Input voltage

times)

 $\lambda$  ess than 100 ms

#### **6.10.3 Retry function**

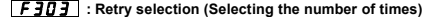

## **Caution**

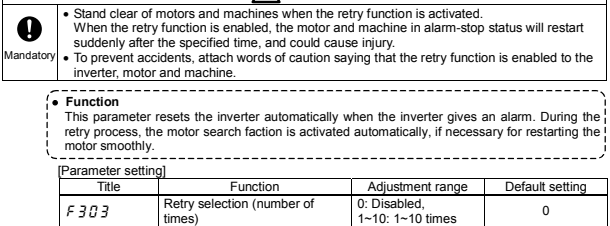

Here are typical causes of tripping and the corresponding retry processes.

| Cause of<br>tripping                                                 | Retry process                                                                                                    | Canceling conditions                                                                                                    |
|----------------------------------------------------------------------|----------------------------------------------------------------------------------------------------|----------------------------------------------------------------------------------------------------|
| Momentary<br>power failure<br>Overcurrent<br>Overvoltage<br>Overload | Up to 10 times of retry in succession<br>1st retry: About 1 sec. after tripping<br>2nd retry: About 2 sec. after tripping<br>3rd retry: About 2 sec. after tripping<br>10th retry: About 10 sec. after tripping | The retry function will be cancelled<br>at once if:<br>• Tripping occurs for any reason<br>other than momentary power<br>failure, overcurrent, overvoltage<br>or overload.<br>• The motor does not restart within<br>the specified number of times. |

★The retry function is not activated if tripping is caused by one of the following:

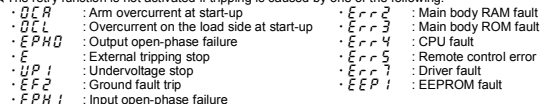

・EPH I : Input open-phase failure<br>★Protective operation detection relay signals (FLA, FLB and FLC terminals) are not sent during the retry process.

 $\star$ A virtual cooling time is provided for overload tripping ( $GL, BLE$ ), so that the retry process is started after the virtual cooling time and retry time.

 $\star$ In the case of overvoltage tripping ( $\overline{G}P^{-}$  /~ $\overline{G}P\overline{J}$ ), tripping may recur unless the DC voltage falls below a predetermined level.

 $\star$ In the case of overheating tripping ( $G$ H), tripping may recur unless the internal temperature of the inverter falls below a predetermined level, since the internal temperature is monitored.

★Even if trip retention selection parameter ( $F \in \mathbb{G}$   $\geq$ ) is set to 1, the retry function is enabled if the number of times of retry is set with  $F = 7.7$ .

 $\star$ During the retry process, the message " $r \not\vdash r$  '" and the item specified with the status monitor selection parameter  $F \nightharpoondown I \nightharpoondown I$  are displayed alternately.

#### **6.10.4 Avoiding overvoltage tripping**

### F 305 : Over voltage limit operation

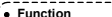

- This parameter is used to keep the output frequency constant or increase the frequency to prevent overvoltage tripping due to an increase in DC voltage during deceleration or constant-
- speed operation. The deceleration time may be prolonged during overvoltage limit operation.

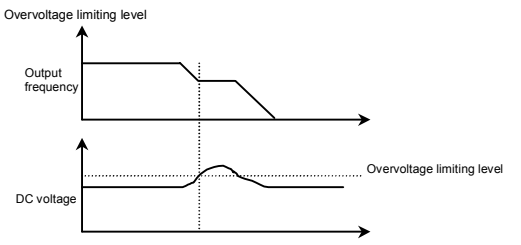

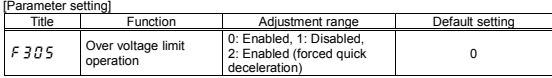

#### **6.11 Performing PI control**

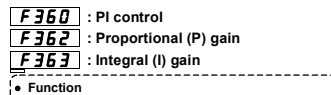

These parameters are used to perform various kinds of process control, such as keeping the air quantity, flow rate or pressure constant by inputting feedback signals (4~20mA, 0~10V) from a detector.

[Parameter setting]

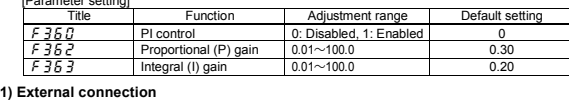

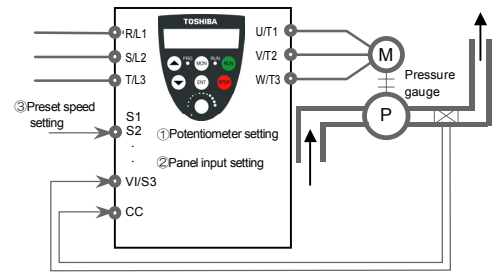

Feedback signal: 4~20mA, 0~10V

#### **2) Types of PI control interfaces**

The following combinations of process quantity data (frequency setting) and feedback data can be entered for PI control.

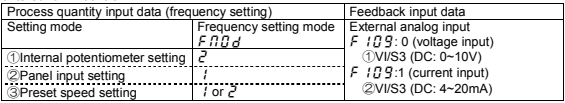

- Note: When the PI control function is enabled ( $F \nvert 350$ : 1), the VI/S3 terminal is used exclusively as a feedback signal input terminal.
- Note: Do not set Frequency setting mode ( $F \Pi H$ ) parameter to 0 if VI/S3 terminal is not used as contact input.

If all terminals for preset speed are off, a speed command other than the preset speed

#### **3) Setting the PI control parameter**

- Set the extended parameter  $F \nvert \nvert 350$  (PI control) to  $\ell$  (enabled).
- (1) It is recommended to set the parameters  $R\mathcal{E}E$  (acceleration time) and  $dE\mathcal{E}$  (deceleration time) to as small values as possible.
- (2) If there is a need to limit the output frequency, set it with the parameters  $III$  (upper limit frequency) and  $L\ L$  (lower limit frequency). When process quantities are set from the operation panel, their adjustment ranges are limited by the settings of  $UL$  (upper limit frequency) and  $LL$ (lower limit frequency).

#### **4) Adjusting the PI control gain level**

Adjust the PI control gain level according to the process quantity, the feedback signal and the object to be controlled.

The following parameters are provided for gain adjustment.

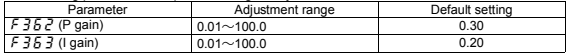

 $F \nightharpoonup 35$  (Proportional (P) gain adjustment parameter)

This parameter is used to adjust the proportional gain level during PI control. A correction factor, which is proportional to the particular deviation (the difference between the set frequency and the feedback value), is obtained by multiplying this deviation by the parameter setting. Increasing the P gain increases response. However, increasing it higher than required results in an undesirable event such as hunting.

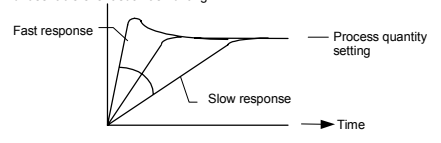

 $F$   $75$   $7$  (Integral (I) gain adjustment parameter)

This parameter is used to adjust the integral gain level during PI control. Any deviations remaining after proportional control are cleared to zero (residual deviation offset function).

Increasing the I gain increases response. However, increasing it higher than required results in an undesirable event such as hunting.

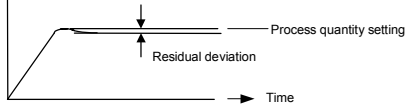

#### **5) Adjusting an analog command voltage**

To use feedback input (VI/S3 terminal), perform a voltage-scaling adjustment as required. See Section 6.4.1 for details.

If the feedback input value is very small, the voltage-scaling adjustment value can also be used for gain adjustment.

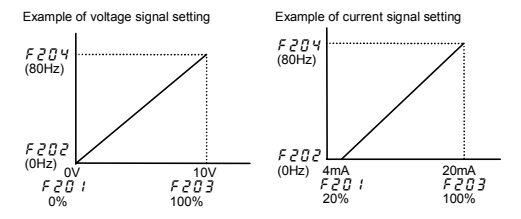

#### **6.12 Improving torque and speed characteristics**

#### **6.12.1 Setting motor constants**

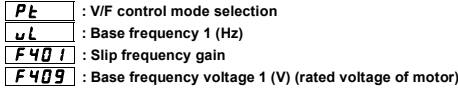

#### **★When setting the PL parameter (V/F control mode selection) to 3 (slip correction), adjust the following parameters, too.**

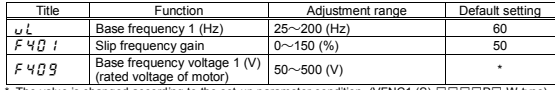

\* The value is changed according to the set-up parameter condition. (VFNC1 (S)-□□□P□-W type)<br>200 [V] for VFNC1 (S)-□□□P□ type.

- $F H H : U$  : Used to set a motor slippage correction factor. There is no need to change the factory default setting under normal conditions. However, if the motor speed fluctuates considerably with load fluctuations, increase the gain to reduce fluctuations of the motor speed.
- $F$  4.7.9 : Used to set the rated voltage of the motor. There is no need to change the factory default setting when using ordinary motors. However, when using a motor with a rated voltage and a base frequency other than 200V-50Hz, 200V-60Hz or 220v-60Hz, enter the rated voltage of the motor printed on its rating plate, in addition to its base frequency ( $\sqrt{L}$ ).

#### **6.12.2 Optimizing control characteristics**

Although there is no need to change the settings of the following parameters under normal conditions, control characteristics may be improved by adjusting the parameters according to the motor specifications and load characteristics.

#### F 4 15 | : Motor rated current

H **: Motor no-load current**

- H **: Motor rated speed**
	- H **: Speed control gain**
- H **: Speed control stable coefficient**

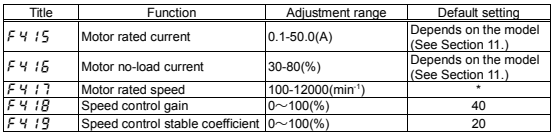

\* The value is changed according to the set-up parameter condition. (VFNC1 (S)-□□□P□-W type)<br>1710 [min<sup>.1</sup>] for VFNC1 (S)-□□□P□ type.

#### ★**Enabled if the** RV **parameter (V/F control mode selection) is set to 0 (V/F)**

 $F$  4  $B$  : Used to adjust the effective response to the frequency command.

- Increase the value to increase response.
	- Decrease the value to decrease response.
	- Adjust the value in increments of 10 (%) or so while checking the effective response.
- $F Y$  :  $9$  : Used to adjust the effective response to the frequency command.
	- Increase the value if overshooting or hunting occurs.
	- Increase the value if the speed reducer makes a gear noise.
	- Increase the value if overvoltage tripping occurs on completion of deceleration.
	- Adjust the value in increments of 10 (%) or so while checking the effective response.

**★Enabled if the PL parameter (V/F control mode selection) is set to 3 (slip correction)** 

- $F Y$ : Used to set the rated current (A) of the motor. Enter the rated current printed on the motor's rating plate.
- $F$  4  $'$   $F$  : Used to set the no-load current in percentage with respect to the rated current of the motor. Enter the value calculated from a motor test report value or the power factor printed on the rating plate of the motor.
- $F Y$  :  $17$  : Used to set the rated rotational speed (min<sup>-1</sup>) of the motor. Enter the rotating speed printed on the motor's rating plate.
- $F Y$ :  $B$ : Used to adjust the response to the frequency command.
	- Increase the value to increase response.
	- Decrease the value to decrease response.
- Adjust the value in increments of 10 (%) or so while checking the effective response.
- $F Y$ : Used to adjust the effective response to the frequency command.
	- Increase the value if overshooting or hunting occurs.
	- Increase the value if the speed reducer makes a gear noise.
	- Increase the value if overvoltage tripping occurs on completion of deceleration.

Adjust the value in increments of 10 (%) or so while checking the effective response.

#### **6.13 Acceleration/deceleration patterns and acceleration/deceleration 2**

CEE**: Acceleration time 1 (s)**

- FGE**: Deceleration time 1 (s)**
- **F 500** : Acceleration time 2 (s)

H **: Deceleration time 2 (s)**

**F 505** : Acceleration/deceleration 1

**and 2 switching frequency**

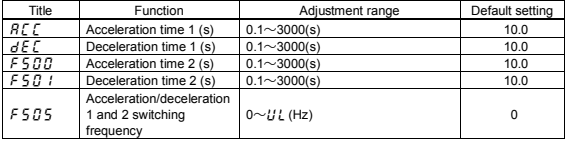

#### ■**Switching between acceleration and deceleration**

**1)** Changing the acceleration/deceleration time by adjusting the internal frequency (F505) **– Changing the acceleration/deceleration time by adjusting the frequency set with**  $\bm{F} \bm{G} \bm{B}$  **–** 

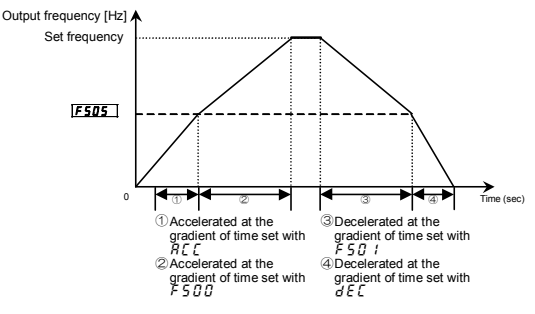

**2) Changing the acceleration/deceleration time by adjusting the contact input signal – Changing the acceleration/deceleration time, using external terminals –**

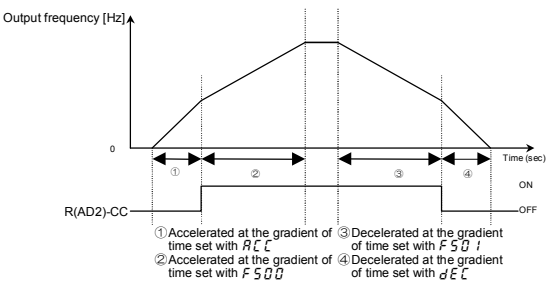

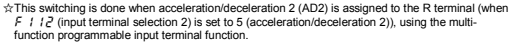

In this case, set  $FBA$  to 0 (terminal block).

No signal for switching to acceleration/deceleration 2 is set by default. If necessary, assign function 5 (AD2) to an unassigned terminal, using the input terminal selection function.

#### **6.14 Protection functions**

#### **6.14.1 Current stall setting**

#### **F 60 1** : Stall prevention level

#### • **Function**

If a current exceeding the level specified with  $F \, \overline{\theta} \, \overline{\theta} \,$  I, the stall prevention function is activated to decrease the output frequency. ---------------

When specifying a value larger than 100 (%), set also the  $\frac{1}{b}$   $\frac{1}{b}$  parameter (motor electronic thermal protection level) properly.

■**Parameter setting**

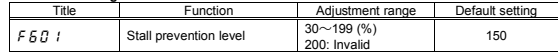

[Message displayed along with an  $\mathcal{G}\mathcal{E}$  alarm]

If an  $\mathcal{G}\mathcal{L}$  alarm goes off (if a current exceeding the stall prevention level), the output frequency displayed will change and the "E" on the left of it will blink.

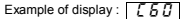

#### **6.14.2 Inverter trip retention**

#### **F 502** : Inverter trip retention selection

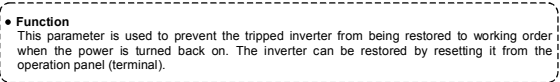

[Parameter setting]

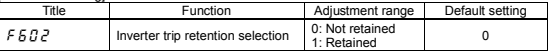

★Up to four sets of latest trip information displayed by the status monitor function can be stored in memory.

★When the power is turned back on, trip information (such as trip current and voltage) stored by the status monitor function will be cleared.

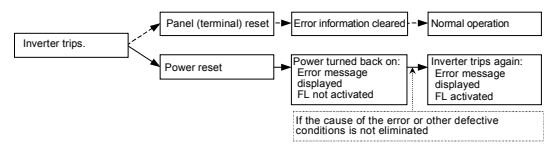

#### **6.14.3 External input trip stop**

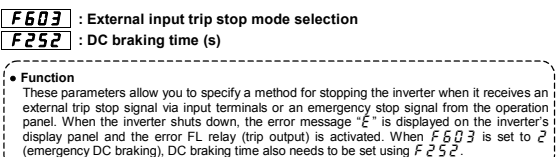

#### **1) External trip stop by means of a terminal**

External trip stop can be performed by means of the a-terminal. Perform the following steps to assign the external stop function to a terminal and to specify a stopping method.

Input terminal  $\longleftarrow$   $\sqrt{\phantom{a}}$  a-terminal

CC<sup>C</sup> [Parameter setting]

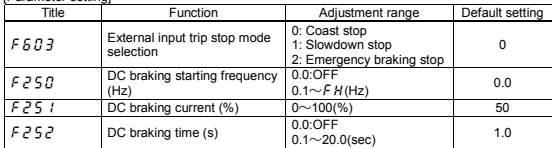

(An example of terminal assignment) Assigning the trip stop function to the R terminal

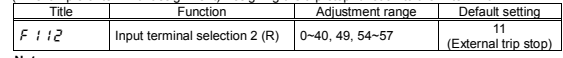

**Notes:**

- **1) Emergency stop by means of the specified terminal is possible, even when operation is controlled from the operation panel.**
- 2) If **F**  $\overline{P}$ **B** (DC braking starting frequency) is set to 0.0 (Hz) and **F**  $\overline{P}$ **B** (DC braking time to 0.0 (sec), the DC braking function will not be activated even if  $F5B3$  is set to 2 **(emergency DC braking).**

#### **2) Emergency stop by means of the operation panel**

The emergency stop function can be controlled from the operation panel when the RUN and STOP keys on the panel are not in use for operation (when they are inoperative).

To activate the emergency stop function, press the STOP key on the operation panel twice.

**1 OPress the STOP key \_\_\_\_\_\_\_\_\_ "**  $E$   $B$  F F " will blink.

ԙ**Press the STOP key again\_\_\_\_** Operation will be stopped in accordance with the setting of  $F$   $F$   $G$   $T$   $T$ . At the same time, " $F$ " will be displayed and a failure detection signal (FL) will be put out (FL activated).

#### **6.14.4 Output phase failure detection**

#### H **: Output phase failure detection mode selection**

#### • **Function**

This parameter allows you to select a mode of detecting an output open-phase failure. If an open-phase failure persists for one second or more, the tripping function and the FL relay will be activated, and at the same time, the error message  $\overline{F}P\overline{H}D$  will be displayed. Set  $F 5 7 5$  to " $Z$ " to open the motor-inverter connection by switching commercial power operation to inverter operation. Detection errors may occur for special motors such as high-speed motors. -------------------------------- $F F R = R$  (Disabled)  $\cdots \cdots \cdots \cdots$  No tripping (FL relay not activated)  $F5B5 = I$  (Enabled)  $\cdots$   $\cdots$   $\cdots$  An open-phase check is performed when operation is started for the first time after power has been turned on. The inverter will trip if an open-phase failure persists for one second or more. (FL relay activated)

 $F5B5 = 2$  (Fnabled)  $\cdots$   $\cdots$   $\cdots$  An open-phase check is performed each time operation is started. The inverter will trip if an open-phase failure persists for one second or more. (FL relay activated)

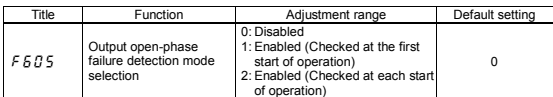

#### **6.14.5 Motor 150%-overload time limit**

#### H **: Motor 150%-overload time limit**

#### • **Function**

This parameter is used to set the time elapsed before the inverter trips when the motor is operated under a load of 150%.

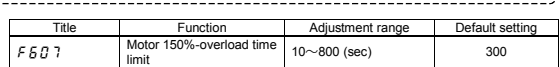

#### **6.14.6 Input phase failure detection**

### **: Input phase failure detection mode selection** • **Function** This parameter allows you to select a mode of detecting an input open-phase failure. If the ripple voltage in the main circuit capacitor remains very high for a certain period of time, the inverter will trip and the FL relay will be activated. At the same time, the error message  $EPH$  / will be displayed.

If the power capacity is far larger than the inverter capacity (by more than 200kVA and more than 10 times), a detection error may occur. If this occurs, install an AC or DC reactor.

If the motor capacity is very small as compared with the inverter capacity, no open-phase failures may be detected.

 $F F R = R$  (Disabled)  $\cdots$  No tripping (FL relay not activated)

 $EEBB = I$  (Enabled)  $\cdots$  An open-phase check is performed during operation. The inverter trips if the ripple voltage in the main circuit capacitor remains unusually high for a certain period of time. (FL relay activated)

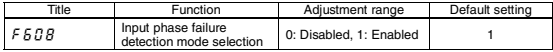

#### **6.14.7 Over-torque alarm**

- **: Over-torque alarm level**
	- **: Over-torque detection time**
	- **130** : Output terminal selection 1 (OUT/FM) (**F** 132: Output terminal
		- **selection 3 (FL))**

#### • **Function**

An over-torque alarm signal is put out if a torque current exceeding the level set with  $F 5 15$ (over-torque alarm level) flows for a period of time longer than that set with  $F 5 18$  (overtorque detection time). To put out the signal via the FM/OUT or FL terminal, this function needs to be assigned to it in advance, using the output terminal function selection parameter.

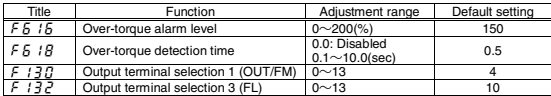

*6*

#### **<Example of operation>**

**1) If function 12 (OT: over-torque detection) is assigned to the FM/OUT terminal, using the output terminal selection parameter**  $\boldsymbol{F}$   $\boldsymbol{H}$ 

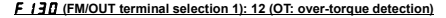

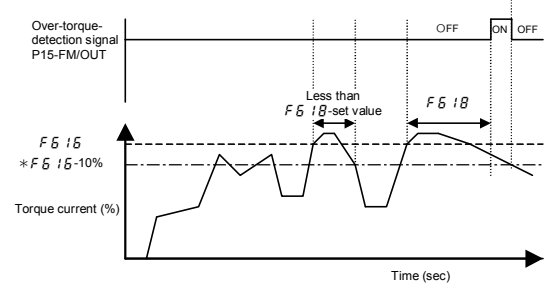

\* The VF-nC1 inverter has 10% of hysteresis to prevent the occurrence of over-torque hunting. Therefore, the over-torque signal is turned off at a level lower than the setting of  $\overline{F} \overline{B}$  15 by 10% (hysteresis).

#### **6.14.8 Undervoltage trip**

### **FFF27** : Under voltage trip selection

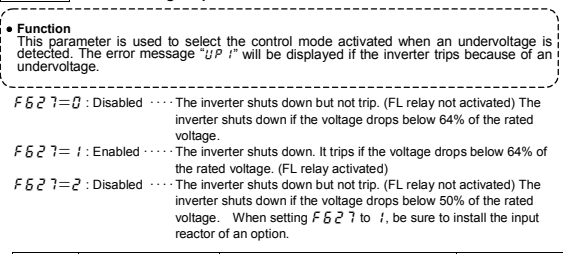

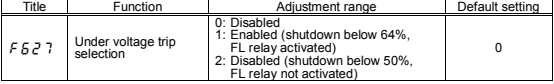

#### **6.14.9 Analog input disconnection detection**

#### **F 6 3 3** : Analog input disconnection detection

#### • **Function**

This parameter is used to detect a break in an analog signal to the VI/S3 terminal. If an analog signal is below the level set with  $F$  for  $7$  = 7 for 0.3 seconds (approx.), the inverter will assume the signal to be broken and it will trip and display the error message " $F - I R$ ." (The Analog input disconnection detection function is disabled if  $F \overline{B} \overline{B} \overline{B}$  is set to 0.0%.)

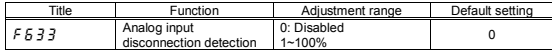

#### **6.15 Operation panel parameters**

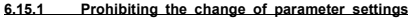

#### H : **Prohibition of change of parameter settings**

#### • **Function**

This parameter specifies whether parameter setting is changeable or not.

#### ■**Setting methods**

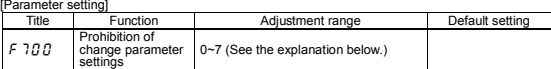

 $B:$  Permitted  $\longrightarrow$   $E \cap B$  and  $F \cap B$  and settings cannot be changed during operation. (Default) : Prohibited \_\_\_\_\_ All parameters are read/write-protected.

 $\bar{e}$ : Permitted  $\frac{m}{\bar{e}}$   $\bar{f}$  and  $\bar{f}$   $\bar{f}$  and  $\bar{f}$   $\bar{f}$  and  $\bar{f}$  settings also can be changed during operation.

 $\overline{3}$ : Prohibited ——— Frequency can be changed from the operation panel but all other parameters are read/write-protected.

 : Permitted \_\_\_\_\_ The emergency stop function cannot be controlled from the operation panel and  $E \cap B$  and  $F \cap B$  and settings cannot be changed during operation.

 : Prohibited \_\_\_\_\_ The emergency stop function cannot be controlled from the operation panel but all parameters are read/write-protected.

 $5:$  Permitted ——— The emergency stop function cannot be controlled from the operation panel and  $\int \prod_{i=1}^{n} d_i$  and  $\int \prod_{i=1}^{n} d_i$  settings also can be changed during operation.

? : Prohibited ——— The emergency stop function cannot be controlled from the operation panel, frequency can be changed on the operation panel, but any other parameters are write/read-protected.

Note: Some parameters cannot be changed during operation, no matter how  $F$  7 $\eta$  is set. (See 4.1.4.)

#### ■**Canceling the setting**

Only the setting of  $F$   $\overline{7}$   $\overline{7}$   $\overline{7}$  can be changed anytime, no matter how it is set.

#### **6.15.2 Changing the unit displayed (A/V/min-1)**

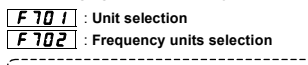

#### • **Function**

These parameters are used to change the unit displayed on the display panel. % ⇔ A (ampere)/V (volt) Frequency ⇔ Motor speed or load speed

#### ■**Parameter setting**

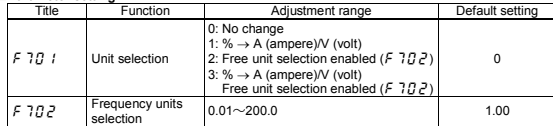

Note: For the settings in the parameter list, no units can be **converted from % into A (ampere)/ V (volt)**. Conversion from % into A (ampere)/V (volt) can be made in monitor mode only.

#### ■**An** example of setting for changing the unit of volt/current displayed from % to A/V Set  $F$  7  $\overline{H}$   $\overline{I}$  to  $I$  or  $\overline{I}$ .

When the VF-nC1-2007P inverter (current rating: 4.0A) is operated under the rated load (full-load).

1) Displayed in percentage 2) Displayed in amperes/volts

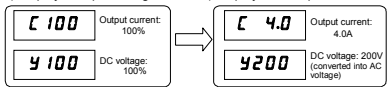

\* Conversion from % into A (ampere)/V (volt) can be made in status monitor mode only. For the settings in the parameter list, no units can be converted from % into A (ampere)/V (volt).

#### ■**An example of setting for displaying the motor or load speed**

Set  $F$   $771$   $1$  to  $72$  or  $7$ .

The value obtained by multiplying the operation frequency by the value set with  $F \nIm P$  will be displayed, as shown below.

**Value displayed**  $=$  **Frequency displayed or parameter-set frequency**  $\times$  Value set with  $\bf{F}$   $\bf{H}$  $\bf{F}$ 1) Displaying the rotational speed of the motor

To switch from frequency (default: 60Hz) to speed (rotational speed of the 4P motor operated: 1800 (min-1)

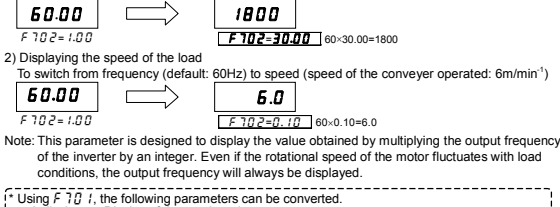

- 
- A display Display of the monitored current<br>• V display Display of the monitored voltage
- V display Display of the monitored voltage<br>• Free unit Display of the monitored frequently Display of the monitored frequency

#### **6.15.3 Changing the standard monitoring item**

#### **F 7 ID** : Selection of monitor display selection

#### • **Function**

This parameter is used to change the item displayed when the power is turned on.

☆**When the power is turned on, the operation frequency is displayed by default like this: "" or "**QHH**". You can change this default monitoring item, using** H**. In that case, however, no prefixes (such as**  $\mathbf{F}$  **and**  $\mathbf{F}$ **) will be displayed.** 

#### ■**Parameter settings**

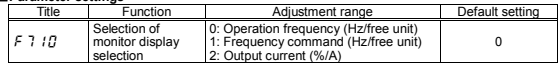

#### **6.16 Communication function (common serial)**

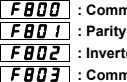

**FBDD**: Communication baud rate

H **: Inverter number**

**FBD3** : Communication error trip time

For details, refer to the Communications Equipment User's Manual.

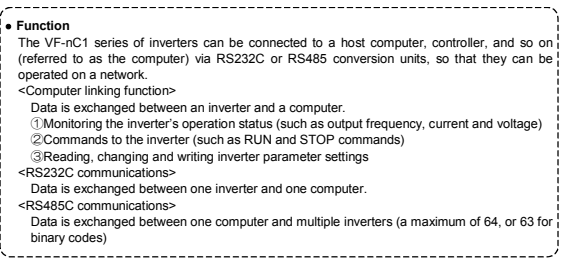

☆The following unit and cables are optionally available for common serial communications.

- RS232C conversion unit (Model: RS2001Z) Communications cable (Model: CAB0011 (1m), CAB0013 (3m), CAB0015 (5m))
- Cable with a built-in RS232C conversion unit (Model: 20035)
- RS485C conversion unit with a terminal board (Model: RS4001Z, RS4002Z)
- Communications cable (Model: CAB0011 (1m), CAB0013 (3m), CAB0015 (5m))

Note: Use a cable 5 m or less in length to connect an inverter and an optional common serial unit.

#### ■**Communications parameters (Common serial options)**

The data transfer rate, parity type, inverter ID number and communication error trip time can be changed from the operation panel or the computer on the network.

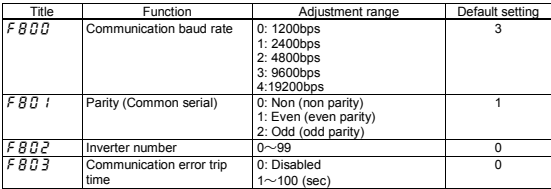

\*: Disabled · · · Means that the inverter will not trip even if a communication error occurs.

 $T$ rip  $\cdots \cdots$  Means that the inverter will trip if a time-out occurs.

If a time-out occurs, the error message " $E_T$   $\sim$  5" will blink on the display panel.

#### **6.16.1 Using RS232C/RS485 conversion units**

#### ■**Setting up the communications function**

Commands (RUN/STOP commands) entered across a network have priority (over commands from the operation panel or terminal boards).

#### ■**Data transmission specifications**

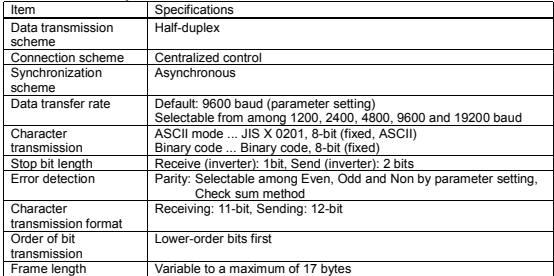

#### ■**Examples of connection for RS485 communications**

<Example of connection>

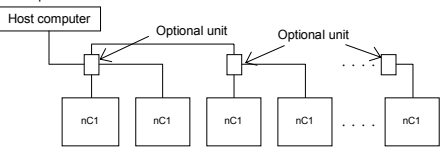

#### <Selective communications>

When an operation frequency command is sent from the host computer to No. 3 inverter

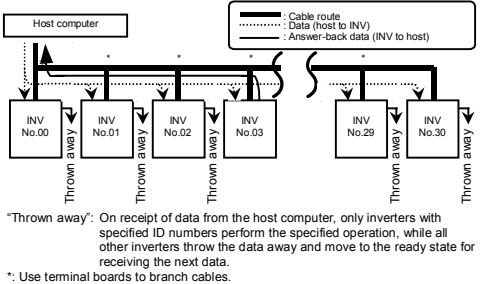

"Thrown away": On receipt of data from the host computer, only inverters with specified ID numbers perform the specified operation, while all other inverters throw the data away and move to the ready state for receiving the next data.<br>Lise terminal boards to branch cables

①The host computer sends data to all inverters on the network.

- $\overline{2}$ On receiving the data from the computer, each inverter checks the inverter ID number contained in it.
- ③Only the inverter with the specified ID number (No. 3 in this case) decodes the command and performs the specified operation.
- ④No. 3 inverter sends the processing results to the host computer, along with its ID number.
- ⑤Thus, only No. 3 inverter operates in response to the operation frequency command from the host computer.

#### **6.16.2 Free notes**

#### $FBBB$  : Free notes

• **Function**

This parameter allows you to specify an ID number for each inverter for management and! maintenance purposes. --------------------------------------------------

#### ■**Parameter setting**

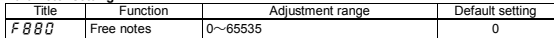

Note: Adjustment range of the above mention can set by the computer on the network. The operation panel can set to the maximum 9999.

*7*

# **7. Variety of operation**

### **7.1 Setting the operation frequency**

Applied operation can be performed by selecting the inverter frequency setting, using the basic parameter  $F \cap G$  of (frequency setting mode selection).

(1) Internal potentiometer setting (2) Operation panel key setting

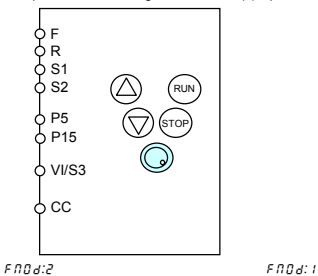

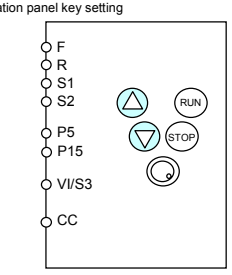

Enter the number with the operation panel keys, then press the ENTER key to confirm.

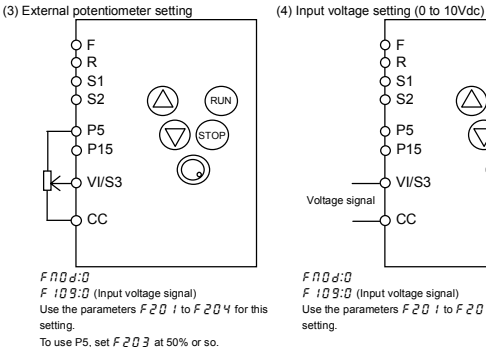

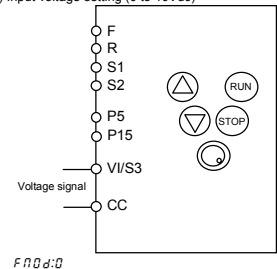

 $F$   $I$   $B$   $9:$   $B$  (Input voltage signal) Use the parameters  $F \n\supseteq G$  / to  $F \n\supseteq G$  Y for this setting.

Download from Www.Somanuals.com $\overset{\scriptscriptstyle \mathrm{G-1}}{\textrm{A}}$ II Manuals Search And Download.

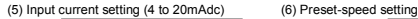

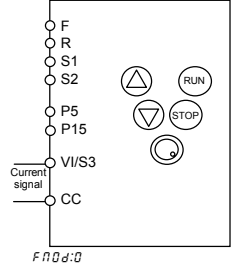

 $F$   $I$   $I$   $g$   $I$  (Input current signal) Use the parameters  $F \n\supseteq G$  / to  $F \n\supseteq G$  Y for this setting. Set  $F \stackrel{\frown}{C} G$  / at 20% or so.

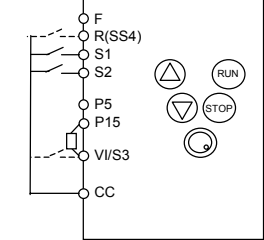

Frequency setting

 $5 - 1$  to  $5 - 7$  : 1 to 7-speed run

 $F$   $P$   $R$   $7$  to  $F$   $P$   $9$   $4$  : 8 to 15-speed run

(1) To select 3-speed run, use the terminals S1 and S2.

(2) To select 7-speed run, use the terminals S1 to S3 (Add S3.).

 $F$   $i$   $0$   $g$  :  $2$  (Contact input)

 $F$  :  $1/5$  :  $B$  (SS3)

- (3) To select 15-speed run, use the terminals S1 to S4 (Add S4.).
	- $F$   $I$   $I$  $g$   $g$   $:$   $g$  (Contact input)
	- $F$  :  $(15 \cdot R)(SS3)$
	- $F$  :  $112 : 9$  (SS4)
- Note: When using VI/S3 as an input terminal, be sure to short-circuit P15 and VI/S3 with a resistor.
- 
- (7) Setting by means of a remote input device (8) Setting for switching between voltage/current and internal potentiometer

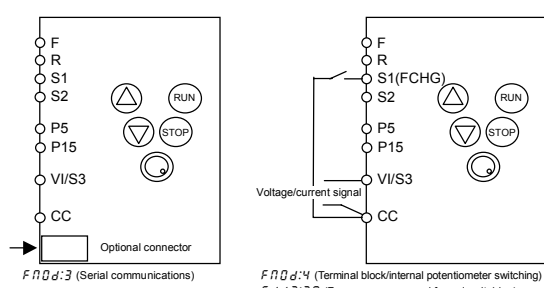

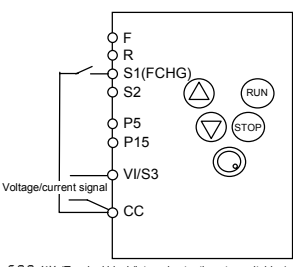

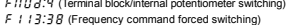

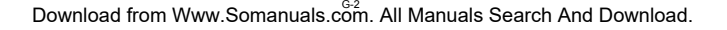

#### **7.2 Setting the operation mode**

Applied operation can be performed by selecting the operation mode. To set the operation mode, use the basic parameter  $EBA$  (command mode selection) and the input terminal selection parameter.

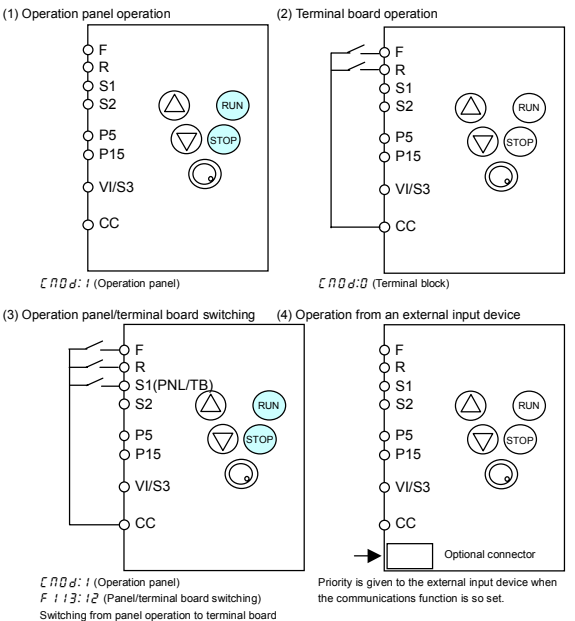

operation is done by inputting a panel/terminal board switching signal.

# **8. Monitoring the operation status**

#### **8.1 Status monitor mode**

In this mode, you can monitor the operation status of the inverter. To display the operation status during normal operation:

#### **Press the**  $\left(\begin{smallmatrix} \mathsf{MON} \end{smallmatrix}\right)$  **key twice. Setting procedure (eg. operation at 60Hz)**  Item displayed Key operated LED display Communication No. Description 50.0 The operation frequency is displayed (during operation). (When the standard monitor display selection parameter  $F \t1 G$  is set at 0 [operation frequency]) Parameter setting mode  $\overline{B}$   $\overline{B}$   $\overline{B}$   $\overline{B}$   $\overline{C}$   $\overline{D}$   $\overline{D}$   $\overline{$ Direction of irection of  $\begin{bmatrix} \text{MOM} \end{bmatrix}$   $\begin{bmatrix} F_{\mathcal{F}} \cdot F \end{bmatrix}$  FE01  $\begin{bmatrix} \text{The direction of rotation is displayed.} \\ \text{(F: forward run, } \mathcal{F}: \text{reverse run)} \end{bmatrix}$ Operation frequency command F 6 0.0 FE02 The operation frequency command value is displayed. Load Load  $\overline{C}$   $\overline{E}$   $\overline{B}$   $\overline{B}$  FE03 The inverter output current (load current) is displayed. (Default setting : unit %) Input Input  $\left(\bigodot\right)$   $\left.\right|$  9 100 FE04 The inverter input (DC) voltage is displayed. (Default setting: unit %) Output Output  $\left(\bigodot\right)$  P 100 FE05 The inverter output voltage is displayed. (Default setting: unit %) Torque  $\begin{array}{c|c|c|c} \text{Torque} & \text{(A)} & c & B & FE20 \end{array}$  FE20 The torque current is displayed. (Default setting: unit %) PI feedback  $\left(\triangle\right)$   $\left|\right.$   $\left.$   $\right|$  5  $\left.0\right|$  FE22 The PI feedback value is displayed. (Unit: frequency) Inverter  $\frac{1}{2}$  load factor  $\left(\bigtriangleup\right)$   $\left.\right|$   $\left.\right|$   $\left.\right|$   $\left.\right|$   $\left.\right|$   $\left.\right|$   $\left.\right|$   $\left.\right|$   $\left.\right|$   $\left.\right|$   $\left.\right|$   $\left.\right|$   $\left.\right|$   $\left.\right|$   $\left.\right|$   $\left.\right|$   $\left.\right|$   $\left.\right|$   $\left.\right|$   $\left.\right|$   $\left.\right|$   $\left.\right|$   $\left.\right|$   $\left$ Output  $\frac{p_{\text{output}}}{p_{\text{power}}}$   $\left(\bigwedge\right)$  | H 80 | FE30 The inverter output power is displayed in %. Operation The operation frequency  $\left( \bigtriangleup \right)$  o 50.0 FE00 The operation frequency is displayed. Input terminal FE06 The ON/OFF status of each of the control signal input terminals (F, R, S1, S2 and VI/S3) is displayed in bits. ON: / OFF: Output  $t$ erminal  $\left[\begin{array}{c|c} 0 & 0 & 0 \end{array}\right]$  FE07 The ON/OFF status of each of the control signal output terminals (FM/OUT and FL) is displayed in bits. ON: / OFF: MON Note 1 MON ▲ Note 2 Note 2.3 ▲ ▲ ▲ ▲ ▲ ▲ ▲ ▲ 8 Iuli Input terminal VI/S3 Input terminal S2  $\overline{\phantom{a}}$   $\overline{\phantom{a}}$  Input terminal F Input terminal R Input terminal S1 Output terminal FL Output terminal EM/OUT Note 2 Note 2

(Continued overleaf)

Download from Www.Somanuals.com.<sup>H-1</sup> All Manuals Search And Download.

(Continued)

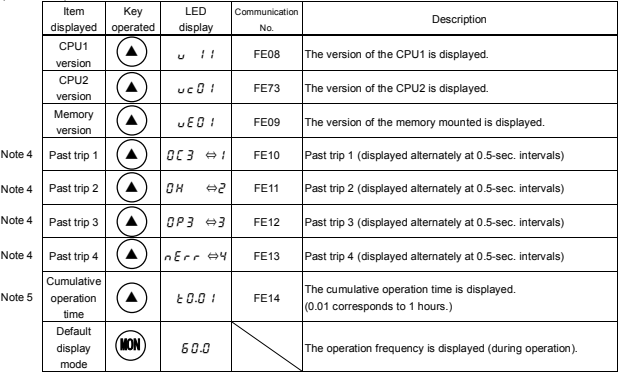

Note 1: Press the  $\,(\,\blacktriangle\,)$  or  $\,(\,\blacktriangledown\,)$  key to change items displayed in the status monitor mode.

Note 2: With the current unit selection parameter or voltage unit selection parameter, you can choose between percentage and ampere (A) for current or between percentage and volt (V) for voltage, respectively.

Note 3: The input (DC) voltage displayed is  $1/\sqrt{2}$  times as large as the rectified d.c. input voltage. Note 4:  $n \n\mathcal{E} \cdot \mathbf{r}$  is displayed to show the absence of error.

Note 5: The cumulative operation time increments only when the machine is in operation.

#### **8.2 Display of trip information**

If the inverter trips, an error code is displayed to suggest the cause. In the status monitor mode, all trip records are retained.

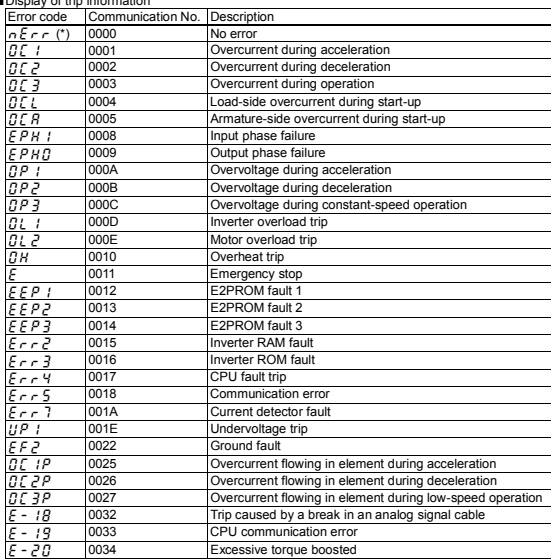

■Display of trip information

(Note) Past trip records (trip records retained or trips that occurred in the past) can be called up. (Refer to 8.1 "Status monitor mode" for the call-up procedure.)

(\*) Strictly speaking, this code is not an error code; this code is displayed to show the absence of error when the past trip monitor mode is selected.

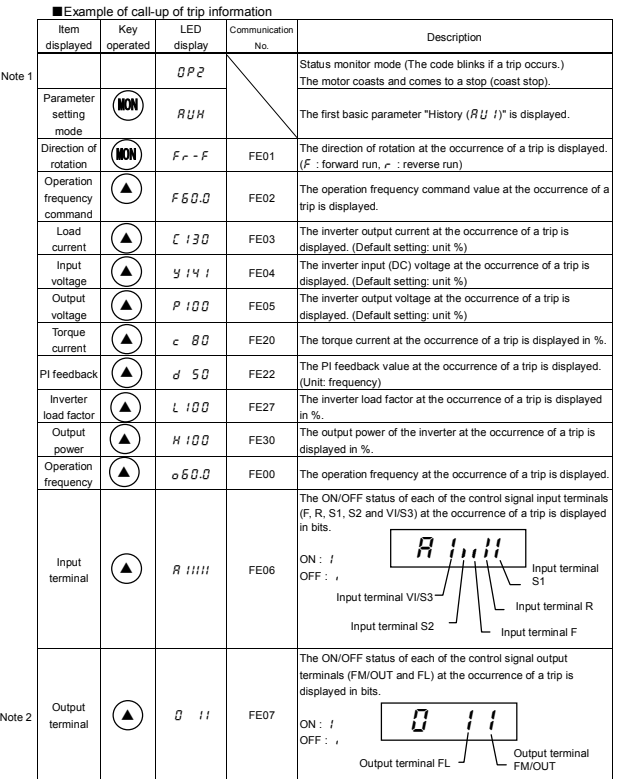

(Continued overleaf)

*8*

(Continued)

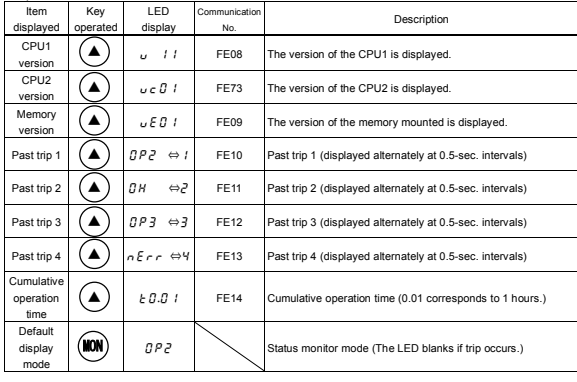

Note 1: Press the  $(a)$  or  $(b)$  key to change items displayed in the status monitor mode.  $\alpha$ 

Note 2: The FL output is held OFF in case of a trip, since the operation status immediately before the occurrence of the tip is retained by the status monitor output terminal board retention function.

Note 3: Failure trip information is cleared if the power is turned off or the inverter is reset. Therefore, the operation status is displayed and all failure information except for the cause of the failure is cleared, even if the trip information retention function is activated.

# **9. Taking measures to satisfy the CE / UL / CSA**

#### **9.1 Compliance with CE Marking**

#### **9.1.1 Abstract**

In Europe, EMC directive is enforced starting 1<sup>st</sup> Jan. of 1996, and Low Voltage Directive starting 1<sup>st</sup> Jan. of 1997. The display of CE mark that demonstrates that products imported to European Union conform to these directives is required. Inverter itself cannot function alone, but is de-signed as a component in order to control machines or equipment which includes that inverter installed in a cubicle. Therefore the conformance to EMC directive is not required on inverter it-self. But since the object of the Low Voltage directive is equipment that is designed to be used with rated voltage of 50 to 1,000 VAC or 75 to 1,500 VDC, CE should be marked on inverter as to the Low Voltage directive.

But CE has to be marked on the final product installing inverters, that conforms to the EMC directive and the Low Voltage directive. And the product also may conform to Machine directive. The user that makes the final products have to take the responsibility for Marking of CE. For that reason, we recommend installation for Low Voltage directive and measurement for EMC directive, so that the products including our inverter should conform to the EMC and Low Voltage directive.

TOSHIBA carried out Approval testing and confirmation testing on representative models under the circumstances based on installation and measurement so that our products should conform to each directive. But we cannot confirm the conformance of the user's products to the EMC directive. Since EMC environment changes according to the construction of the cubicle and the relation of other installed electric equipment and the condition of wiring and installation, please confirm the conformance to the EMC directive for the final products on your side.

#### **9.1.2 EMC directive**

#### **An inverter itself is not an object of CE marking.**

A machine which consists of an inverter and a motor is an object of CE marking. The EMC directive includes the emission section and the immunity section. VF-nC1 can conform to EMC directive by means of installing the recommended EMI noise filter to the input side, and wiring properly.

- $\rightarrow$  Emission: Emission of electromagnetic wave and electromagnetic interference
- → Immunity: Resistance to electromagnetic interference

**[EMC directive]**  89/336/EEC

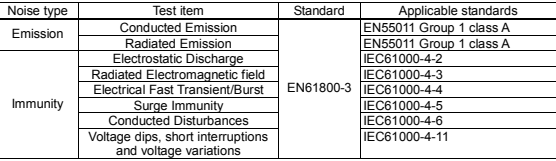

#### Table 1 Relative standard

#### **9.1.3 Compliance with EMC directive**

#### **9.1.3.1 The model, noise filter inside**

- (1) Single-phase 200V class : VFNC1S-2002PL to 2022PL The above mentioned models install EMI noise filter inside. So the conducted and radiated noise can be reduced, optional EMI noise filters are not needed. (The additional noise filter should be installed, when more effective reduction is required.)
- (2) The main cables such as input to the EMI filter and output of the inverter and the signal cables should be shielded, then cable length should be wired as short as possible. The main input cable should be separated from the main output cable, and cables for control signal also should be separated from main cables, not wiring parallel and not bundling, cross the wires where necessary.
- (3) Install EMI filter and inverter on the same metal back plate in an inverter panel. The metal back plate or the cubicle must be grounded absolutely, by using short thick wires, separated from the main cables.
- (4) Shielded cables should be grounded on the metal back plate in order to reduce the radiated noise from the other cables. It is an effective measure that shielded cables are grounded close to the inverter or/and operation panel or/and EMI filter(less than 10cm).
- (5) Installation of the zero-phase and/or the ferrite core can also effectively reduce the radiated noise further.(Input or/and output of inverter)

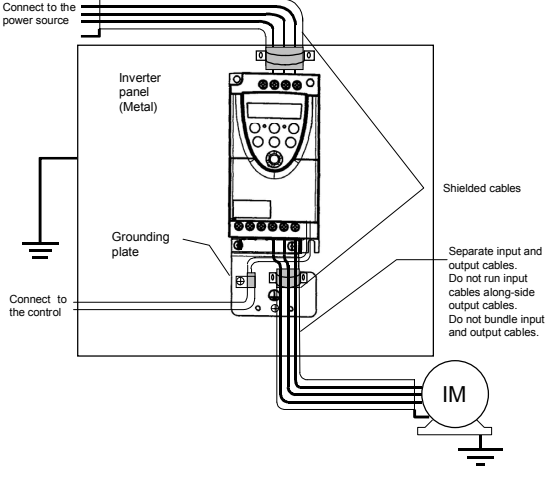

#### 【**Ex. Countermeasure - main circuit wiring**】

Fig. 1

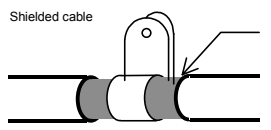

Strip the cable and fix it to the metal plate by means of a metal saddle for electrical work or equivalent.

#### **9.1.3.2 The models without EMI filters**

(1) Shingle-phase 100V class : VFNC1-1001P to 1007P Three-phase 200V class : VFNC1-2001P to 2022P Shingle-phase 200V class : VFNC1S-2002P to 2022P

This subsection explains what measures must be taken to satisfy the EMC directive. Insert a recommended EMI filter (Table 2) on the input side of the inverter to reduce radiation and transmission noises. In the combinations listed in Table 2, inverters were checked for conformity with the EMC directive. For inverters used in Japan, it is recommended to use the NF series of noise filters.

Table 2 lists noise filters recommended for the inverters.

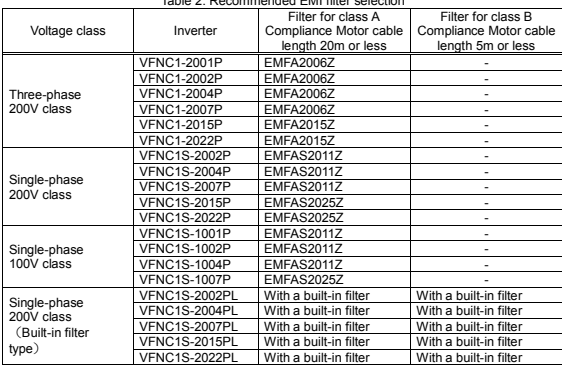

Table 2. Recommended EMI filter selection

- (2) The main cables such as input to the EMI filter and output of the inverter and the signal cables should be shielded, then cable length should be wired as short as possible. The main input cable should be separated from the main output cable, and cables for control signal also should be separated from main cables, not wiring parallel and not bundling, cross the wires where necessary.
- (3) Install EMI filter and inverter on the same metal back plate in an inverter panel. The metal back plate or the cubicle must be grounded absolutely, by using short thick wires, separated from the main cables.
- (4) Please separate input cable to EMI filter from output cable as much as possible.
- (5) Shielded cables should be grounded on the metal back plate in order to reduce the radiated noise from the other cables. It is an effective measure that shielded cables are grounded close to the inverter or/and operation panel or/and EMI filter(less than 10cm).

(6) Installation of the zero-phase and/or the ferrite core can also effectively reduce the radiated noise further. (Input or/and output of inverter)

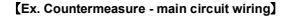

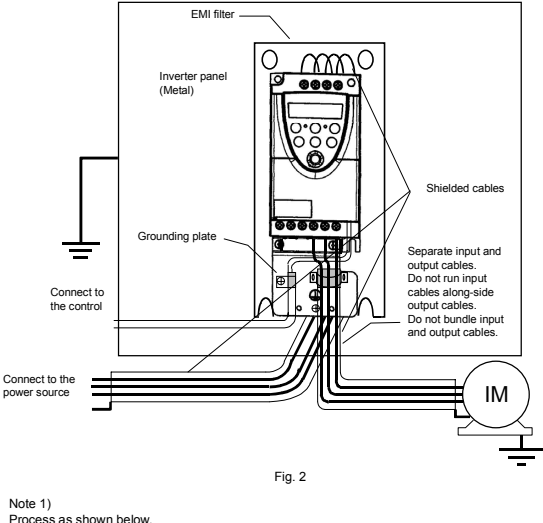

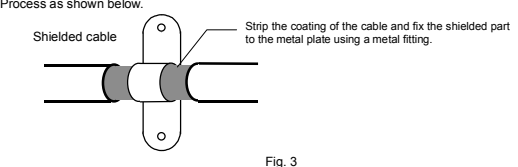

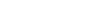

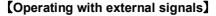

To operate with external signals, process as following figures.

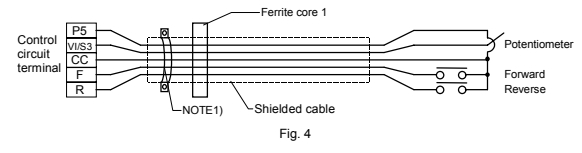

#### 【**Accessories for countermeasure**】

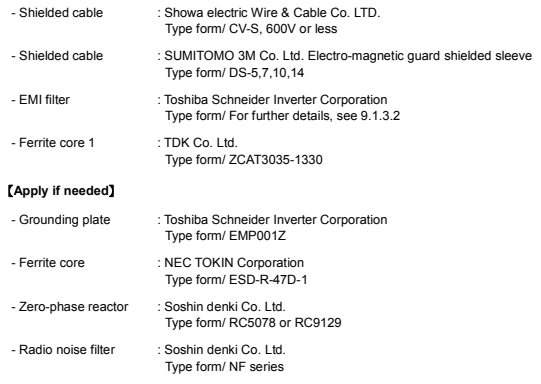

#### **9.1.4 Low voltage directive**

#### **Inverter itself is an object of the CE marking.**

The Low Voltage Directive defines the safety of the electric equipment. VF-nC1 series conform to the Low Voltage directive based on EN50178.

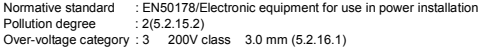

EN50178 provides that for electronic equipment used in power installations. The main intention is to stipulate minimum requirements for the design and manufacture of electronic equipment, for protection against electric shock, for testing and for the integration into systems for power installations.
## **9.1.5 Compliance with Low voltage directive**

Please carry out the below mentioned countermeasures for the Low Voltage Directive in case of using VF-nC1 as components of your products.

- (1) Inverter should be installed in a panel. Pay attention to wiring openings, so that it should prevent someone from touching live parts through the opening in case of maintenance.
- (2) No more than 1 cable should be connected to one earth terminal of the main terminal board. In this case, other cables for ground should be grounded on the metal back plate and/or in the cubicle. The cross-sectional area of grounding cable shall be, in any case, not less than;

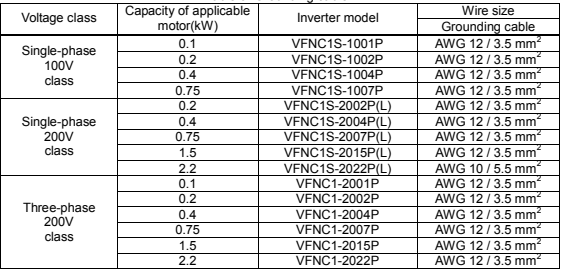

#### Table 3. Grounding cable

(3) MCCB or fuse should be connected to the input side of the EMI filter.

## **9.2 Compliance with UL Standard and CSA Standard**

The VF-nC1 models, that conform to the UL Standard and CSA Standard have the UL/CSA mark on the nameplate.

## **9.2.1 Compliance with Installation**

The VF-nC1 inverter must be installed in a panel, and used within the ambient temperature specification.

See 1.4.4 for details.

## **9.2.2 Compliance with Connection**

Use the UL conformed cables (Rating 75℃ or more, Use the copper conductors only.) with the ring terminal at wiring to the inverter input/ output terminals (R/L1, S/L2, T/L3, U/T1, V/T2, W/T3). For instruction in the United States, Integral solid state short circuit protection does not provide branch circuit protection. Branch circuit protection must be provided in accordance with the National Electrical Code and any additional local codes.

For instruction in the Canada, Integral solid state short circuit protection does not provide branch circuit protection. Branch circuit protection must be provided in accordance with the Canadian Electrical Code and any additional local codes. See the table in 10.1 for wire size.

Download from Www.Somanuals.com. All Manuals Search And Download.

## **9.2.3 Compliance with Peripheral devices**

Use the UL listed fuses at connecting to power supply.

Refer to the instruction manual about selecting the rating of them.

Short circuit test is performed under the condition of the power supply short-circuit currents in below.

These currents and fuse currents depend on the drive motor capacities.

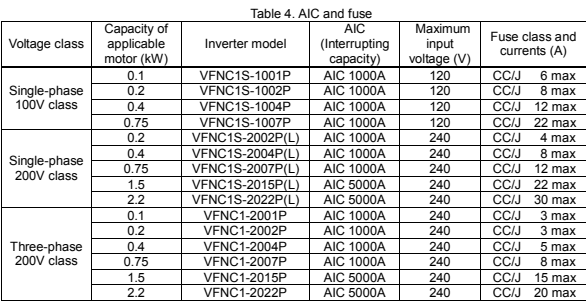

Table 5. Power supply short-circuit current and input voltage

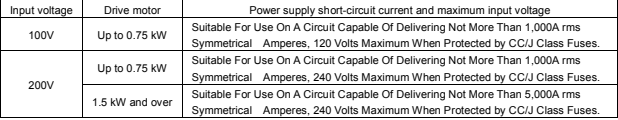

## **9.2.4 Motor thermal protection**

Selects the electronic thermal protection characteristics that fit with the ratings and characteristics of the motor. In case of multi motor operation with one inverter, thermal relay should be connected to each motor.

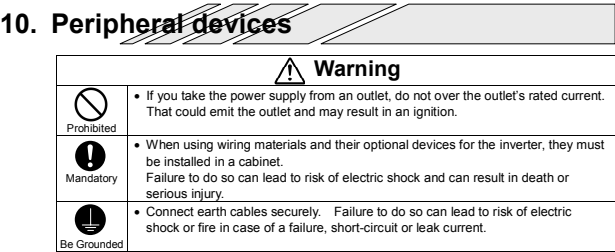

## **10.1 Selection of wiring materials and devices**

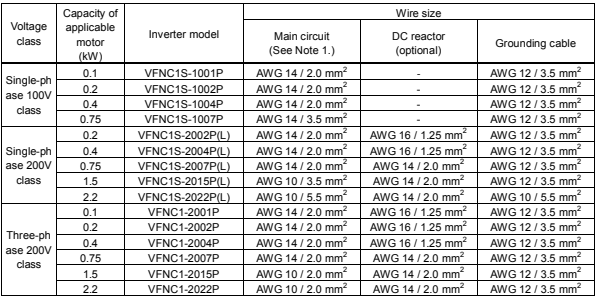

Note 1: Sizes of the wires connected to the input terminals R, S and T and the output terminals U, V and W when the length of each wire does not exceed 30m.

Note 2: For the control circuit, use shielded wires  $0.75$  mm<sup>2</sup> or more in diameter.

Note 3: For grounding, use a cable with a size equal to or larger than the above.

Note 4: When using a crimp terminal, cover its caulked part with a tube or use an insulated terminal.

## ■**Selection of wiring devices**

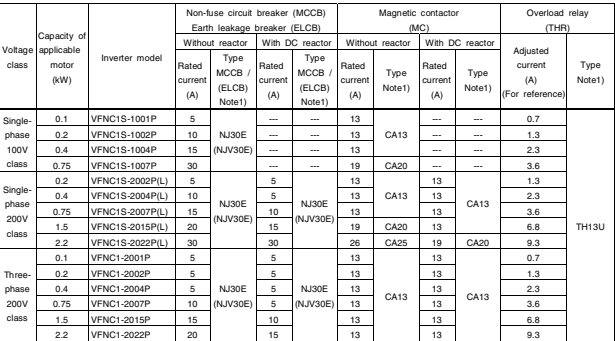

Note 1: Produced by Toshiba Industrial Products Sales Corporation.

Note 2: Be sure to attach a surge killer to the exciting coil of the relay and the magnetic contactor.

Note 3: When using the auxiliary contacts 2a of the magnetic contactor MC for the control circuit, connect the contacts 2a in parallel to increase reliability.

## **10.2 Installation of a magnetic contactor**

If using the inverter without installing a magnetic contactor (MC) in the primary circuit, use an MCCB (with a power cutoff device) to open the primary circuit when the inverter protective circuit is activated.

## ■**Magnetic contactor in the primary circuit**

A magnetic contactor, if installed in the power supply circuit of the inverter, cuts off the power supply to the circuit and prevents the inverter from restarting, in the event of a power failure, a trip of the overload relay (thermal relay) or the activation of the inverter protective circuit. In addition, if the FL contact of the failure detection relay in the VF-nC1 is connected to the operation circuit of the magnetic contactor on the primary side, the magnetic contactor (MC) will be tripped when the inverter protective circuit is activated.

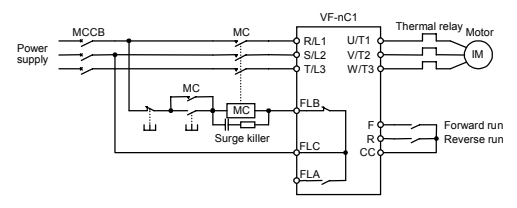

Example of connection of a magnetic contactor in the primary circuit

#### **Notes on wiring**

- When frequently switching between start and stop, do not use the magnetic contactor on the primary side as an on-off switch for the inverter. Instead, stop and start the inverter by using terminals F and CC (forward run) or R and CC (reverse run).
- Be sure to attach a surge killer to the exciting coil of the magnetic contactor (MC).

## ■**Magnetic contactor in the secondary circuit**

A magnetic contactor may be installed on the secondary side to switch controlled motors or supply commercial power to the load when the inverter is out of operation. **Notes on wiring** 

- Be sure to interlock the magnetic contactor on the secondary side with the power supply to prevent commercial power from being applied to the inverter output terminals.
- When installing a magnetic contactor (MC) between the inverter and the motor, avoid turning the magnetic contactor on or off during operation. Turning the magnetic contactor on or off during operation causes a current to rush into the inverter which could lead to malfunction.

## **10.3 Installation of an overload relay**

- 1) The VF-nC1 inverter has an electronic-thermal overload protective function. In the following cases, however, the activation level of the electronic thermal protection unit must be adjusted and an overload relay suitable for the motor installed between the inverter and the motor.
	- When using a motor with a current rating different to that of the corresponding Toshiba general-purpose motor
	- When operating a single motor with an output smaller than that of the applicable standard motor or more than one motor simultaneously
- 2) When using the VF-nC1 inverter to operate a constant-torque motor, such as the Toshiba VF motor, adjust the protection characteristic of the electronic thermal protection unit to the VF motor use.
- 3) It is recommended to use a motor with a thermal relay embedded in the motor coil to give sufficient protection to the motor, especially when it runs in a low-speed range.

Download from Www.Somanuals.com. All Manuals Search And Download.

## **11. Table of parameters and data**

## **11.1 User parameters**

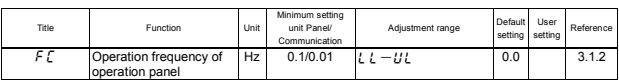

## **11.2 Basic parameters**

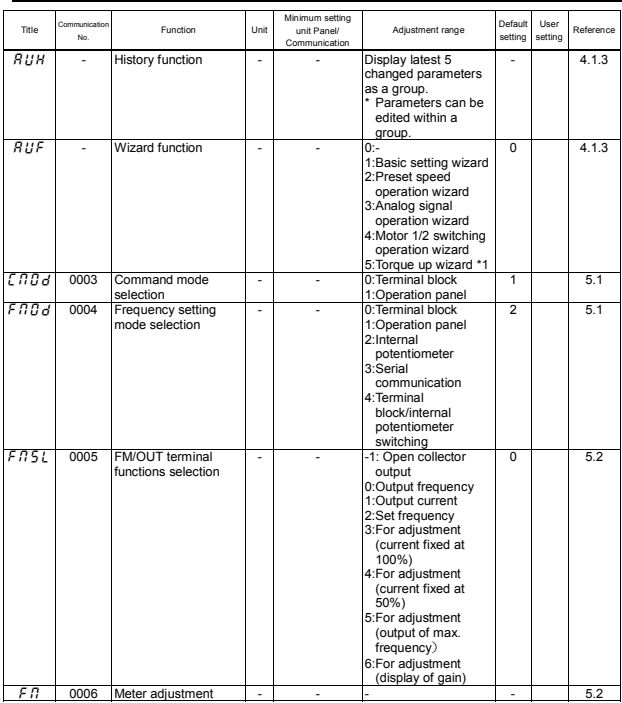

\*1: This parameter is valid only for VFNC1 (S)-□□□P□-W type.

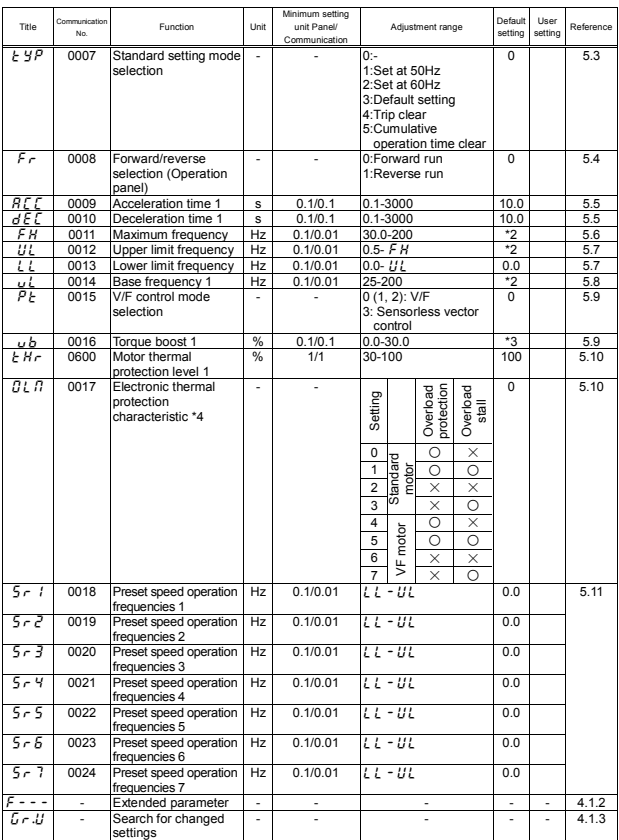

\*2: The value is changed according to the set-up parameter condition.

(VFNC1 (S)-□□□□P□-W type)

FH:80, UL80, VL:60, F127:0, F170:60, F171:200, F204:80, F409:200, F417:1710 for VFNC1 (S)-□□□ □P□ type.

\*3: Parameter values vary depending on the capacity. Refer to page K-8.

\*4: ○ : Applicable, × : Inapplicable

## **11.3 Extended parameters**

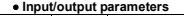

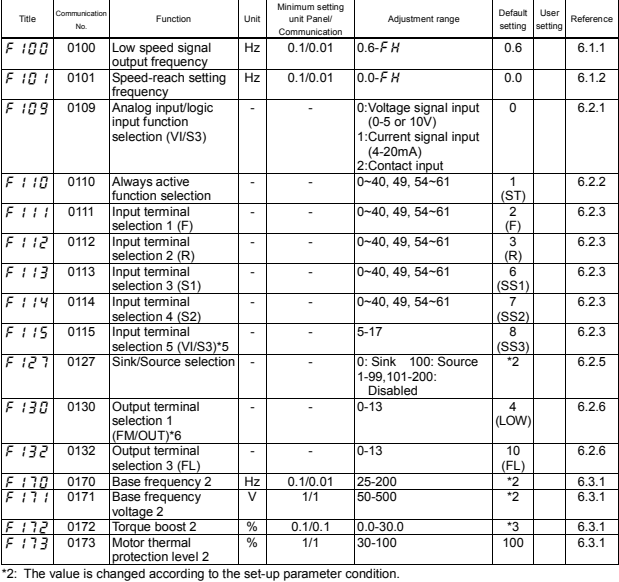

(VFNC1 (S)-□□□□P□-W type) FH:80, UL80, VL:60, F127:0, F170:60, F171:200, F204:80, F409:200, F417:1710 for VFNC1 (S)-□□□ □P□ type.

\*3: Parameter values vary depending on the capacity. Refer to page K-8.

\*5: This function is enabled if  $\overline{F}$  if  $\overline{g}$  is set at 2 (logic input).

\*6: This function is enabled if  $F \nI 5L$  (open collector output) is set at 1.

## • **Frequency parameters**

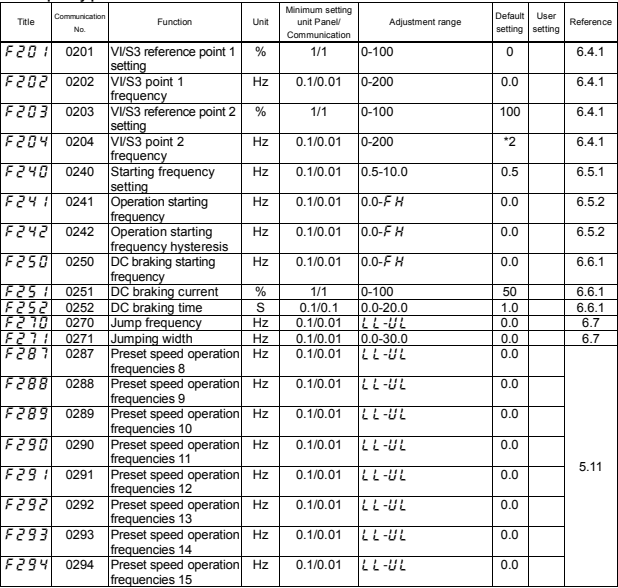

\*2: The value is changed according to the set-up parameter condition.

(VFNC1 (S)-□□□□P□-W type)

FH:80, UL80, VL:60, F127:0, F170:60, F171:200, F204:80, F409:200, F417:1710 for VFNC1 (S)-□□□ □PL-□ type.

Download from Www.Somanuals.com. All Manuals Search And Download.

## • **Operation mode parameters**

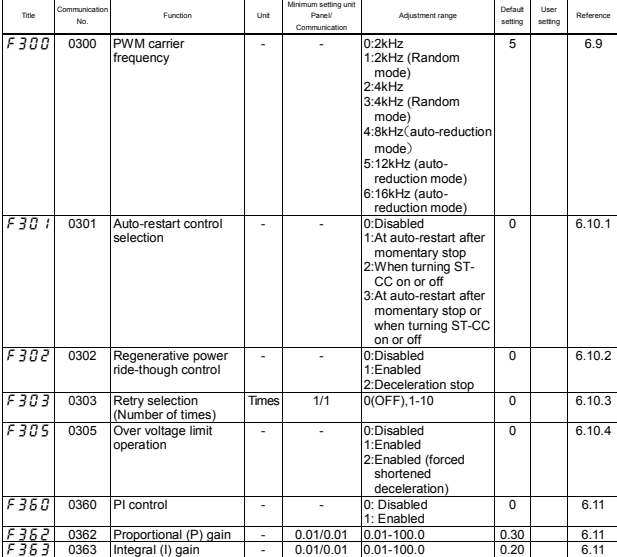

#### • **Torque boost parameters**

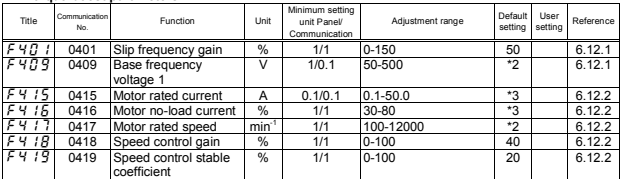

\*2: The value is changed according to the set-up parameter condition. (VFNC1 (S)-□□□□P□-W type) FH:80, UL80, VL:60, F127:0, F170:60, F171:200, F204:80, F409:200, F417:1710 for VFNC1 (S)-□□□ □P□ type.

\*3: Parameter values vary depending on the capacity. Refer to page K-8.

## • **Acceleration/deceleration time parameters**

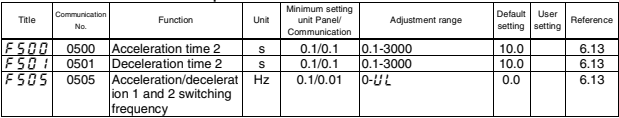

### • **Protection parameters**

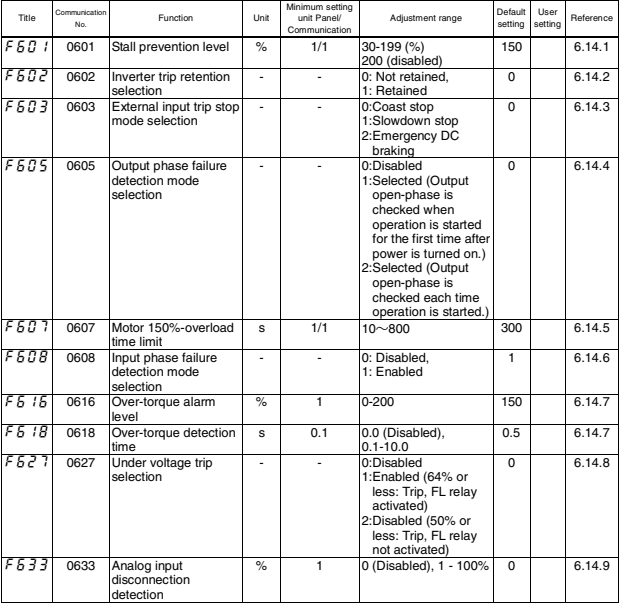

Download from Www.Somanuals.com. All Manuals Search And Download.

## • **Operation panel parameters**

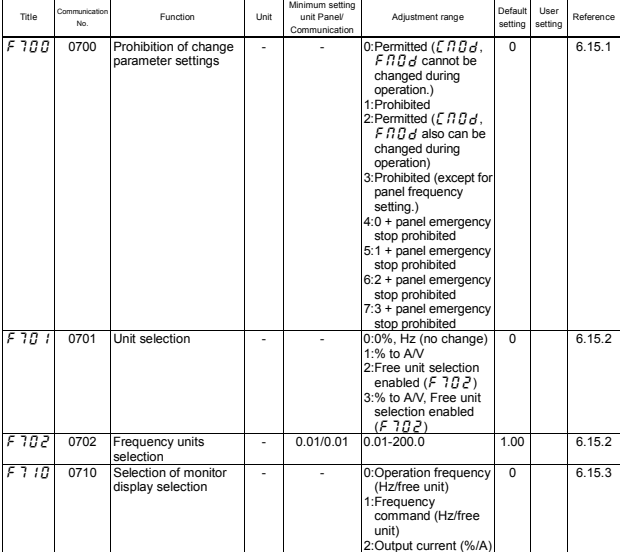

#### • **Communication parameters**

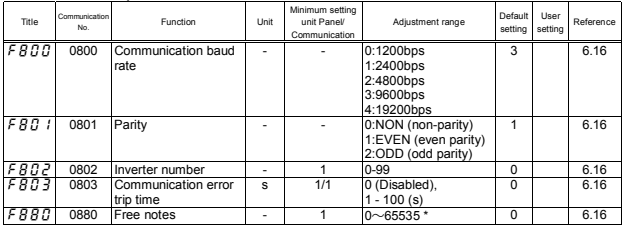

\* Adjustment range of the above mention can set by the computer on the network.

The operation panel can set to the maximum 9999.

### • **Factory setting parameter**

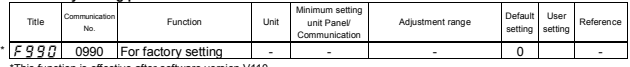

\*This function is effective after software version V110.

## ■**Default settings by inverter rating**

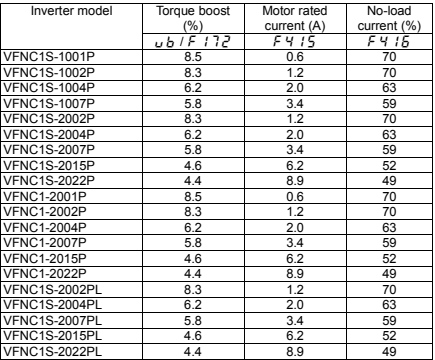

*11* 

Download from Www.Somanuals.com. All Manuals Search And Download.

## ■**Table of input terminal functions 1**

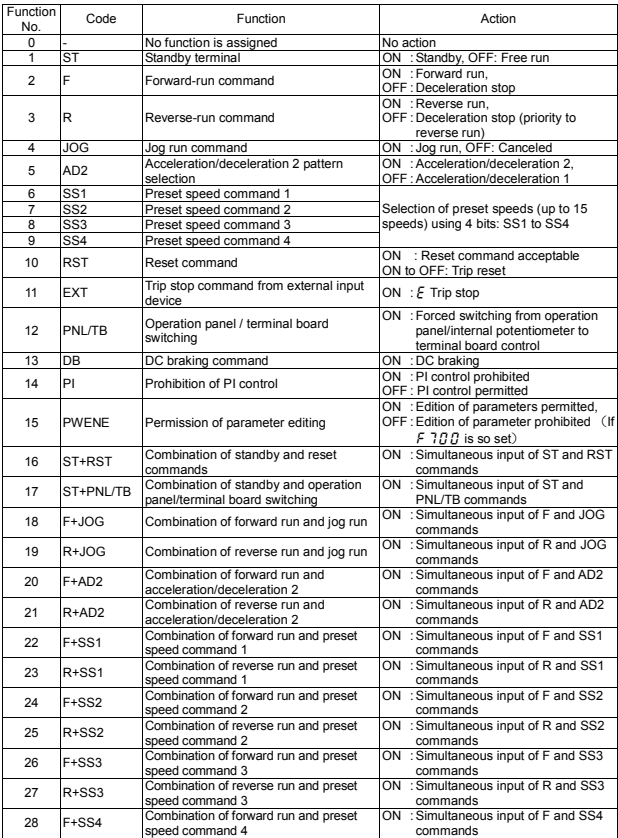

Download from Www.Somanuals.com. All Manuals Search And Download.

## ■**Table of input terminal functions 2**

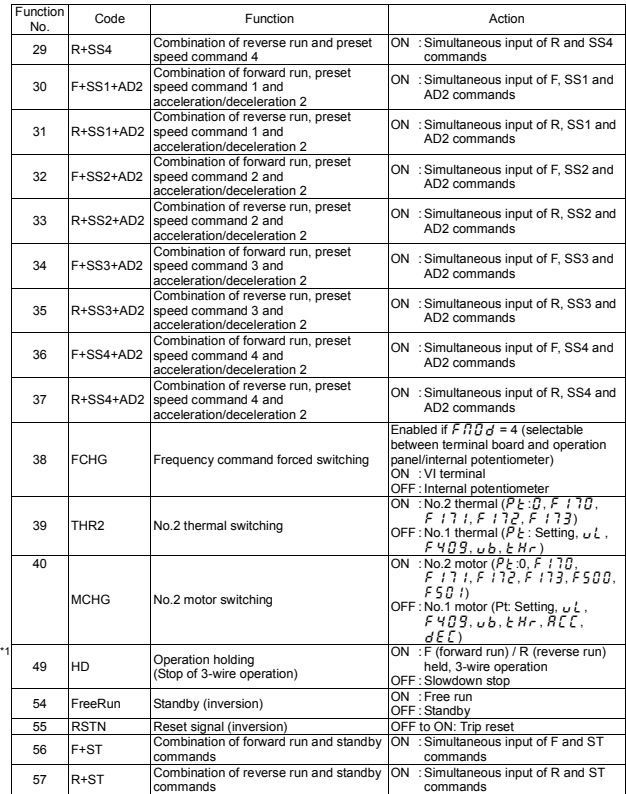

\*1 This function is effective after software version V110.

Download from Www.Somanuals.com. All Manuals Search And Download.

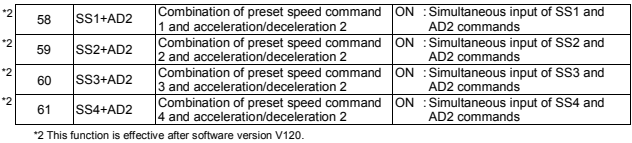

## ■**Table of input terminal functions 3**

## ■**Table of output terminal functions 1**

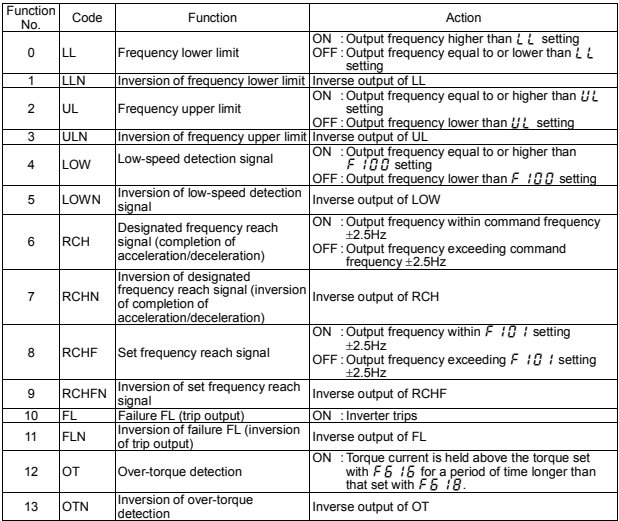

## ■**Order of precedence of combined functions**

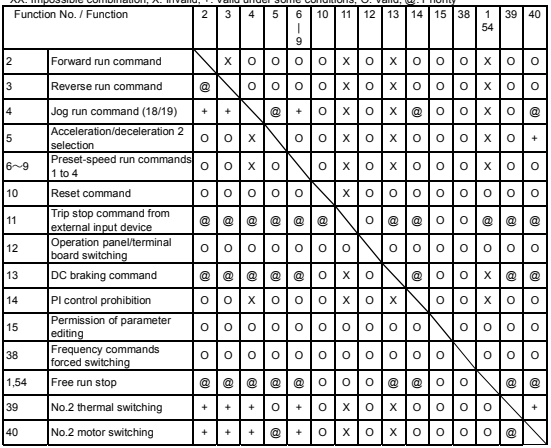

XX: Impossible combination, X: Invalid, +: Valid under some conditions, O: Valid, @: Priority

\*For the functions of combined terminals (combined functions), refer to the table of their respective functions.

## **12. Specifications**

## **12.1 Models and their standard specifications**

## ■**Standard specifications**

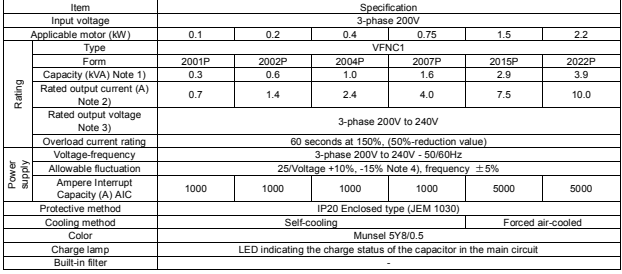

 $\overline{\mathscr{S}}$ 

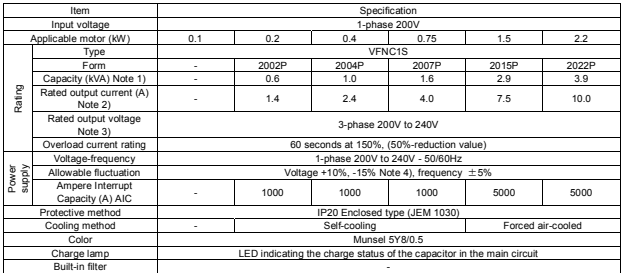

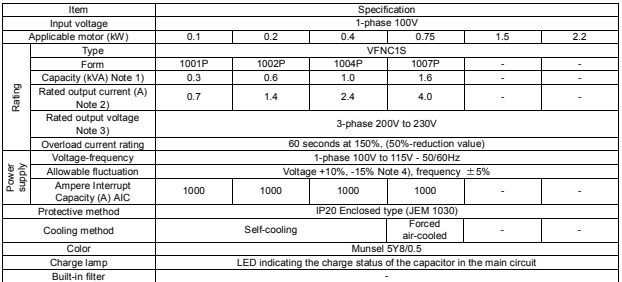

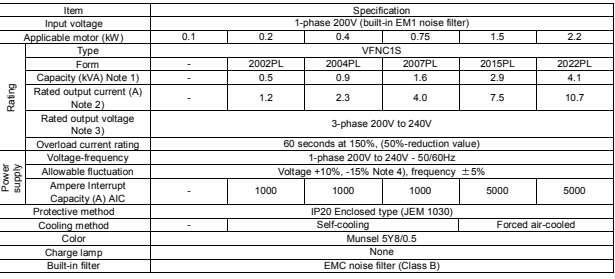

Note)

1. Capacity is calculated at 220V for the 200V models.

2. Indicates rated output current setting when the PWM carrier frequency (parameter  $F \exists G G$ ) is 4kHz or less.

If the PWM carrier frequency setting is fixed above 4 kHz, the rated current needs to be reduced. If the PWM carrier frequency is set above 4 kHz, it could fall automatically if an over-current flaws during acceleration or for any other reason, depending on the amount of current that flows. The default setting of the PWN carrier frequency is 12kHz.

3. Maximum output voltage is the same as the input voltage.

With regard to 100V models, the output voltage may decrease about 10 to 20 % if motor load is applied. When operating VFNC1 in conjunction with general purpose motor (200V), it is necessary to reduce the motor load.

4. ±10% when the inverter is used continuously (load of 100%).

*12* 

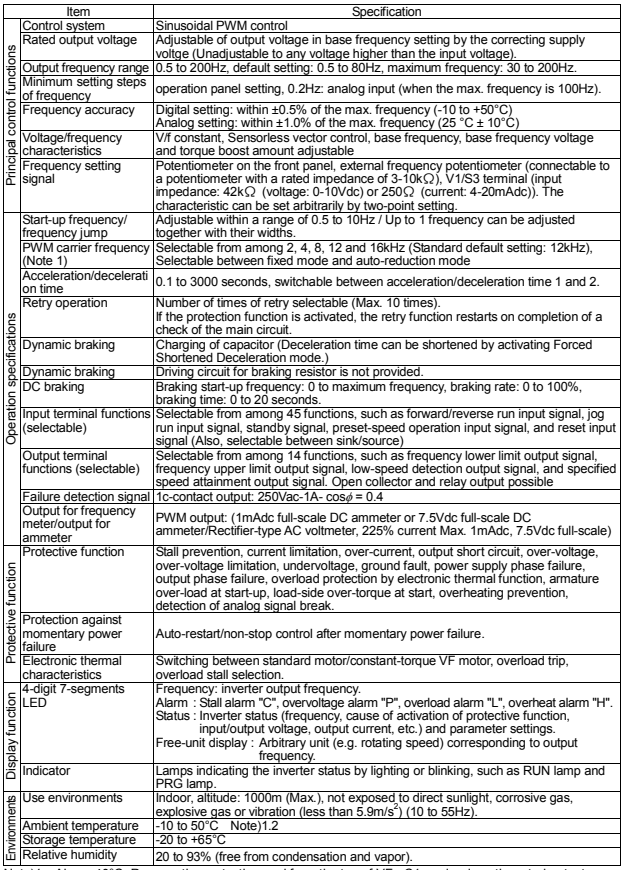

Note)1. Above 40°C: Remove the protective seal from the top of VF-nC1, and reduce the rated output current. (See 1.4.4 and 6.9)

Note)2. When installing inverters side by side (without allowing space between them), detach the label on the top surface of each inverter and use them where the ambient temperature is below 40°C, and reduce rated output current. (See 1.4.4 and 6.9)

L-3 Download from Www.Somanuals.com. All Manuals Search And Download.

## **12.2 External dimensions/weights**

## ■**External dimensions/weights**

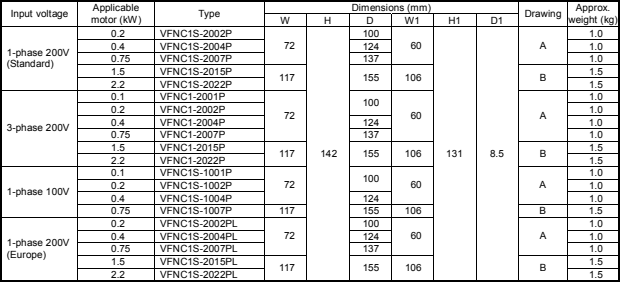

## ■**External dimensions**

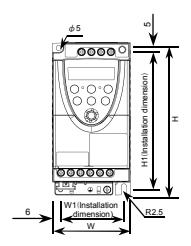

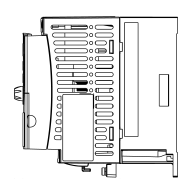

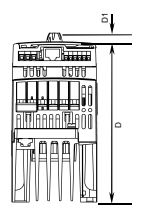

Fig. A

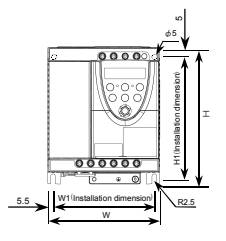

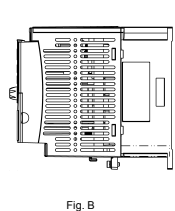

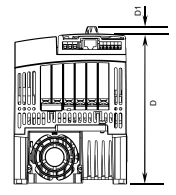

L-4 Download from Www.Somanuals.com. All Manuals Search And Download.

## **13. Before making a service call – Trip information and remedies**

## **13.1 Trip causes/warnings and remedies**

When a problem arises, diagnose it in accordance with the following table. If it is found that replacement of parts is required or the problem cannot be solved by any remedy described in the table, contact your Toshiba dealer.

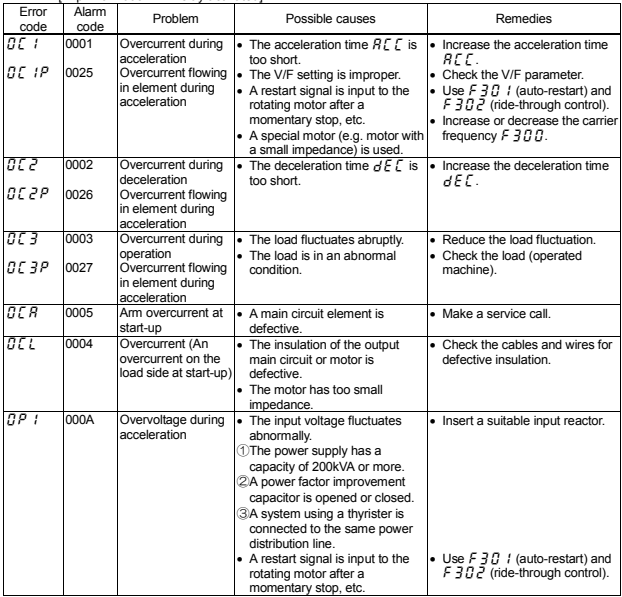

[Trip information: FL relay activated]

(Continued overleaf)

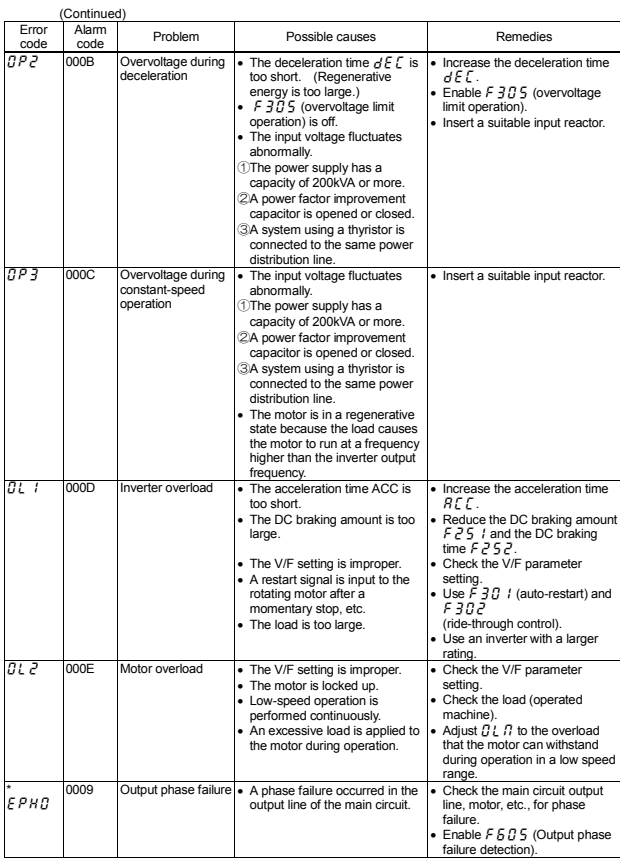

(Continued overleaf)

Download from Www.Somanuals.com. All Manuals Search And Download.

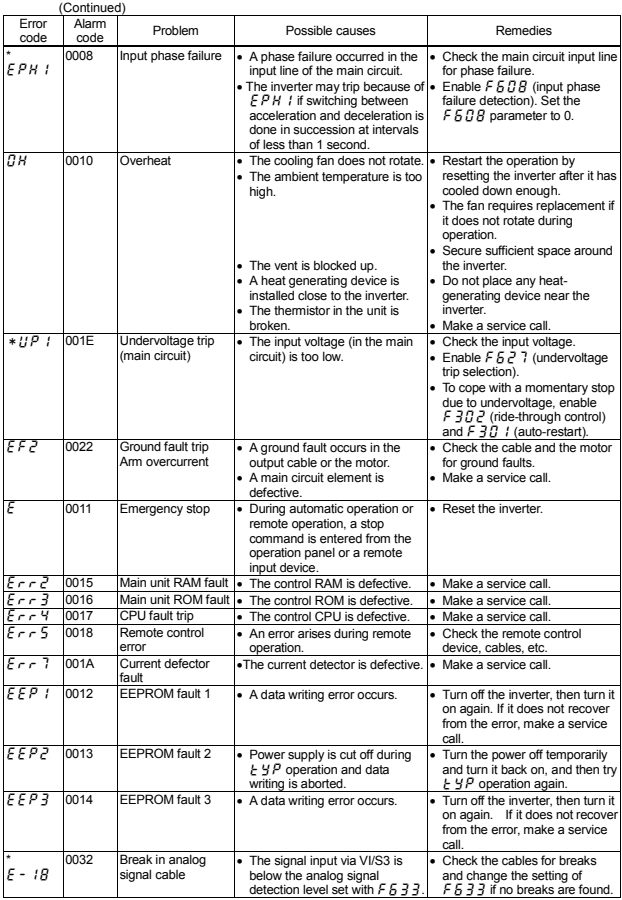

(Continued overleaf)

(Continued)

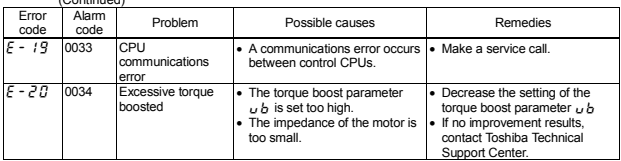

\* With a parameter, you can choose between trip-on and -off.

[Alarm information] Each message in the table is displayed to give a warning but does not cause the inverter to trip.

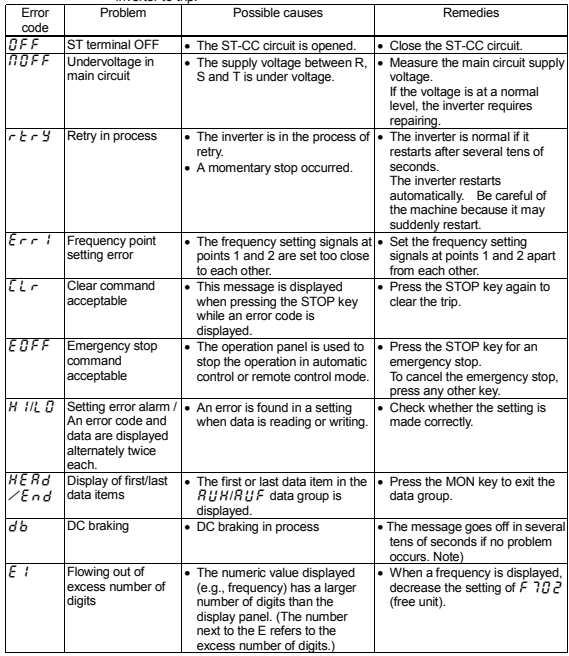

(Continued overleaf)

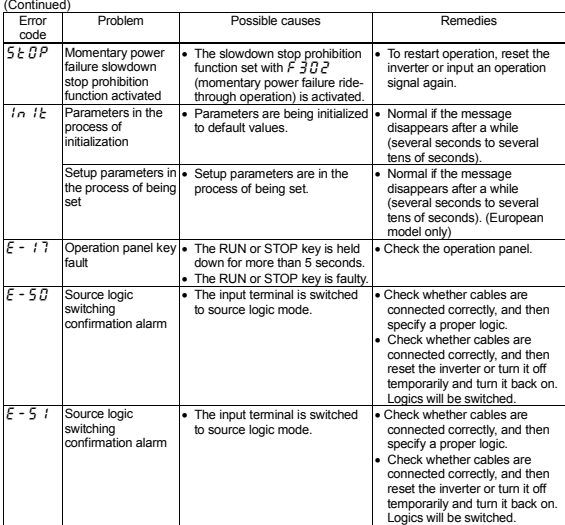

(Note) When the ON/OFF function is selected for DC braking (DB), using the input terminal selection parameter, you can judge the inverter to be normal if " $d b$ " disappears when opening the circuit between the terminal and CC.

[Alarms displayed during operation]

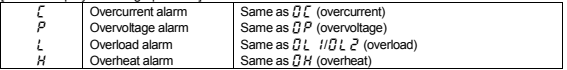

If two or more problems arise simultaneously, one of the following alarms appears and blinks.  $EP, PL, EPL$ 

The blinking alarms  $\zeta$ ,  $P$ ,  $\zeta$ ,  $H$  are displayed in this order from left to right.

## **13.2 Restoring the inverter from a trip**

Do not reset the inverter when tripped because of a failure or error before eliminating the cause. Resetting the tripped inverter before eliminating the problem causes it to trip again.

The inverter can be restored from a trip by any of the following operations:

- (1) By turning off the power (Keep the inverter off until the LED turns off.) Note) Refer to 6.1 4.2 (inverter trip retention selection  $F F R$ ,  $\rightarrow$  for details.
- (2) By means of an external signal [Short-circuiting of control terminals RST and  $CC \rightarrow open$ (Assignment of functions to input terminals is necessary)]
- (3) By operation panel operation
- (4) By inputting a trip clear signal from a remote input device (Refer to the Communications Equipment User's Manual for details.)

To reset the inverter by operation panel operation, follow these steps.

- 1. Press the STOP key and make sure that  $\lceil \frac{1}{k} \rceil$  is displayed.
- 2. Pressing the STOP key again will reset the inverter if the cause of the trip has already been eliminated.

☆When any overload function  $[fl]$  : inverter overload,  $fl$  :  $\overline{r}$  : motor overload, is active, the inverter cannot be reset by inputting a reset signal from an external device or by operation panel operation before the virtual cooling time has passed.

Virtual cooling time  $\cdots$  :  $\frac{n!}{n!}$  : about 30 seconds after the occurrence of a trip  $\overline{B1}$ ,  $\overline{P}$ : about 120 seconds after the occurrence of a trip

#### **[Caution]**

**Turning the inverter off then turning it on again resets the inverter immediately. You can use this mode of resetting if there is a need to reset the inverter immediately. Note, however, that this operation may damage the system or the motor if it is repeated frequently.**

 $\hat{\chi}$ If the inverter trips because of overheating ( $\hat{U}H$ ), do not reset the inverter immediately but wait until the temperature in the inverter comes down, because its internal temperature is monitored.

M-6

## **13.3 If the motor does not run while no trip message is displayed ...**

If the motor does not run while no trip message is displayed, follow these steps to track down the cause.

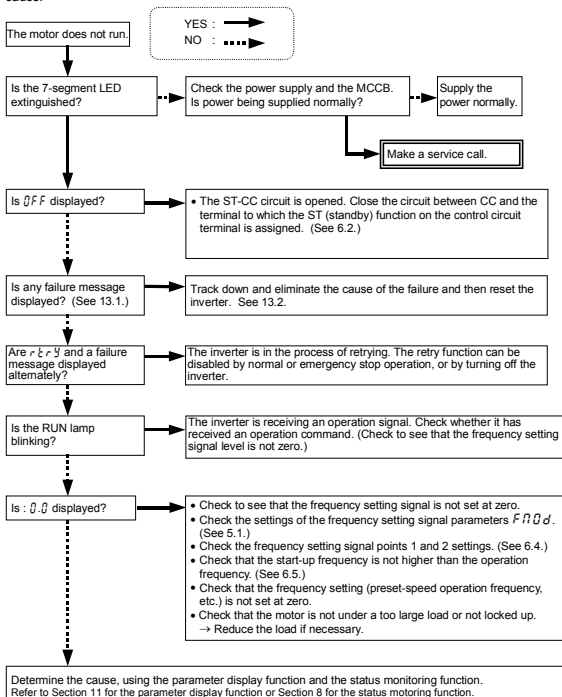

## **13.4 How to determine the causes of other problems**

The following table provides a listing of other problems, their possible causes and remedies.

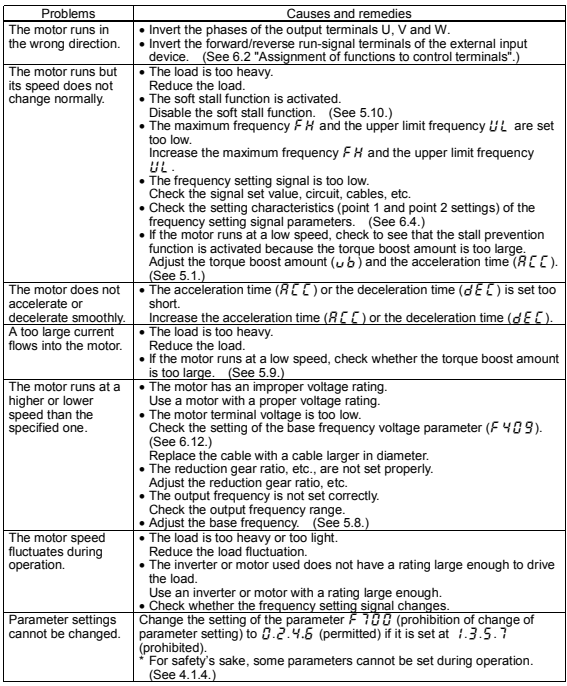

#### How to cope with parameter setting-related problems

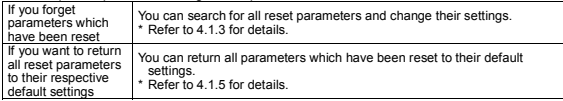

## **14. Inspection and maintenance**

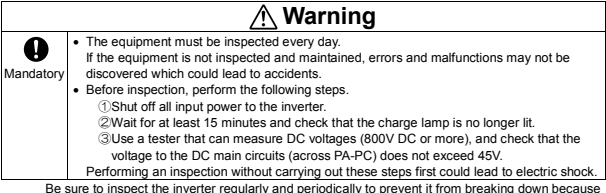

Be sure to inspect the inverter regularly and periodically to prevent it from breaking down because of the environment of use, such as temperature, humidity, dust and vibration, or deterioration of its components with aging.

## **14.1 Regular inspection**

Since electronic parts are susceptible to heat, install the inverter in a cool, well-ventilated and dust-free place. This is essential for increasing the service life.

The purpose of regular inspections is to maintain the correct environment of use and to find any sign of failure or malfunction by comparing current operation data with past operation records.

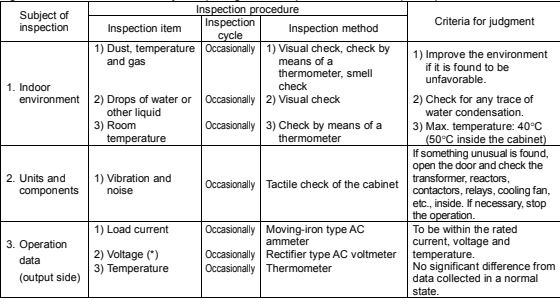

The voltage measured may slightly vary from voltmeter to voltmeter. When measuring the voltage, always take readings from the same circuit tester or voltmeter.

## ■**Check points**

- 1. Something unusual in the installation environment
- 2. Something unusual in the cooling system
- 3. Unusual vibration or noise
- 4. Overheating or discoloration
- 5. Unusual odor
- 6. Unusual motor vibration, noise or overheating

## **14.2 Periodical inspection**

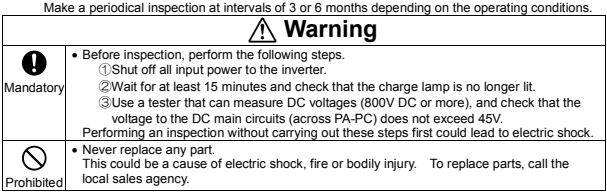

### ■**Check items**

- 1. Check to see if all screwed terminals are tightened firmly. If any screw is found loose, tighten it again with a screwdriver.
- 2. Check to see if all crimped terminals are fixed properly. Check them visually to see that there is no trace of overheating around any of them.
- 3. Check visually all cables and wires for damage.
- 4. With a vacuum cleaner, remove dirt and dust, especially from the vents and the printed circuit boards. Always keep them clean to prevent an accident due to dirt or dust.
- 5. When leaving the inverter unused for a long time, check it for functioning once every 2 years or so by supplying it with electricity for at least 5 hours with the motor disconnected. It is advisable not to supply the commercial power directly to the inverter but to gradually increase the power supply voltage with a transformer.
- 6. If the need arises, conduct an insulation test on the main circuit terminal board only, using a 500V insulation tester. Never conduct an insulation test on control terminals other than terminals on the printed circuit board or on control terminals. When testing the motor for insulation performance, separate it from the inverter in advance by disconnecting the cables from the inverter output terminals U, V and W. When conducting an insulation test on peripheral circuits other than the motor circuit, disconnect all cables from the inverter so that no voltage is applied to the inverter during the test.
	- (Note) Before an insulation test, always disconnect all cables from the main circuit terminal board and test the inverter separately from other equipment.

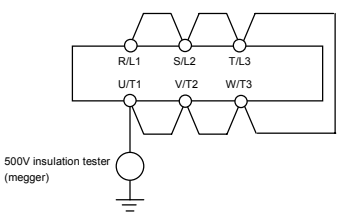

- 7. Never test the inverter for pressure. A pressure test may cause damage to its components.
- 8. Voltage and temperature check
	- Recommended voltmeter:
		- Input side  $\equiv$  Moving-iron type voltmeter ( $\sharp$ )
		- Output side  $-$  Rectifier type voltmeter  $(+)$

It will be very helpful for detecting a defect if you always measure and record the ambient temperature before, during and after the operation.

*14* 

N-2

Download from Www.Somanuals.com. All Manuals Search And Download.

## ■**Replacement of expendable parts**

The inverter is composed of a large number of electronic parts including semiconductor devices. The following parts deteriorate with the passage of time because of their composition or physical properties. The use of aged or deteriorated parts leads to degradation in the performance or a breakdown of the inverter. To avoid such trouble, the inverter should be checked periodically. No parts of the inverter except the cooling fan can be replaced individually, and the whole inverter needs to be replaced if a significant defect is found in it.

- Note) Generally, the life of a part depends on the ambient temperature and the conditions of use. The life spans listed below are applicable to parts when used under normal environmental conditions.
- 1) Cooling fan

The fan, which cools down heat-generating parts, has a service life of about 30,000 hours (about 2 or 3 years of continuous operation). The fan also needs to be replaced if it makes a noise or vibrates abnormally.

2) Smoothing capacitor

The smoothing aluminum electrolytic capacitor in the main circuit DC section degrades in performance because of ripple currents, etc. It becomes necessary to replace the capacitor after it is used for about 5 years under normal conditions. <Criteria for appearance check>

- Absence of liquid leak
- Safety valve in the depressed position
- Measurement of electrostatic capacitance and insulation resistance

Note: For the replacement of consumable parts, ask your nearest Toshiba branch or office.

The operation time is helpful for roughly determining the time of replacement. For the replacement of parts, contact the service network or Toshiba branch office printed on the back cover of this instruction manual.

#### ■**Standard replacement cycles of principal parts**

The table below provides a listing of the replacement cycles of parts when used under normal conditions (average ambient temperature: 30°C, load factor: not more than 80%, operation time: 12 hours per day). The replacement cycle of each part does not mean its service life but the number of years over which its failure rate does not increase significantly.

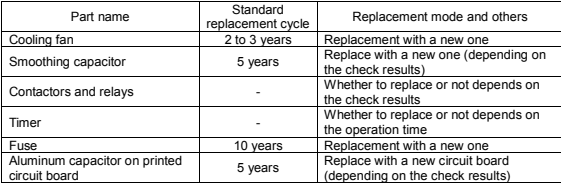

(Extract from "Guide to periodical inspections of general-purpose inverters" issued by the Japan Electrical Manufacturers' Association.)

Note) The life of a part greatly varies depending on the environment of use.

## **14.3 Making a call for servicing**

For the Toshiba service network, refer to the back cover of this instruction manual. If defective conditions are encountered, please contact the Toshiba service section in charge via your Toshiba dealer.

When making a call for servicing, please inform us of the contents of the rating label on the right panel of the inverter, the presence or absence of optional devices, etc., in addition to the details of the failure.

## **14.4 Keeping the inverter in storage**

Take the following precautions when keeping the inverter in storage temporarily or for a long period of time.

- 1. Store the inverter in a well-ventilated place away from heat, damp, dust and metal powder.
- 2. If the printed circuit board in your inverter has an anti-static cover (black cover), do not leave it detached from the circuit board during storage, though the cover must be detached before turning on the inverter.
- 3. If no power is supplied to the inverter for a long time, the performance of its large-capacity electrolytic capacitor declines. When leaving the inverter unused for a long time, supply it with electricity once every two years, for 5 hours or more each, to recover the performance of the large-capacity electrolytic capacitor and also to check the function of the inverter. It is advisable not to supply the commercial power directly to the inverter but to gradually increase the power supply voltage with a transformer, etc.

## $\overline{\mathscr{N}}$ **15. Warranty**

Any part of the inverter that proves defective will be repaired and adjusted free of charge under the following conditions:

- 1. This warranty applies only to the inverter main unit.
- 2. Any part of the inverter which fails or is damaged under normal use within twelve months from the date of delivery shall be repaired free of charge.
- 3. For the following kinds of failure or damage, the repair cost shall be borne by the customer even within the warranty period.
	- Failure or damage caused by improper or incorrect use or handling, or unauthorized repair or modification of the inverter
	- Failure or damage caused by the inverter falling or an accident during transportation after the purchase
	- Failure or damage caused by fire, salty water or wind, corrosive gas, earthquake, storm or flood, lightning, abnormal voltage supply, or other natural disasters
	- Failure or damage caused by the use of the inverter for any purpose or application other than the intended one
- 4. All expenses incurred by Toshiba for on-site services shall be charged to the customer, unless a service contract is signed beforehand between the customer and Toshiba, in which case the service contract has priority over this warranty.

## **16. Disposal of the inverter**

## **Caution**

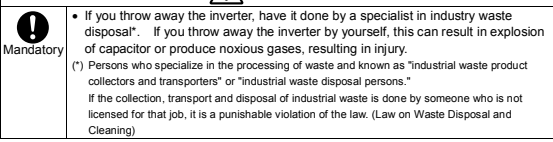

For safety's sake, do not dispose of the disused inverter yourself but ask an industrial waste disposal agent.

Disposing of the inverter improperly could cause its capacitor to explode and emit toxic gas, causing injury to persons.

## **TOSHIBA INDUSTRIAL PRODUCTS SALES CORPORATION**

International Operations 9-11, Nihonbashi-honcho 4-chome, Chuo-ku, Tokyo 103-0023, Japan TEL: +81-(0)3-5644-5509 FAX: +81-(0)3-5644-5519

### **TOSHIBA INTERNATIONAL CORPORATION**

13131 West Little York RD., Houston, TX 77041, U.S.A TEL: +1-713-466-0277 FAX: +1-713-466-8773

### **TOSHIBA ASIA PACIFIC PTE., LTD**

152 Beach Rd., #16-00 Gateway East, Singapore 189721 TEL: +65-6297-0990 FAX: +65-6297-5510

## **TOSHIBA CHINA CO., LTD**

HSBC Tower, 1000 Lujiazui Ring Road, Pudong New Area, Shanghai 200120, The People's Republic of China TEL: +86-(0)21-6841-5666 FAX: +86-(0)21-6841-1161

#### **TOSHIBA INTERNATIONAL CORPORATION PTY., LTD**

2 Morton Street Parramatta, NSW2150, Australia TEL: +61-(0)2-9768-6600 FAX: +61-(0)2-9890-7542

## **TOSHIBA INFORMATION, INDUSTRIAL AND POWER SYSTEMS TAIWAN CORP.**

6F, No66, Sec1 Shin Sheng N.RD, Taipei, Taiwan TEL: +886-(0)2-2581-3639 FAX: +886-(0)2-2581-3631

 For further information, please contact your nearest Toshiba Representative or International Operations - Producer Goods.

The data given in this manual are subject to change without notice.

2008-03 Download from Www.Somanuals.com. All Manuals Search And Download.
Free Manuals Download Website [http://myh66.com](http://myh66.com/) [http://usermanuals.us](http://usermanuals.us/) [http://www.somanuals.com](http://www.somanuals.com/) [http://www.4manuals.cc](http://www.4manuals.cc/) [http://www.manual-lib.com](http://www.manual-lib.com/) [http://www.404manual.com](http://www.404manual.com/) [http://www.luxmanual.com](http://www.luxmanual.com/) [http://aubethermostatmanual.com](http://aubethermostatmanual.com/) Golf course search by state [http://golfingnear.com](http://www.golfingnear.com/)

Email search by domain

[http://emailbydomain.com](http://emailbydomain.com/) Auto manuals search

[http://auto.somanuals.com](http://auto.somanuals.com/) TV manuals search

[http://tv.somanuals.com](http://tv.somanuals.com/)